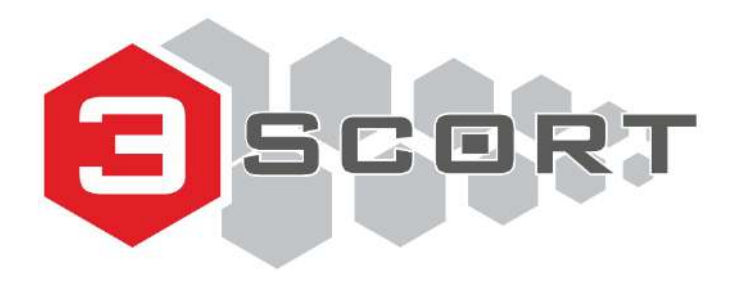

Техническая поддержка: +7 800 777 16 03 (24 часа) +7 495 108 68 33 (с 9 до 18) fmeter.ru [support@fmeter.ru](mailto:support@fmeter.ru)

# **ЕМКОСТНЫЕ ДАТЧИКИ УРОВНЯ ТОПЛИВА ТД-100, ТД-150, ТД-500, ТД-600, ТД-онлайн**

РУКОВОДСТВО ПО ЭКСПЛУАТАЦИИ

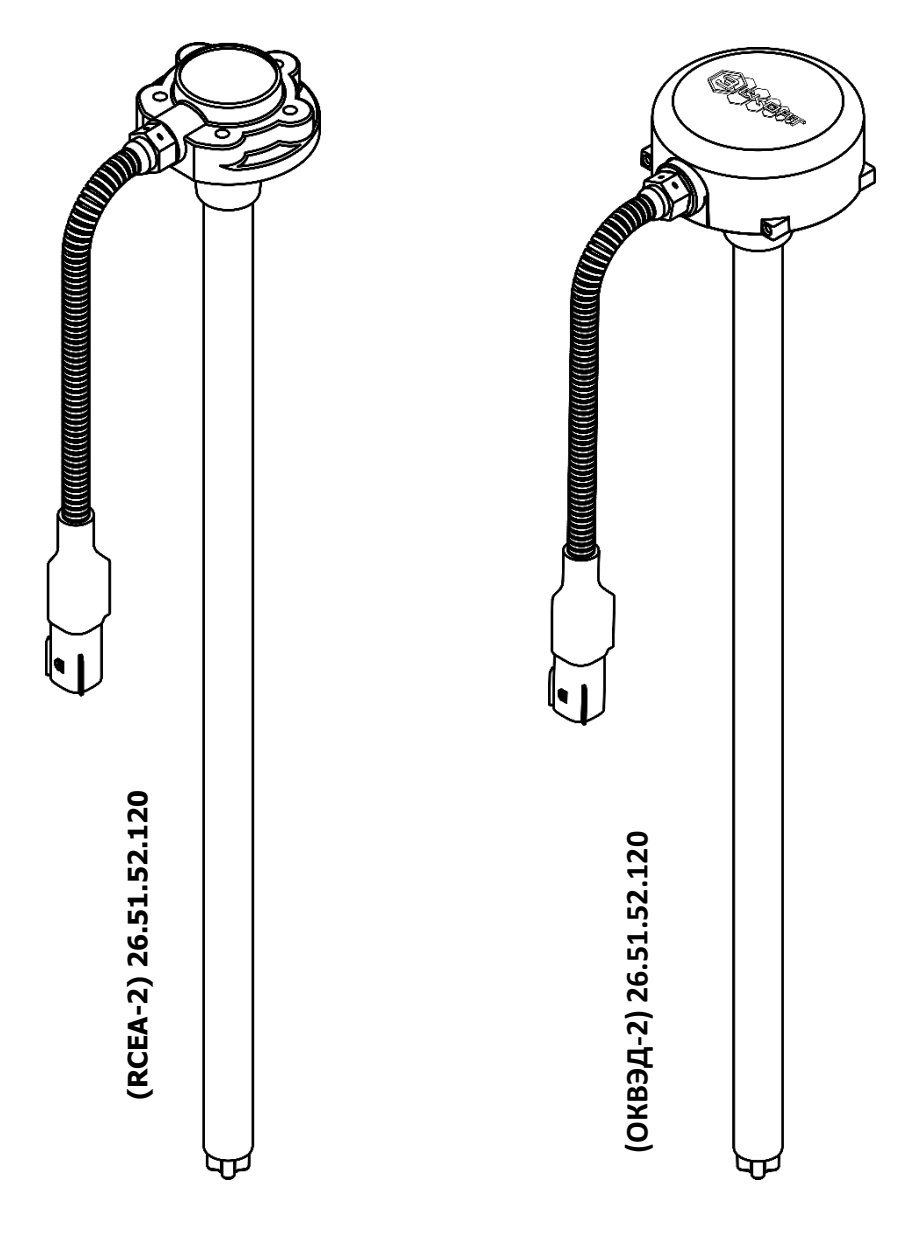

 $C \in \mathbb{S}$  [HI  $\boxed{[x]}$ 

**\* - указанные характеристики зависят от модификации**

# СОДЕРЖАНИЕ

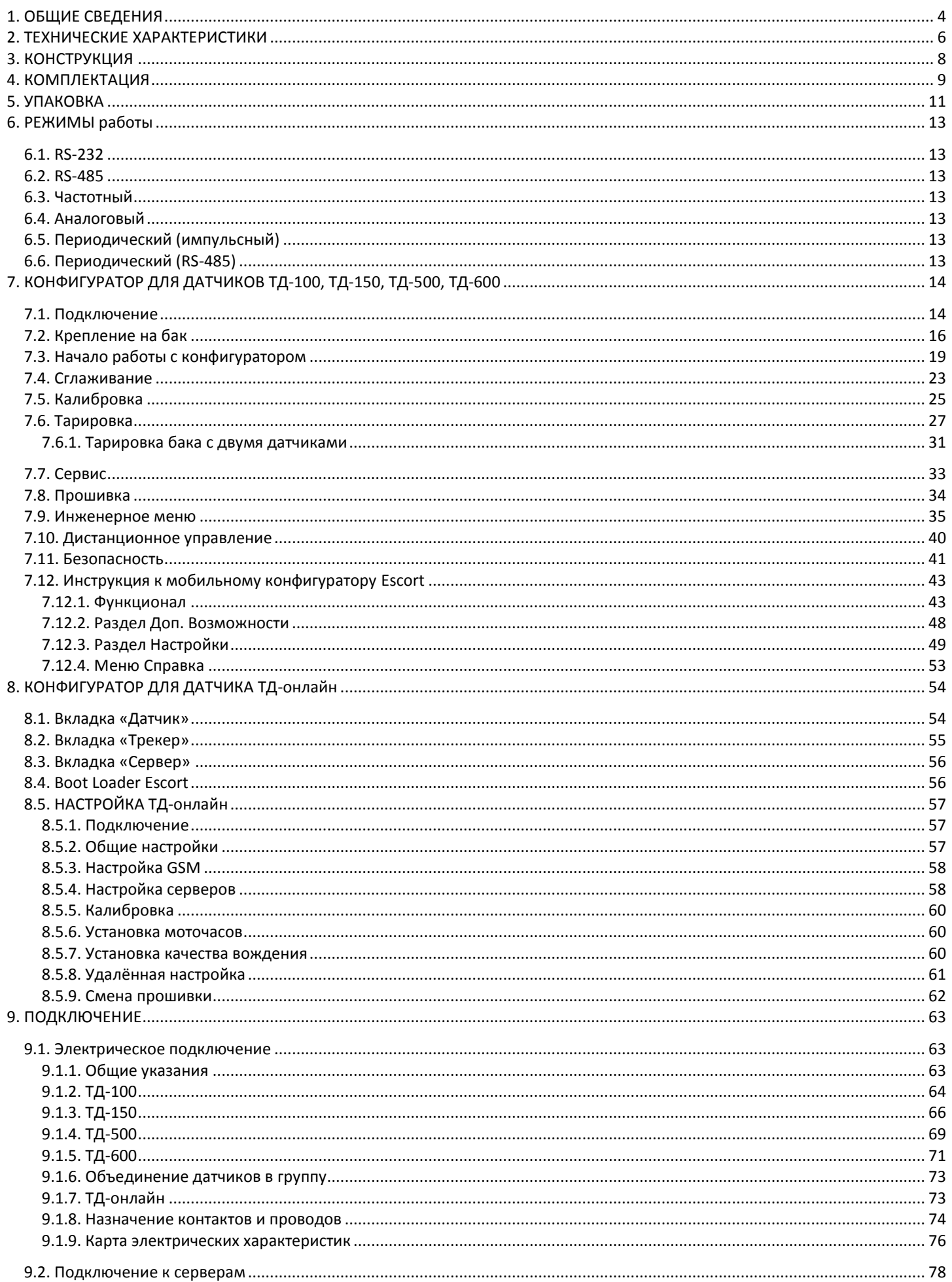

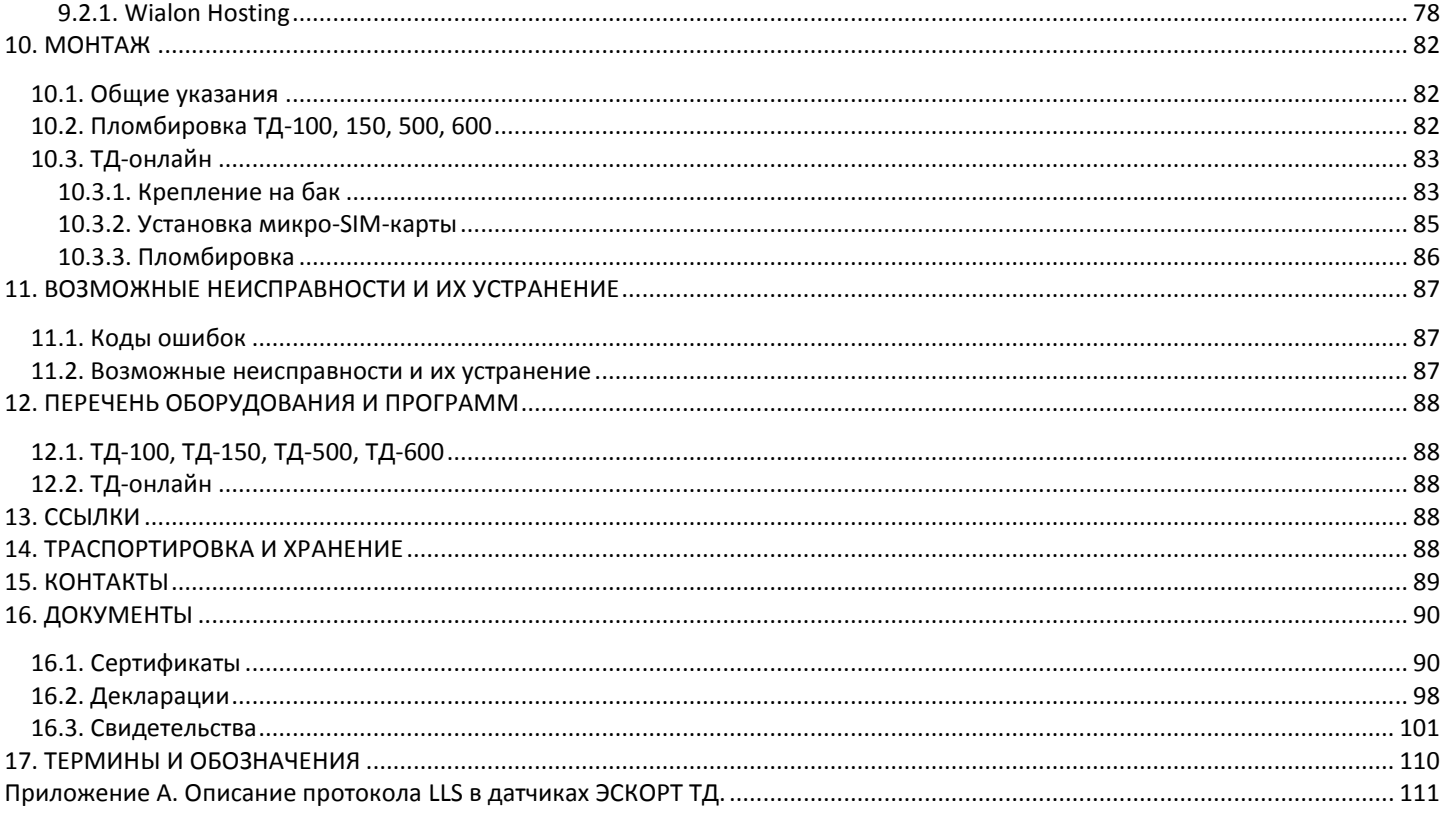

## <span id="page-3-0"></span>1. ОБЩИЕ СВЕДЕНИЯ

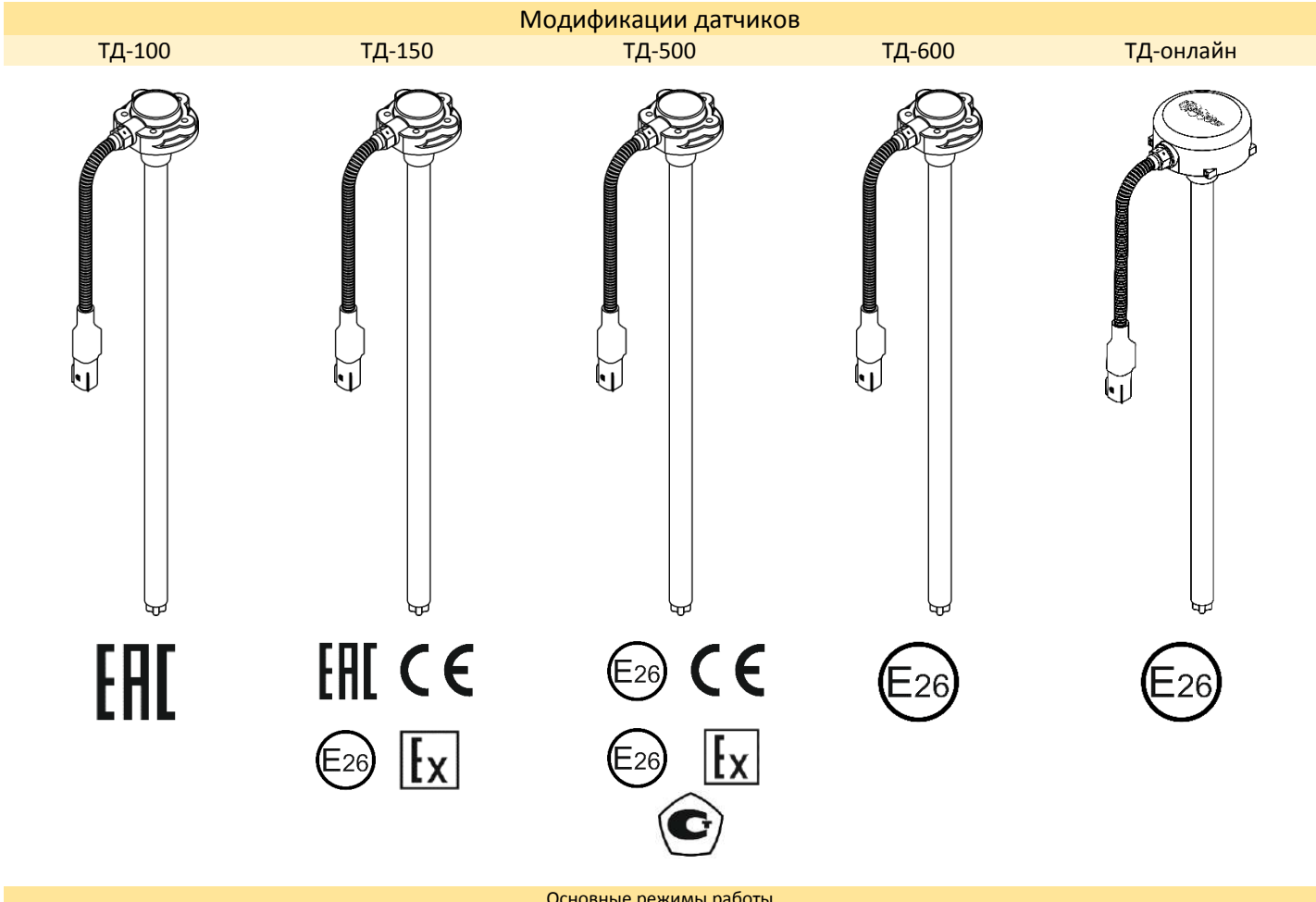

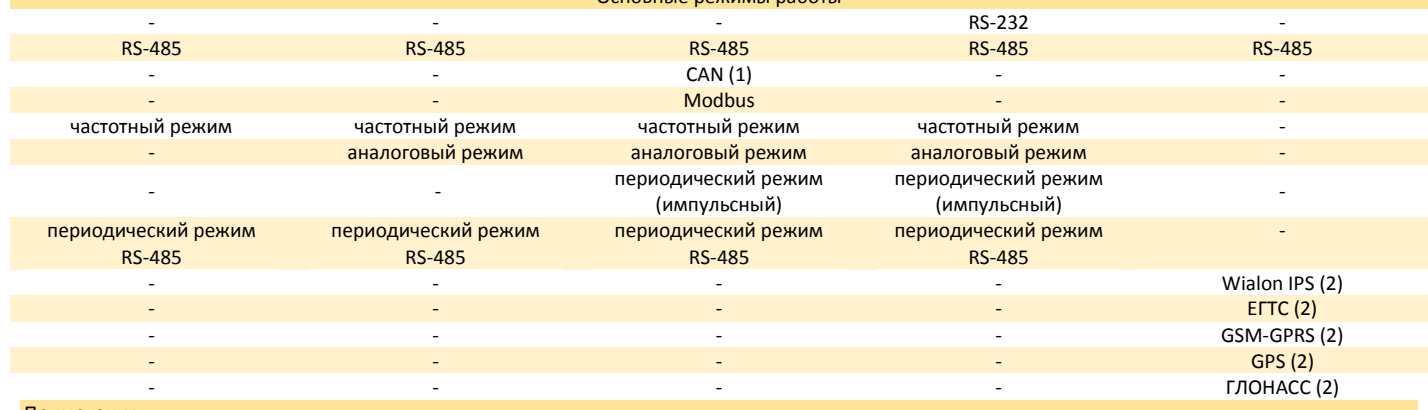

#### Примечания:

(1) - возможно исполнение ДУТов с указанными режимами работы

(2) - для ДУТа ТД-онлайн СИМ протокол RS-485 используется для настройки, а Wialon IPS и ЕГТС через встроенный GSM-GPRS передатчик для отправки данных, GPS и ГЛОНАСС для определения координат

> - соответствует Европейским нормам безопасности

> > - соответствует Российским нормам взрывобезопасности

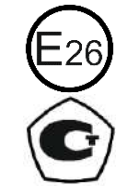

- соответствует Международным нормам безопасности

измерения в РФ

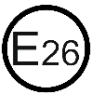

- соответствует Российским нормам безопасности

- Взрывозащита

- является зарегистрированным средством

Высокоточные датчики уровня топлива (далее - ДУТы, измерители или датчики) торговой марки ЭСКОРТ предназначены для определения уровня заполнения нефтепродуктов в топливных баках, резервуарах и емкостях хранения. Применяется в автотракторной технике в качестве измерителя уровня топлива, в промышленности - в качестве измерителя уровня любых светлых нефтепродуктов.

Все измерители предназначены для работы в системах мониторинга транспорта и техники и используются, как правило, совместно с GPS- и ГЛОНАСС-трекерами.

Датчик ТД-онлайн в отличии от других имеет встроенный GPS/ГЛОНАСС-трекер (терминал). Трекер регистрирует информацию (уровень топлива и местоположение, скорость, направление движения объекта и другие параметры) и передаёт информацию по каналам оператора сотовой связи (GSM-GPRS) по протоколам Wialon IPS или ЕГТС на серверы мониторинга транспорта (например, Wialon Hosting). Информация, зарегистрированная датчиком, дополнительно сохраняется в энергонезависимой памяти (до 32000 перезаписываемых записей).

Датчик ТД-онлайн позволяет подключить к себе дополнительно до 7 внешних устройств (в т.ч. ДУТов) через интерфейс RS-485.

Датчики имеют возможность настройки как непосредственно через универсальное устройство настройки (УНУ) ЭСКОРТ С-200/С-200М при подключении к компьютеру / ноутбуку, так и удалённо с помощью специальных команд, направляемых к подключенному к ним GPS/ГЛОНАСС-трекеру, в т.ч. с помощью СМС-команд.

Измерители прошли подтверждение характеристик получением соответствующих сертификатов. В зависимости от модификации и заводских настроек передаёт сигнал в цифровых интерфейсах (RS-232, RS-485) по распространённому для ДУТов протоколу LLS, частотном или аналоговом режимах, датчик ТД-150, ТД-500 сертифицированы для работы во взрывоопасных средах. Датчик ТД-500 имеет модификацию с интерфейсом CAN (J1939).

#### <span id="page-5-0"></span>2. ТЕХНИЧЕСКИЕ ХАРАКТЕРИСТИКИ

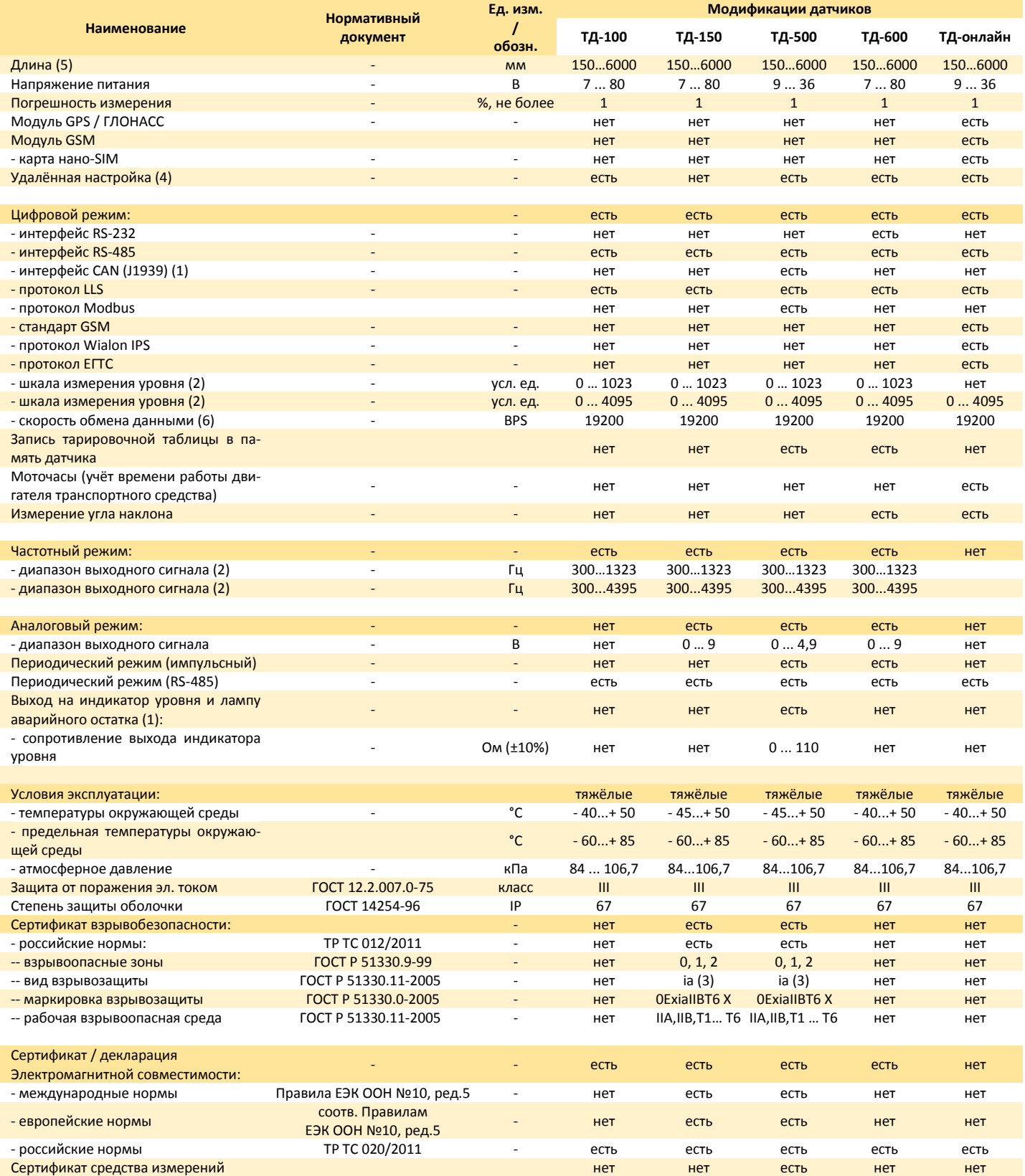

(1) – для ДУТ ТД-500 с интерфейсом CAN (J1939) предусмотрено отдельное исполнение без выхода на индикатор уровня;

(2) - при настройке ДУТов существует возможность выбора двух различных шкал/диапазонов. Верхнее значение соответствует максимальной длине ДУТа в измерительной части за исключением зоны мин. измеряемого уровня, нижнее значение соответствует обрезу трубок измерительной части;

(3) – вид взрывозащиты вида «iа» - искробезопасная электрическая цепь уровня «iа»;

(4) – удалённая настройка датчиков сообщениями осуществляется при подключении ДУТов в системе мониторинга к GPS/ГЛОНАСС-трекеру, датчик ТДонлайн имеет собственный встроенный GPS/ГЛОНАСС-трекер;

(5) – по согласованию с производителем, длина зависит от условий работы датчика, при длине более 3000 мм используется дополнительная секция диной до 3000 мм на механическом разборном цанговом соединителе;

(6) – возможно изменение скорости передачи данных

Дополнительные характеристики ДУТ ТД-онлайн:

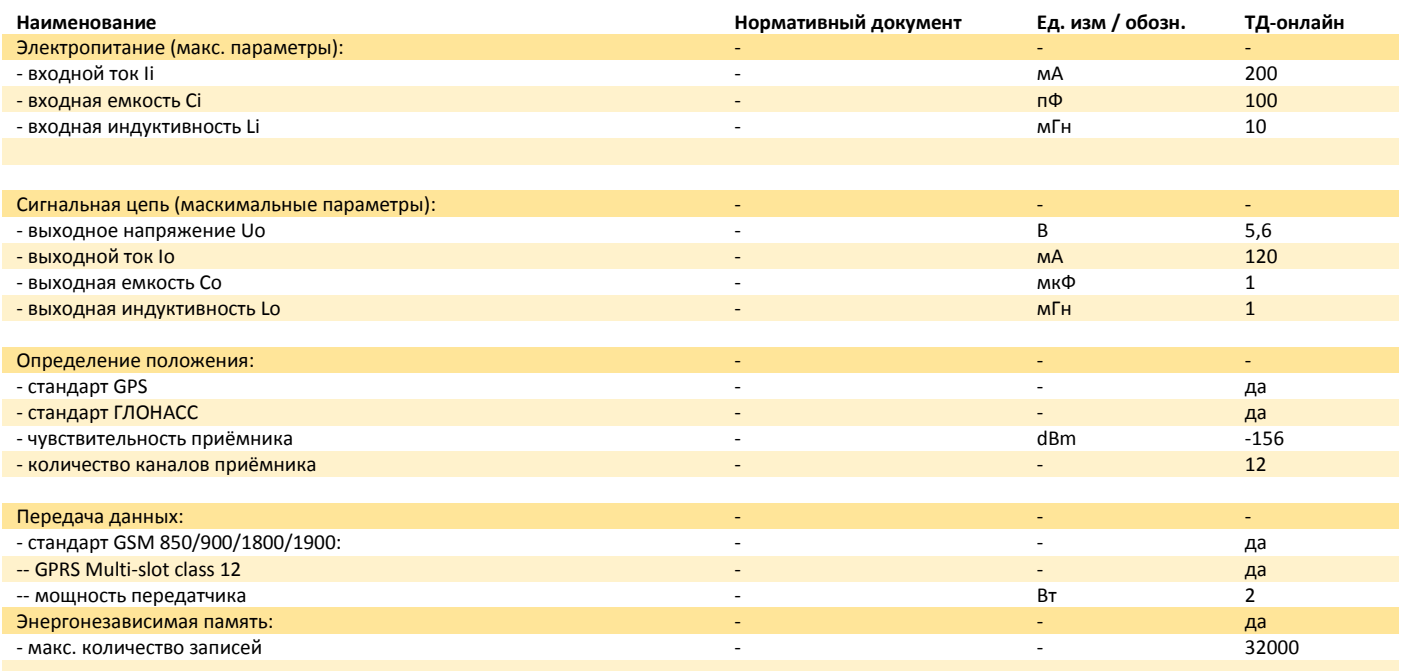

#### <span id="page-7-0"></span>3. КОНСТРУКЦИЯ

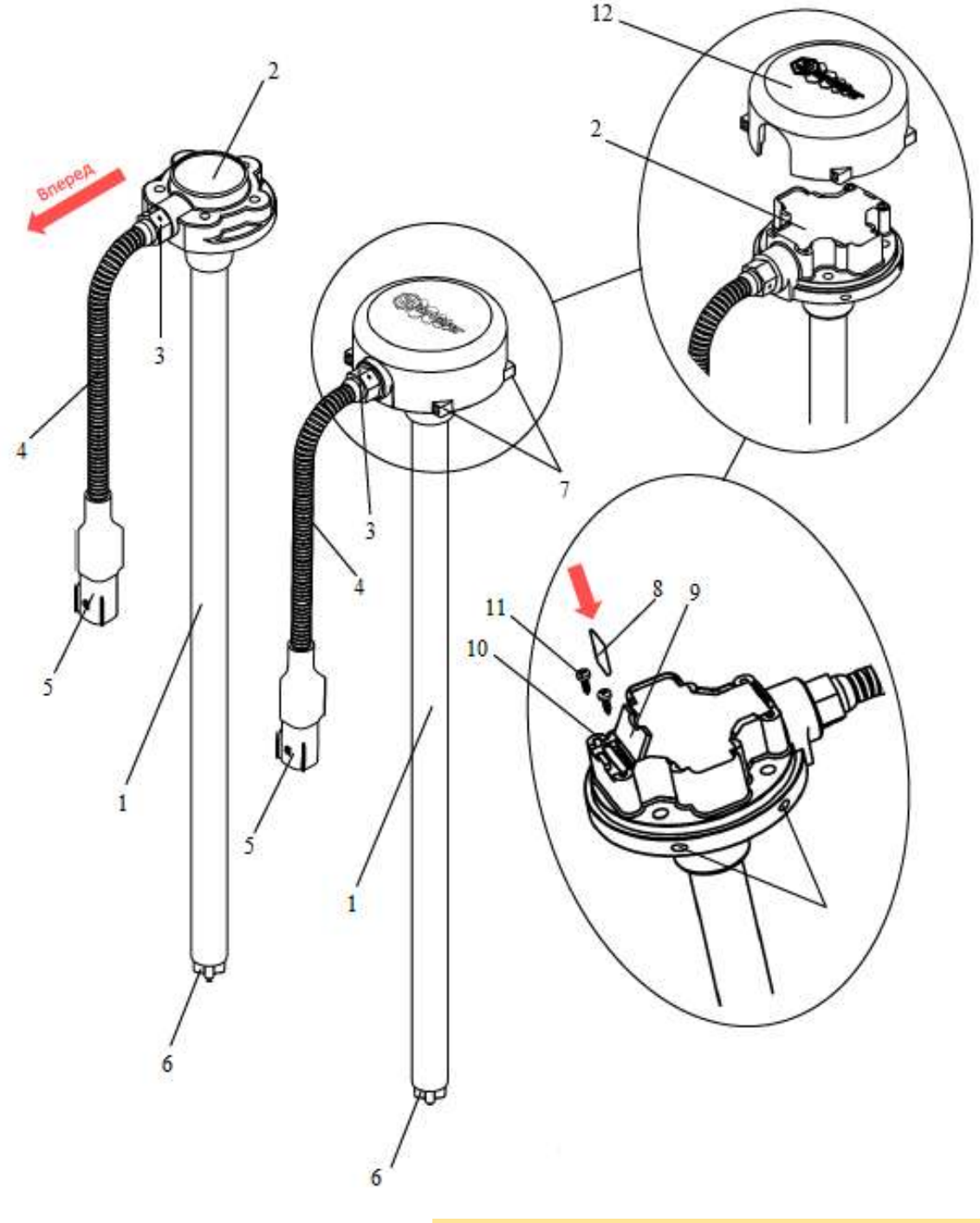

#### **ТД-100, ТД-150, ТД-500, ТД-600**

- измерительная часть
- голова измерителя с монтажным фланцем
- гермоввод
- удлинитель
- электрический соединитель MOLEX MX 150
- центратор

#### **ТД-онлайн**

- измерительная часть
- голова измерителя с монтажным фланцем с защитной крышкой
- гермоввод
- удлинитель
- электрический соединитель MOLEX MX 150
- центратор
- ушки крепления защитной крышки на пломбу
- микро-SIM-карта
- крышка слота SIM-карты
- слот SIM-карты
- саморезы крышки слота SIM-карты
- защитная крышка

## <span id="page-8-0"></span>4. КОМПЛЕКТАЦИЯ

Виды комплектующих (изображение может незначительно отличаться от оригинала):

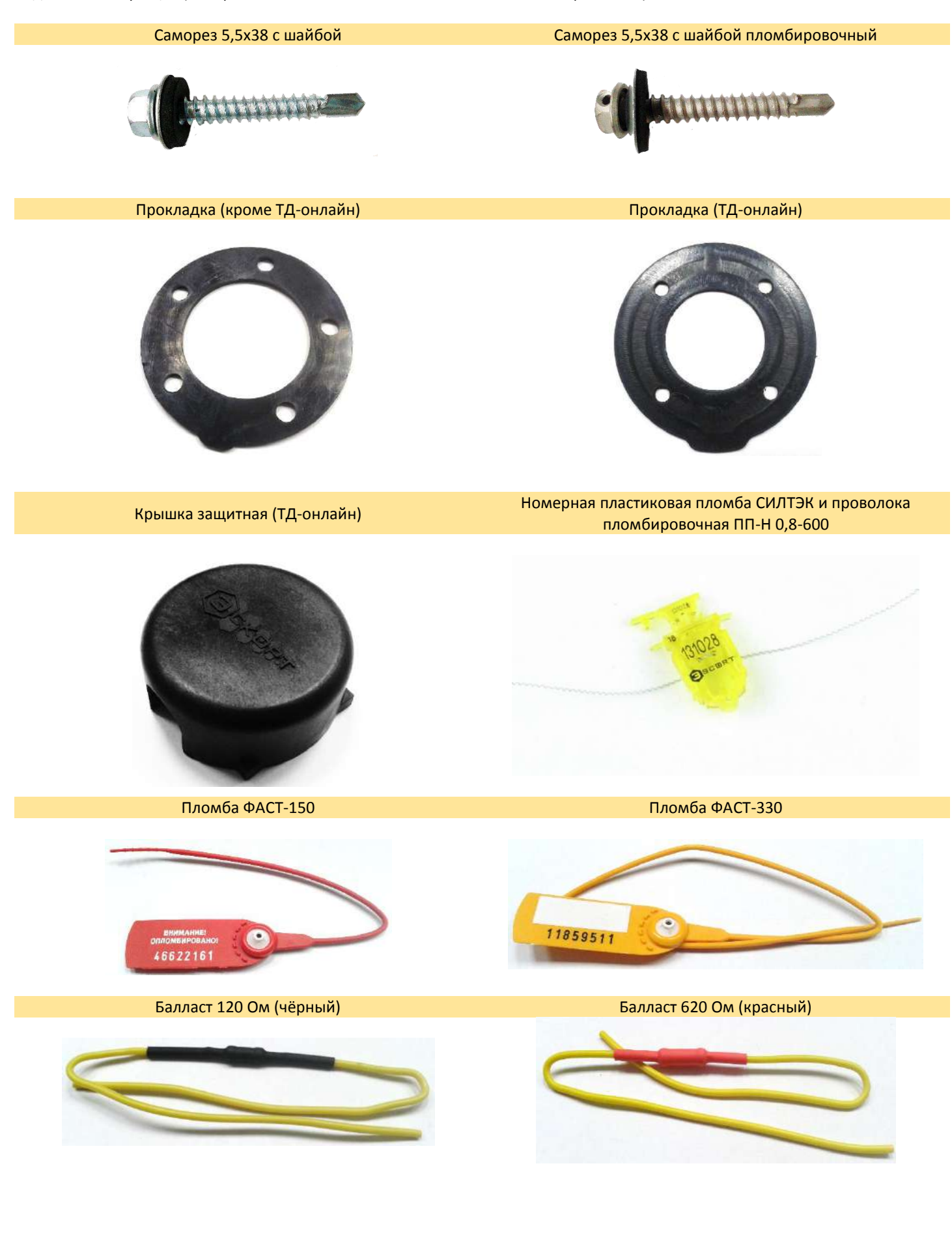

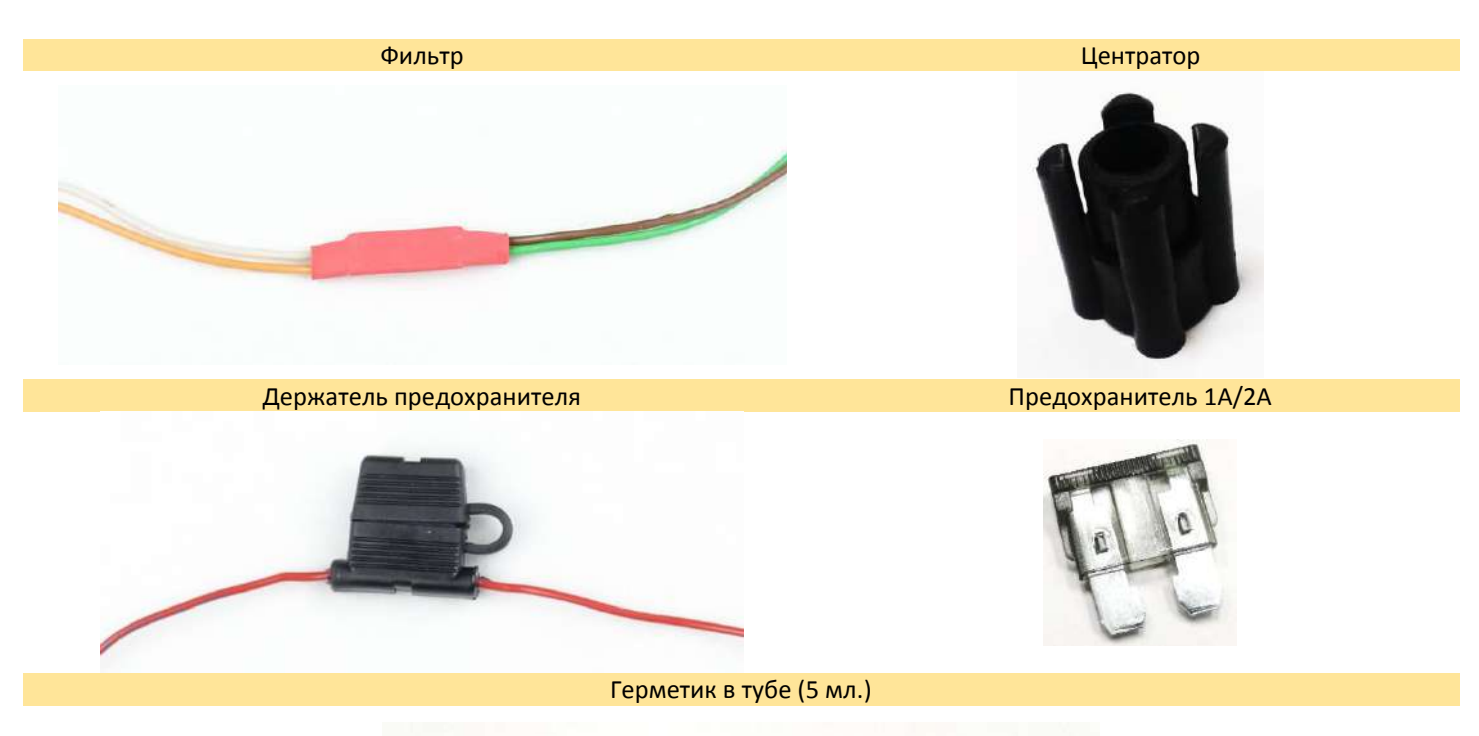

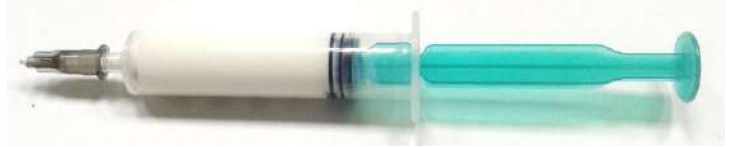

Кабель соединительный

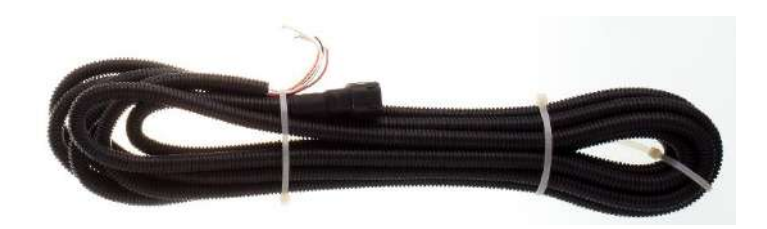

#### Перечень комплектующих:

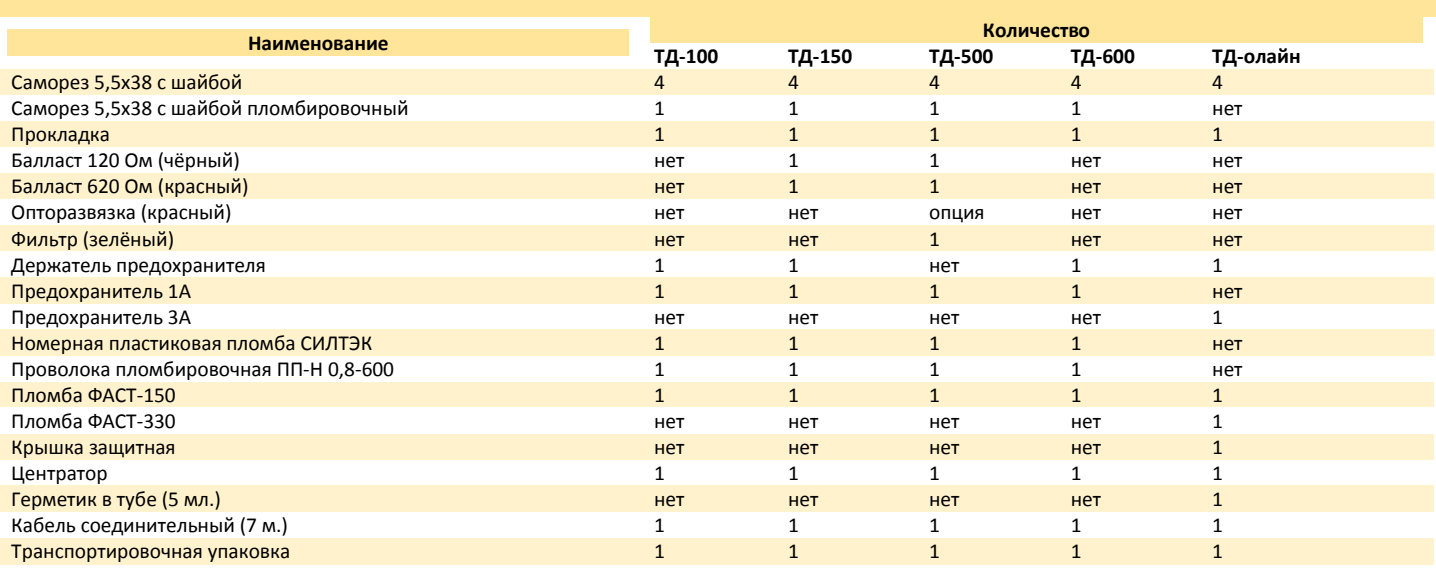

Изготовитель оставляет за собой право вносить изменения в конструкцию и комплектность изделия без предварительного уведомления потребителя.

# <span id="page-10-0"></span>5. УПАКОВКА

Датчики длиной до 1 метра с соединительными кабелями и монтажными комплектами упаковываются в полужёсткую упаковку (картон гофрированный) до 3 шт. в один короб. Монтажный комплект упакован в ZIP-пакет. Показана упаковка 2 датчиков ТД-100:

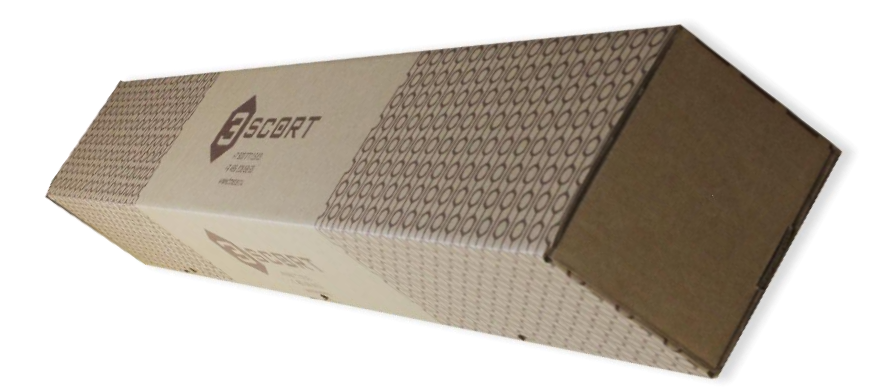

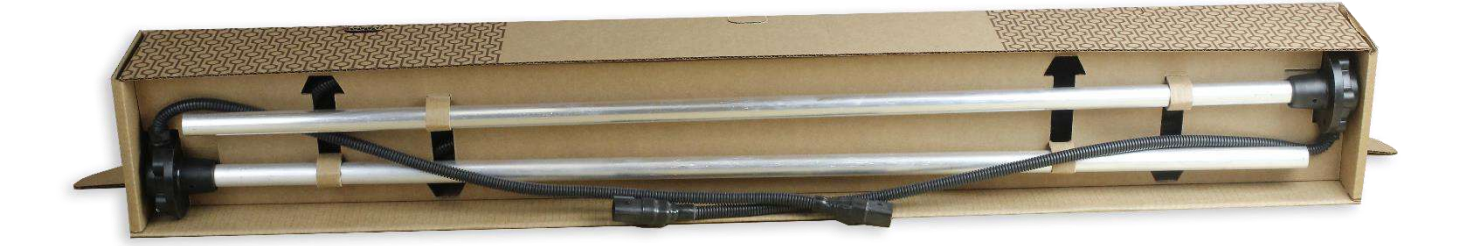

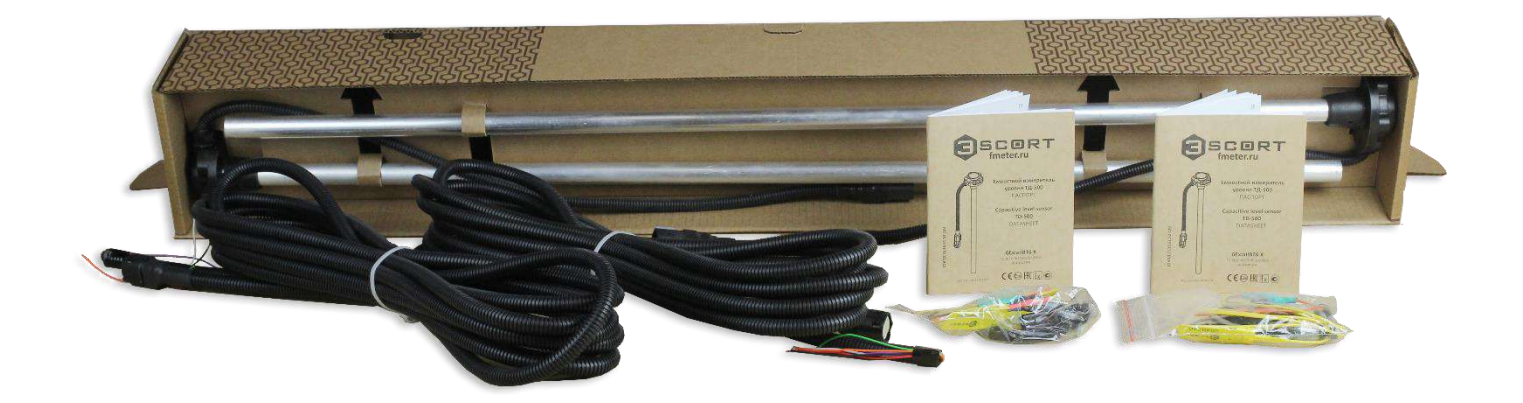

Датчики длиной более 1 метра упаковываются в жёсткую тару (плита ДСП + лист ХДФ):

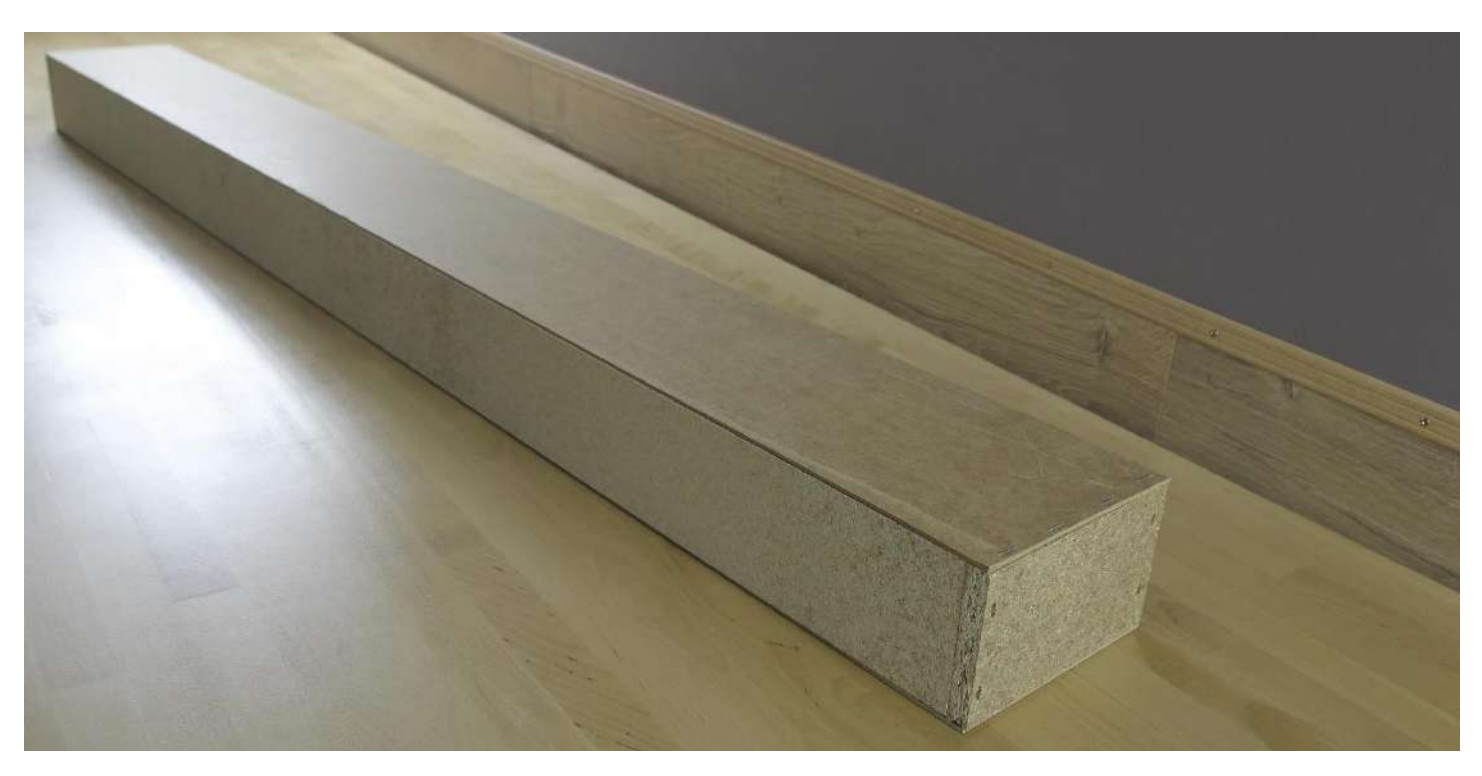

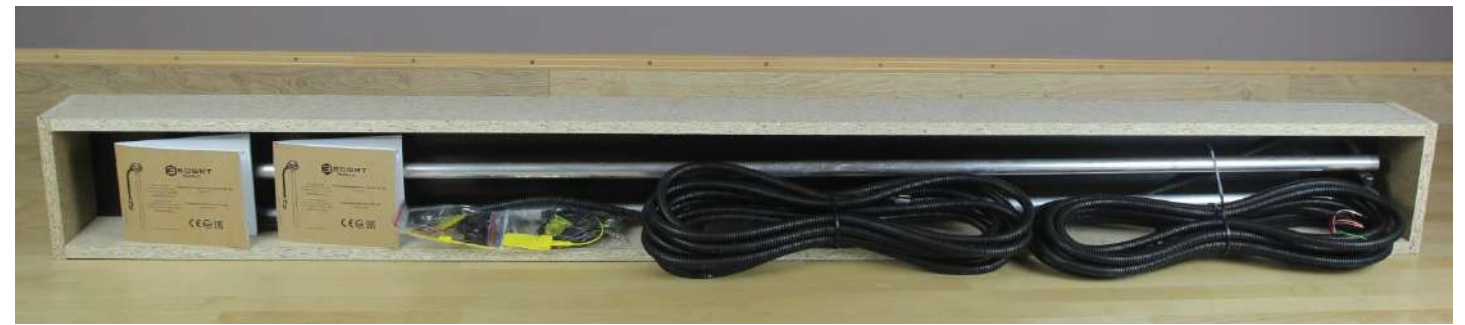

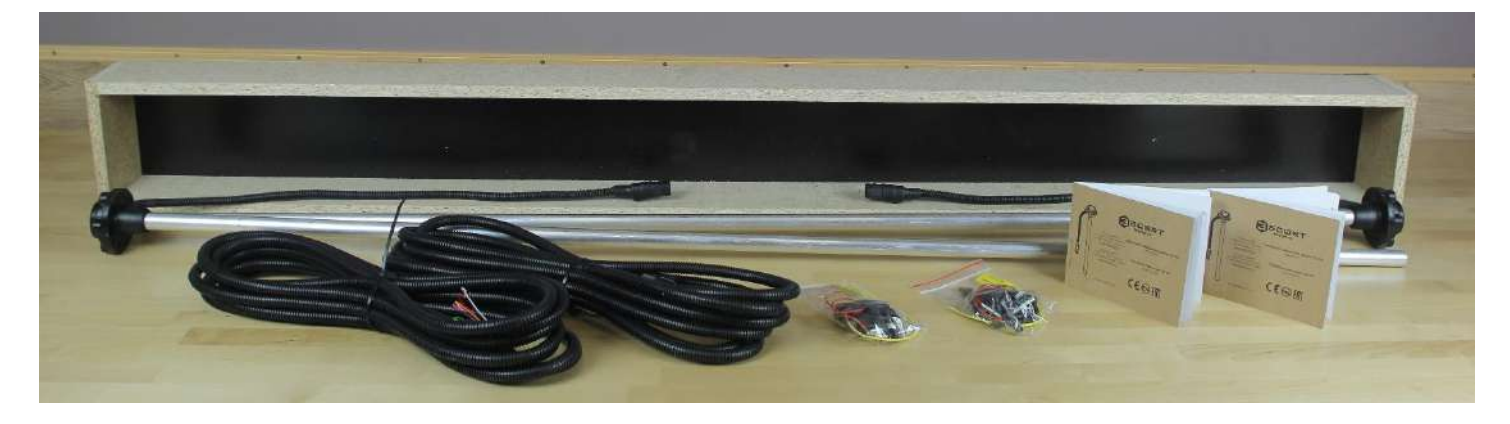

### <span id="page-12-0"></span>6. РЕЖИМЫ РАБОТЫ

#### <span id="page-12-1"></span>6.1. RS-232

ДУТ ожидает запроса со стороны внешнего устройства. После получения запроса формируется и направляется информация об уровне и температуре по интерфейсу RS-232 по протоколу LLS.

### <span id="page-12-2"></span>6.2. RS-485

ДУТ ожидает запроса со стороны внешнего устройства. Через 2-3 миллисекунды после получения запроса направляется ответ с информацией об уровне и температуре по интерфейсу RS-485 по протоколу LLS. Обслуживаются запросы только с сетевым адресом, записанным в память ДУТа.

#### <span id="page-12-3"></span>6.3. Частотный

ДУТ непрерывно формирует частоту, соответствующую измеренному уровню. Нижнему уровню соответствует частота 300 Гц. Максимальному уровню соответствует частота 1323 / 4395 Гц в зависимости от настроек. Сигнал начинает формироваться через 15÷30 секунд после подключения датчика.

#### <span id="page-12-4"></span>6.4. Аналоговый

ДУТ формирует аналоговое напряжение, соответствующее измеренному уровню. Нулевому уровню соответствует нижнее значение диапазона, максимальному - верхнее. Формирование сигнала начинается через 15÷30 секунд после включения питания датчика.

#### <span id="page-12-5"></span>6.5. Периодический (импульсный)

ДУТ формирует пакет импульсов частотой 27Гц. Количество импульсов в пакете соответствует замеренному уровню. Нулевому уровню соответствует пакет из 2-х импульсов, максимальному уровню соответствует пакет из 1025 импульсов. Первый пакет импульсов формируется через 15÷30 секунд после включения питания датчика. Пакеты формируются с интервалом в 62 секунды.

#### <span id="page-12-6"></span>6.6. Периодический (RS-485)

ДУТ направляет информацию об уровне и температуре без запроса от внешних устройств по интерфейсу RS-485 по протоколу LLS. Периодичность - 2 сек.

# <span id="page-13-0"></span>7. КОНФИГУРАТОР ДЛЯ ДАТЧИКОВ ТД-100, ТД-150, ТД-500, ТД-600

#### <span id="page-13-1"></span>7.1. Подключение

Для настройки датчиков используется программа Escort Конфигуратор v1.0.x.xx, который находится на сайте fmeter.ru в разделе ЗАГРУЗКА, а также ноутбук / компьютер / планшет и преобразователь интерфейса С-200 или С-200М (преобразователь RS-485 <> USB). Преобразователь С-200М позволяет подключить дополнительное питание от второго USB-разъёма. Для работы конфигуратора может потребоваться установка Файлов системных компонентов и библиотек от Microsoft с сайта компании.

> Для подключения измерителя с CAN-шиной дополнительно требуются свои устройства (Преобразователь RS485-CAN-USB) и программа настройки.

Для работы с преобразователем интерфейса С-200/С-200М необходимо установить драйвер STM32 Virtual COM Port Driver на компьютер. Его можно скачать с официального сайта производителя датчиков или с сайта разработчика драйвера [\(http://www.st.com/en/development-tools/stsw-stm32102.html\)](http://www.st.com/en/development-tools/stsw-stm32102.html). После установки драйвера в момент подключения датчика к компьютеру через преобразователь С-200/С-200М в Диспетчере устройств (показано на примере Microsoft Windows 7) появится соответствующее устройство.

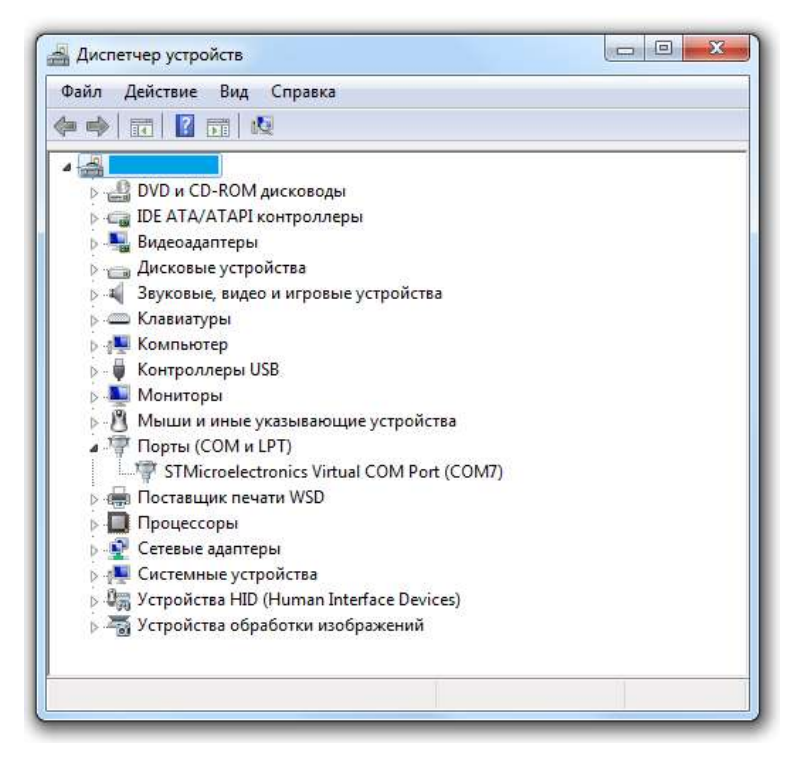

Преобразователь интерфейса С-200/С-200М имеет 3 светодиодных индикатора, отображающие активность каналов питания, USB, RS-485. При подключении и работе с преобразователем необходимо убедится, что соответствующие индикаторы активны.

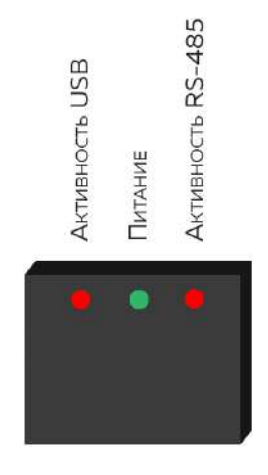

На выходе с производства датчик имеет стандартную длину от 1000 мм. Перед началом работы необходимо подогнать топливный датчик под размер топливного бака с учётом установки центратора (10мм) и необходимого зазора между центратором и дном топливного бака (5 мм) с последующей калибровкой. Для этого нужно сделать отверстие в геометрическом центре верхней части топливного бака, измерить расстояние от верхней стенки топливного бака до дна, длина датчика выбирается согласно глубине бака за вычетом 15 мм (см. ниже). Необходимо помнить о том, что если бак невысокий и широкий, желательно установить два топливных датчика в противоположные углы бака.

**При подключении и монтаже датчика необходимо выполнять утверждённые требования по безопасности (выпаривание топливного бака грузовой техники перед проведением работ по монтажу и подключению датчика и т.д.), связанные с проведением данных работ в соответствии с типом объекта, на который устанавливается датчик.**

В случае правильной формы баков датчик необходимо устанавливать по центру топливного бака. Установка датчика в центре бака снижает зависимость показаний уровня топлива от наклона транспортного средства.

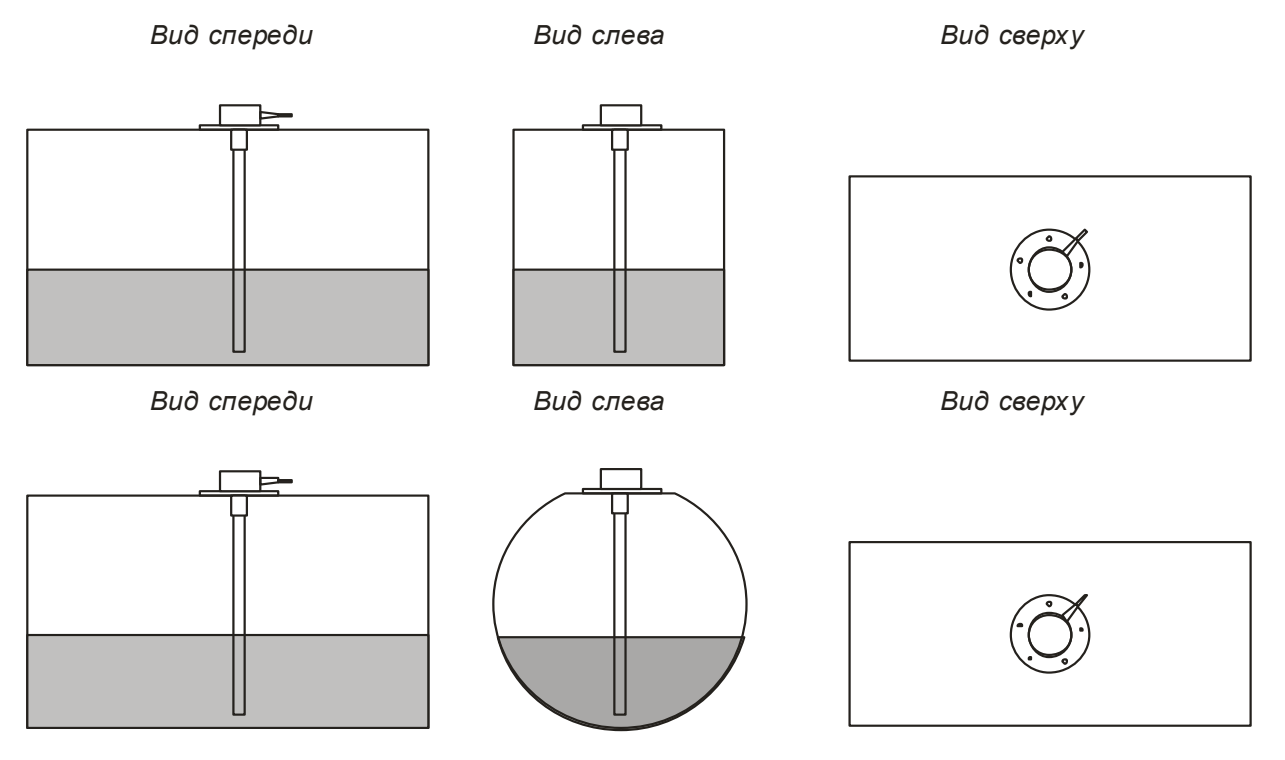

В случае если бак имеет неправильную геометрическую форму, датчик необходимо устанавливать в месте максимальной глубины бака ближе к геометрическому центру.

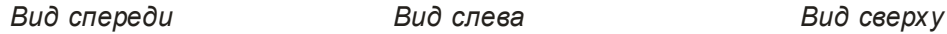

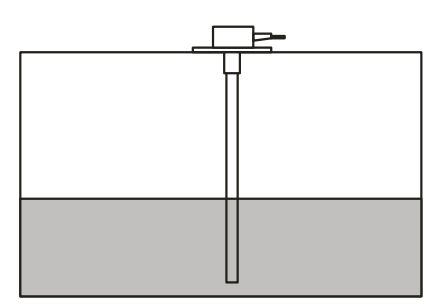

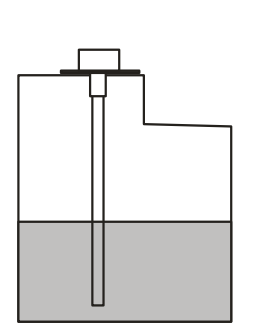

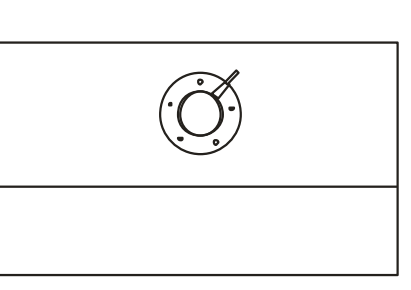

Для повышения точности и уменьшения колебаний уровня устанавливают два датчика в один бак. В основном данное решение применяется в баках емкостью более 600 литров и имеющих высоту от 1500 мм. Датчики нельзя устанавливать вплотную к стенкам бака.

*Вид сверху Вид сверху*

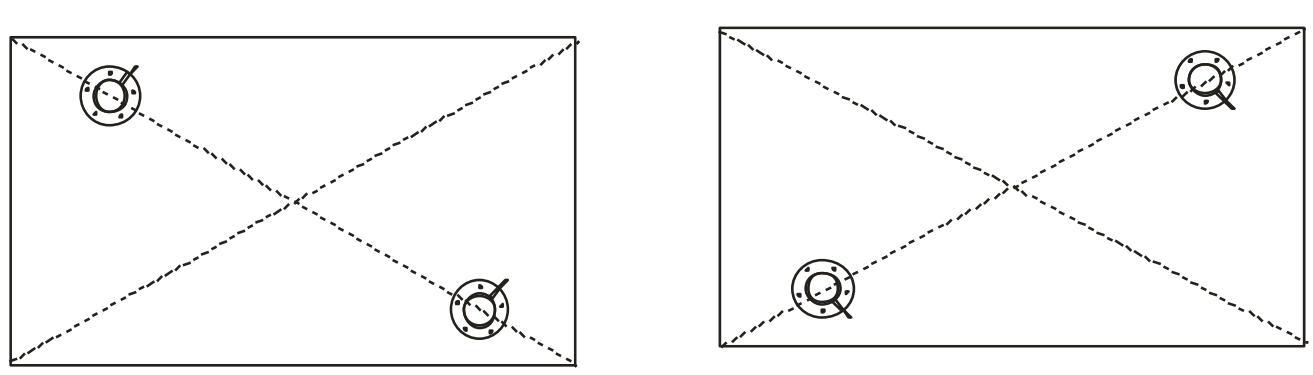

Установленный датчик должен находится на расстоянии не менее 20 мм от ребер жёсткости, перегородок, поверхностей оборудования, размещённого в баке.

#### <span id="page-15-0"></span>7.2. Крепление на бак

Наиболее распространённым способом крепления датчиков является установка на саморезы с уплотнительной шайбой. Также возможна установка на резьбовые обжимные гайки, приварные втулки и прочие крепежные элементы. При этом необходимо обеспечить герметичность соединения корпуса датчика и ёмкости. Датчик может устанавливаться на заранее подготовленные места с помощью винтов и болтов классами прочности не менее 4.8. Для дополнительной защиты разрешается использовать автомобильный маслобензостойкий герметик.

При необходимости уменьшения стандартной длины датчика нужно обрезать его до длины не менее 150 мм с помощью ножовки, очистить от металлической стружки, промыть очищенным топливом и продуть. От конца металлических трубок до дна бака без центратора нужно оставить не менее 15 мм.

Для подготовки установочного места используется коронка биметаллическая Ø 35 мм и сверло Ø 4,8 мм.

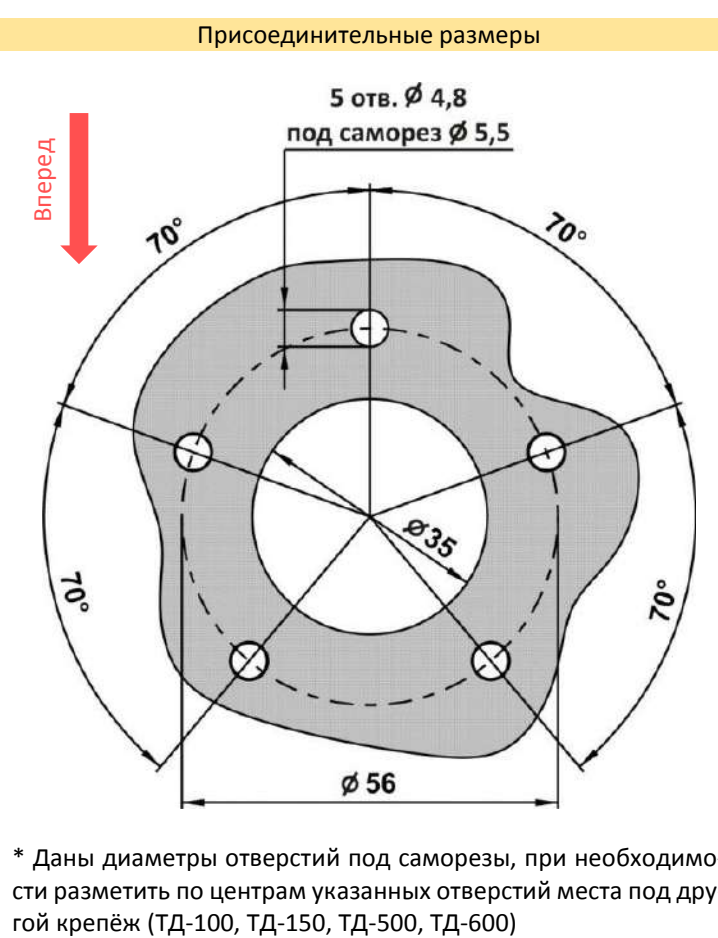

\* Даны диаметры отверстий под саморезы, при необходимости разметить по центрам указанных отверстий места под друДля установки используются саморез 5,5х38 с шайбой, саморез 5,5х38 с шайбой пломбировочный и прокладка.

Коронка биметаллическая

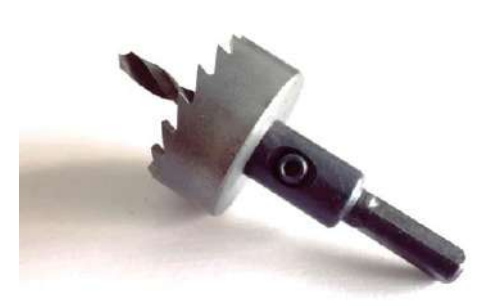

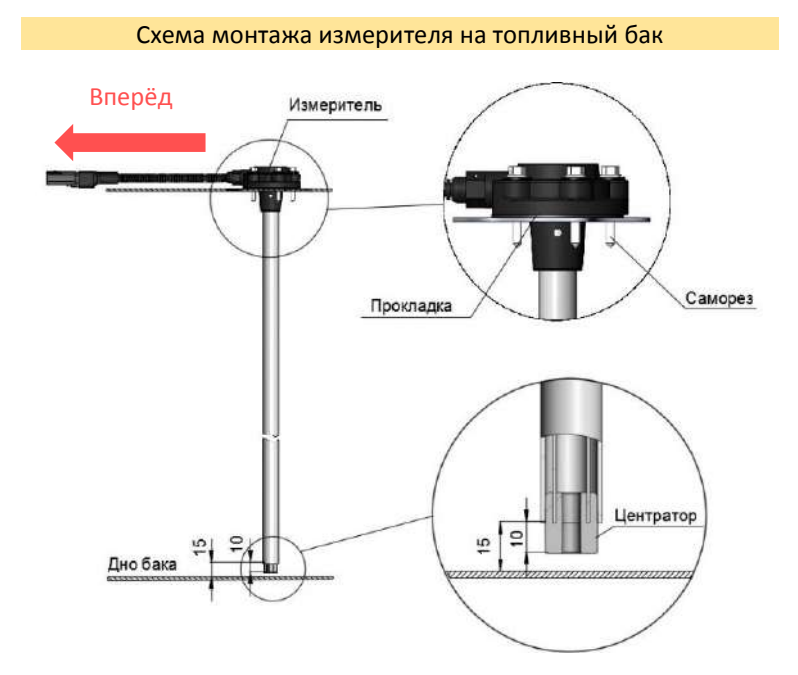

Схема подключения датчика к компьютеру приведена ниже:

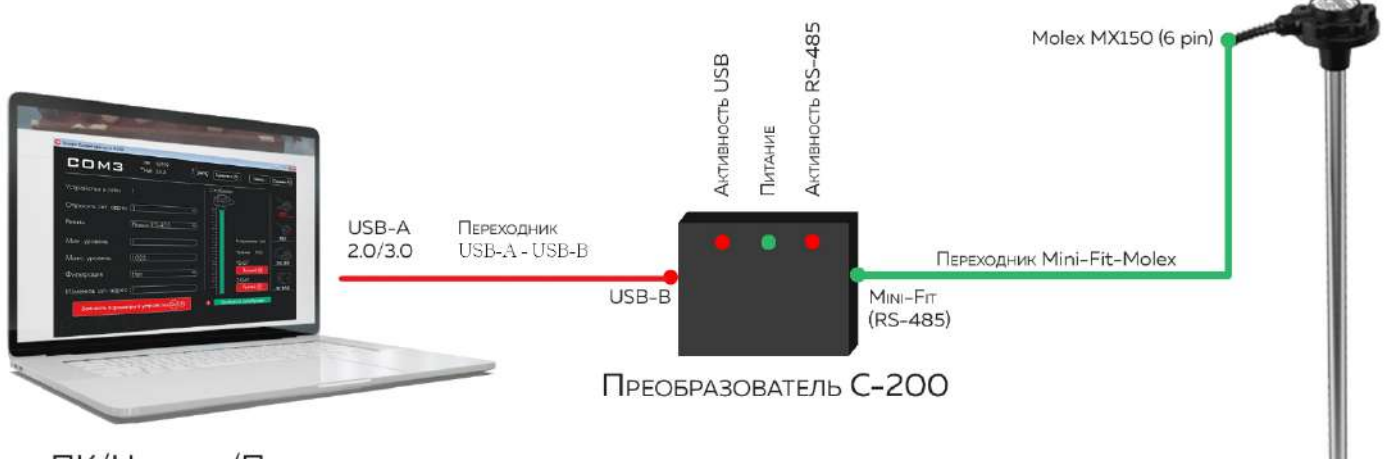

ПК/Ноутбук/Планшет

**Измеритель** 

**ESCORT**. Высокоточные датчики уровня топлива. Руководство по эксплуатации. 2018.05-02. Страница **18** из **113**

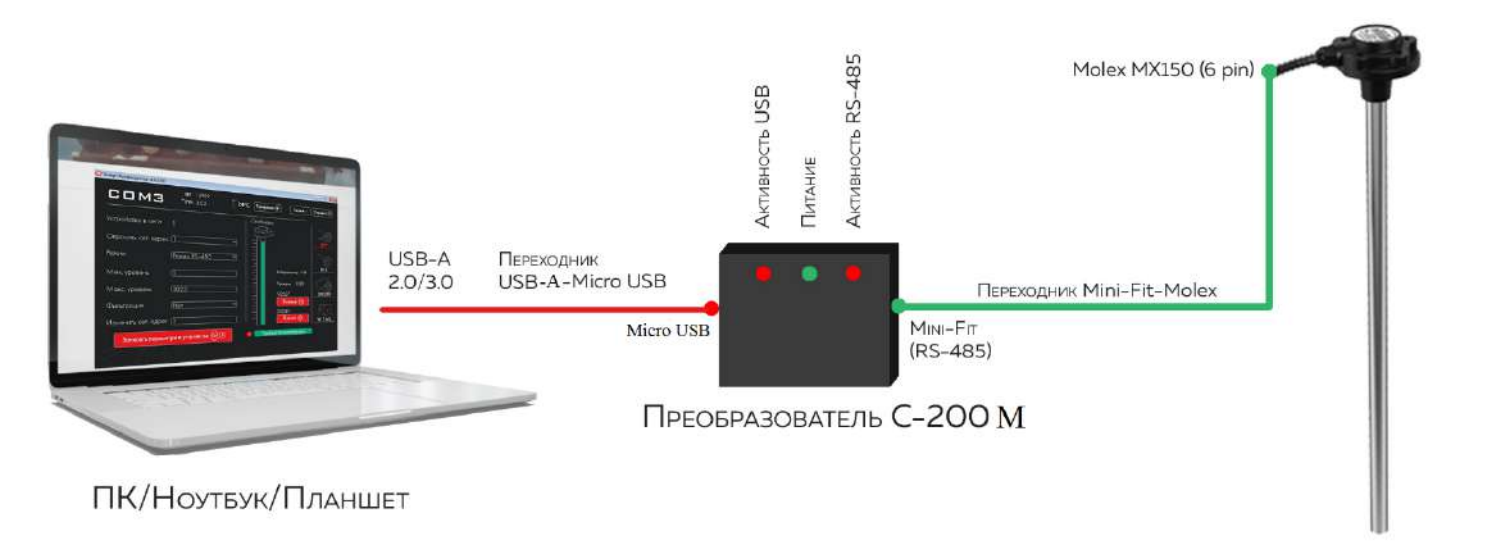

Измеритель

#### <span id="page-18-0"></span>7.3. Начало работы с конфигуратором

Начальное окно конфигуратора предлагает выбрать несколько датчиков:

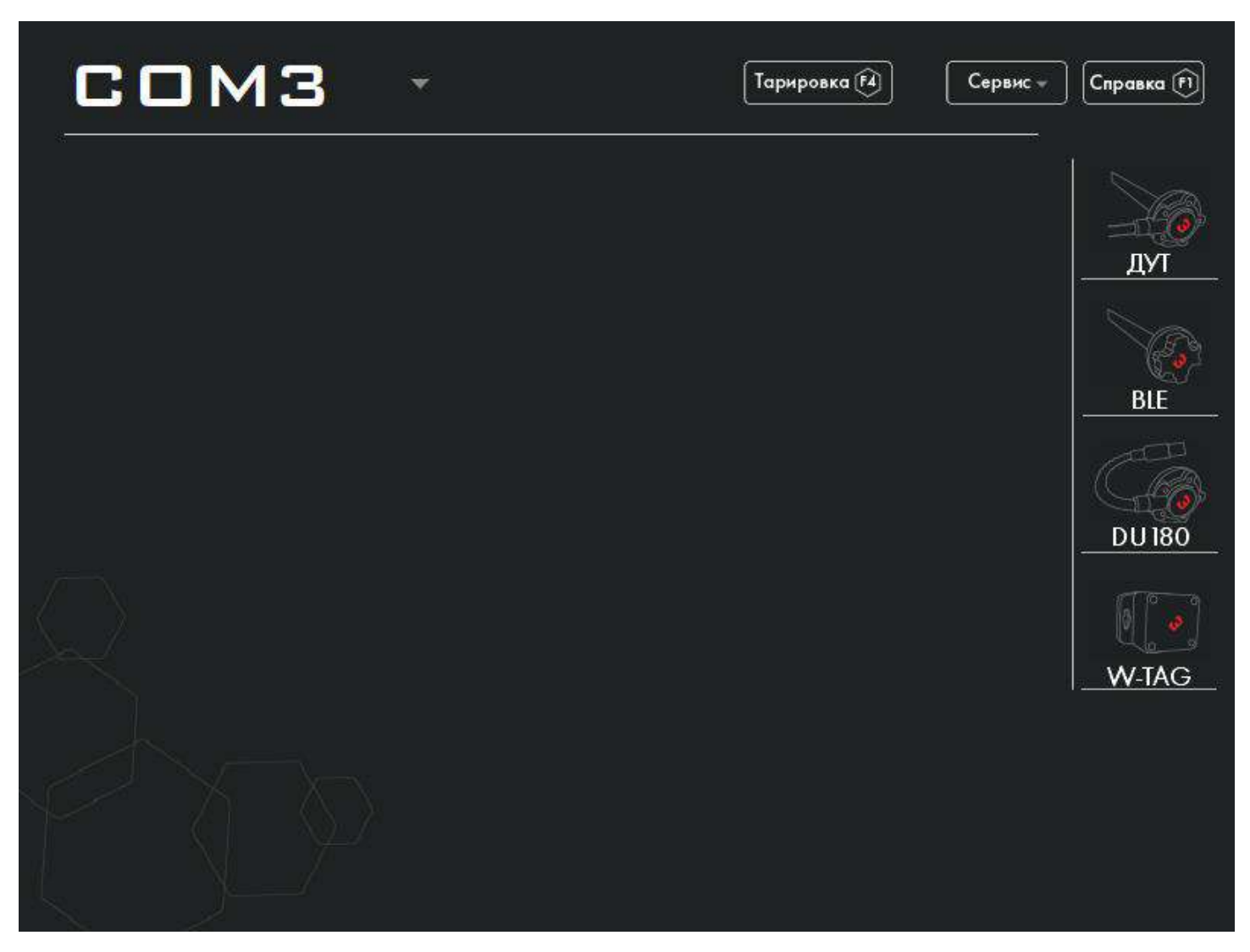

При подключении преобразователя USB <> RS-485 автоматически определяется COM-порт. Поиск подключенного датчика уровня топлива происходит при нажатии кнопки ДУТ (для датчиков ТД-100, ТД-150, ТД-500, ТД-600).

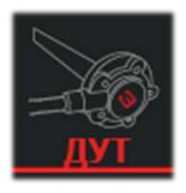

Кнопка выбора интерфейса настройки датчиков уровня топлива.

Далее открывается следующее окно, где виден серийный номер датчика, версия программного обеспечения, температура датчика и т.д.:

**ESCORT**. Высокоточные датчики уровня топлива. Руководство по эксплуатации. 2018.05-02. Страница **20** из **113**

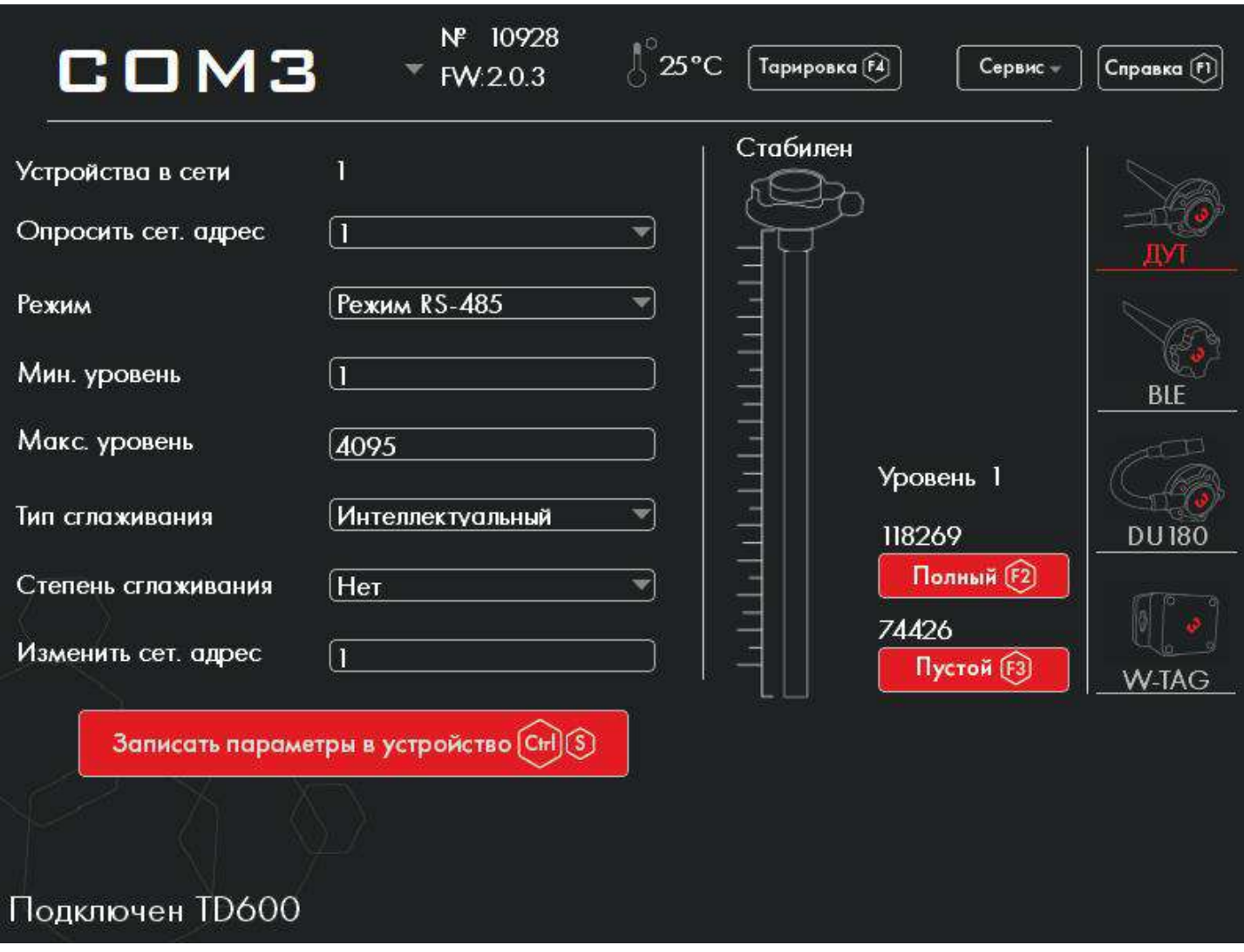

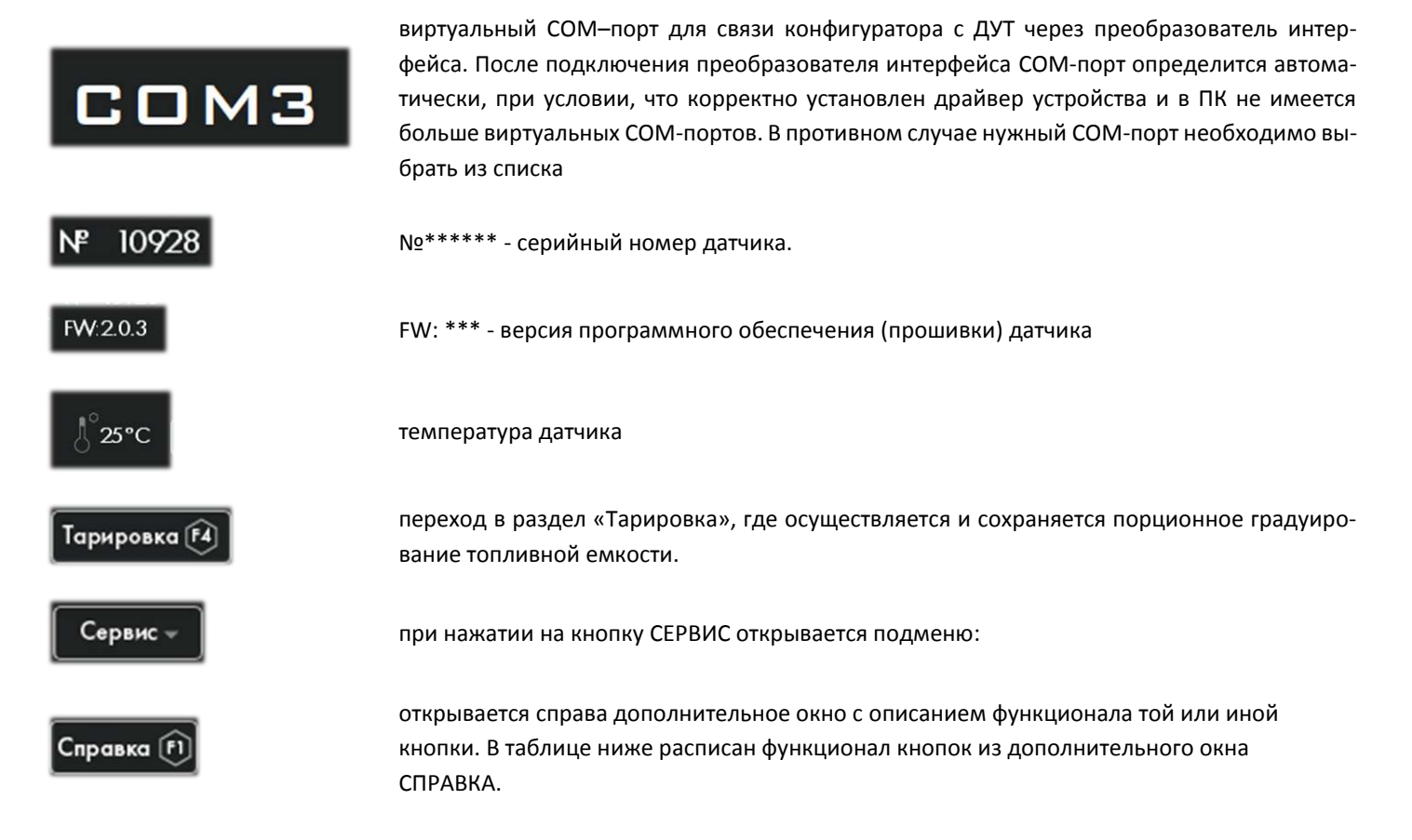

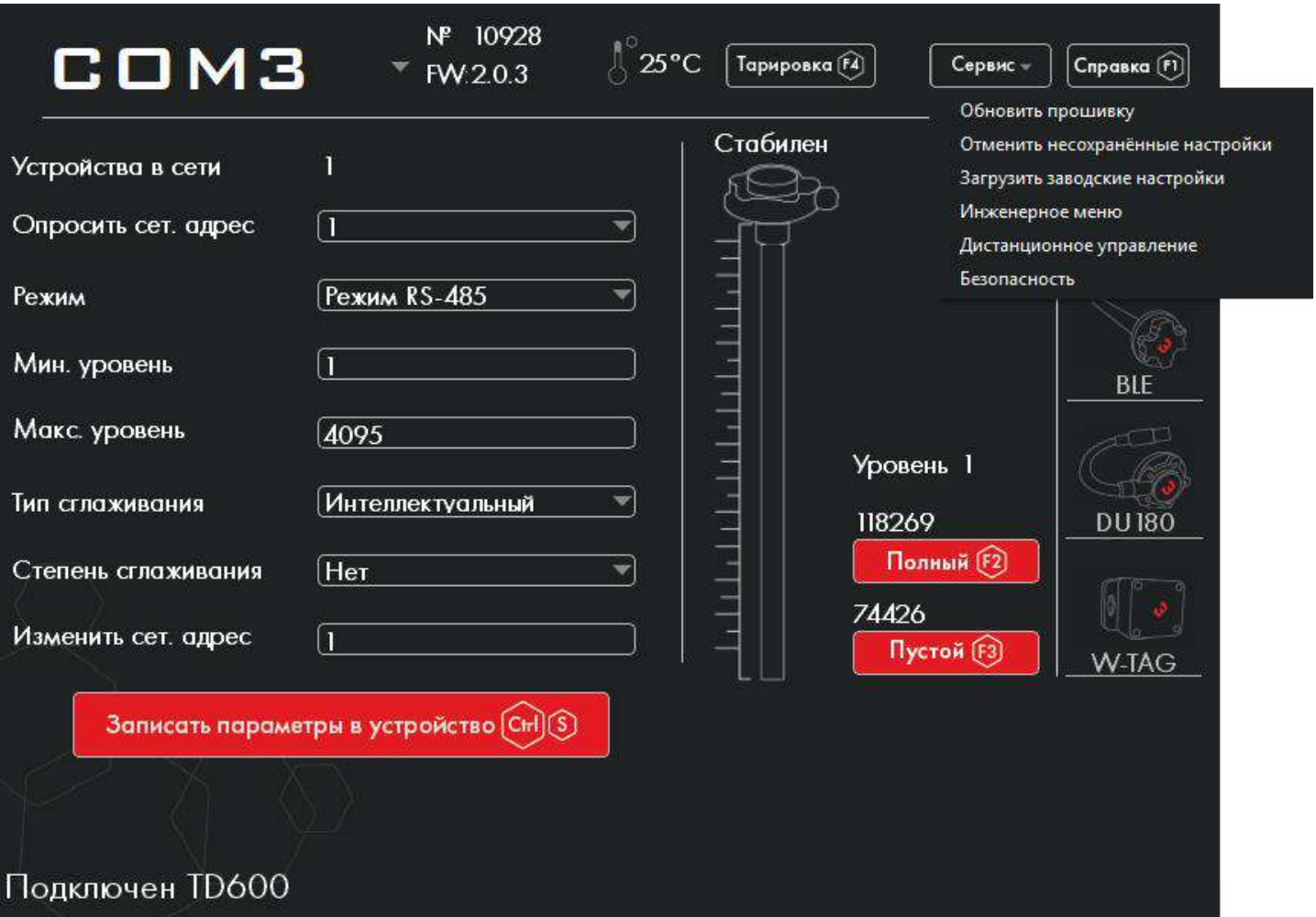

#### Подробнее о каждой процедуре из подменю СЕРВИС см. ниже в п.7.6.

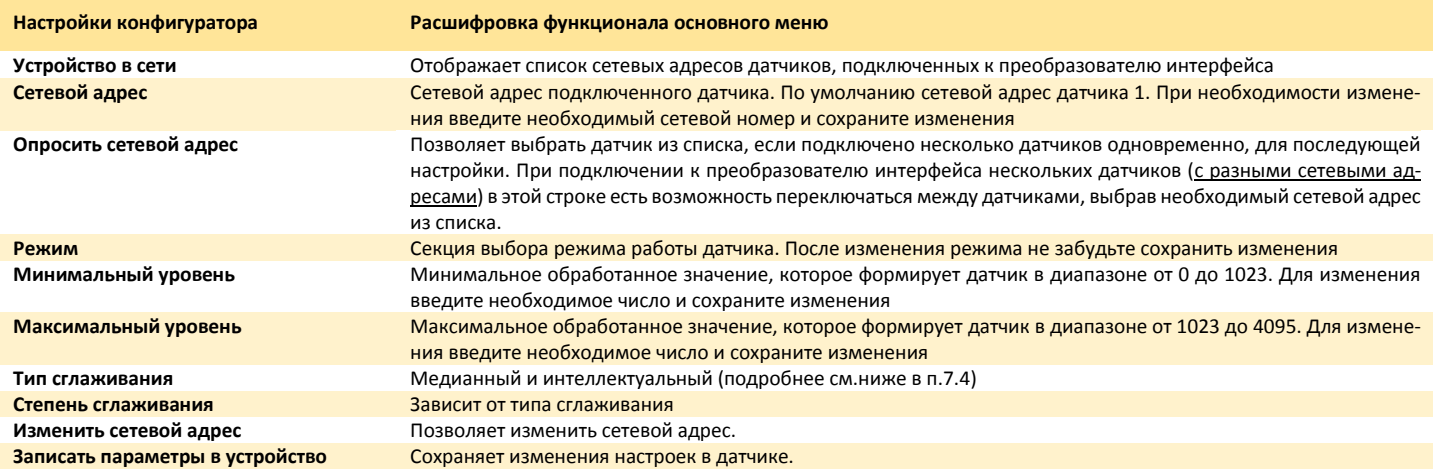

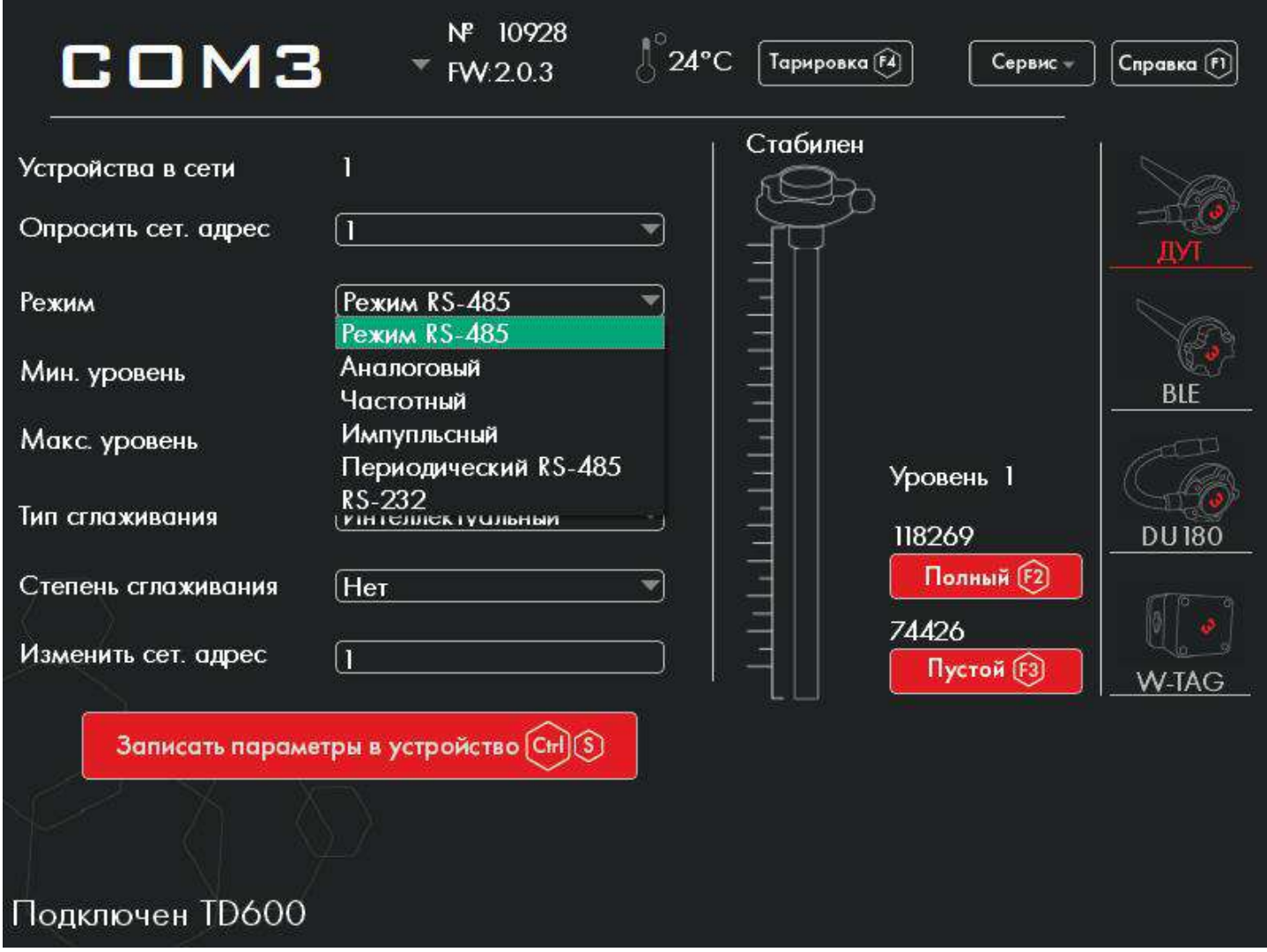

На фото выше видно, как открывается вкладка всех рабочих режим для конкретной модели датчика. В данном примере к конфигуратору был подключен датчик ТД-600 с соответствующим перечнем режимов.

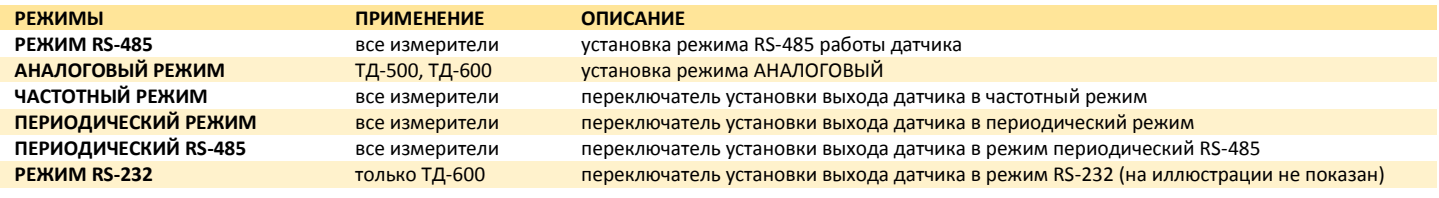

#### <span id="page-22-0"></span>7.4. Сглаживание

В процессе эксплуатации транспортного средства уровень топлива в баке может сильно колебаться. Для устранения скачков расхода топлива на графике используется сглаживание. В датчике имеется два алгоритма сглаживания на выбор: медианный и интеллектуальный.

Медианный тип сглаживания на выбор предоставляет 16 фиксированных степеней сглаживания. Степень сглаживания 15 применяется для крайне тяжелых условий эксплуатации с постоянными сильными вибрациями и большими скачками уровня топлива. Это может быть спецтехника, работающая в шахтах, угольных разрезах и т.п.

Рекомендуемые значения медианного типа сглаживания:

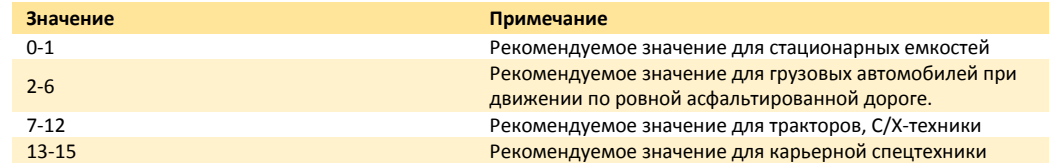

Интеллектуальный тип сглаживания отличается тем, что степень сглаживания выставляется автоматически самим датчиком и зависит от скорости изменения уровня топлива. Чем резче скачки уровня, тем больше степень сглаживания. В данном случае при настройке нужно выбрать лишь объём бака.

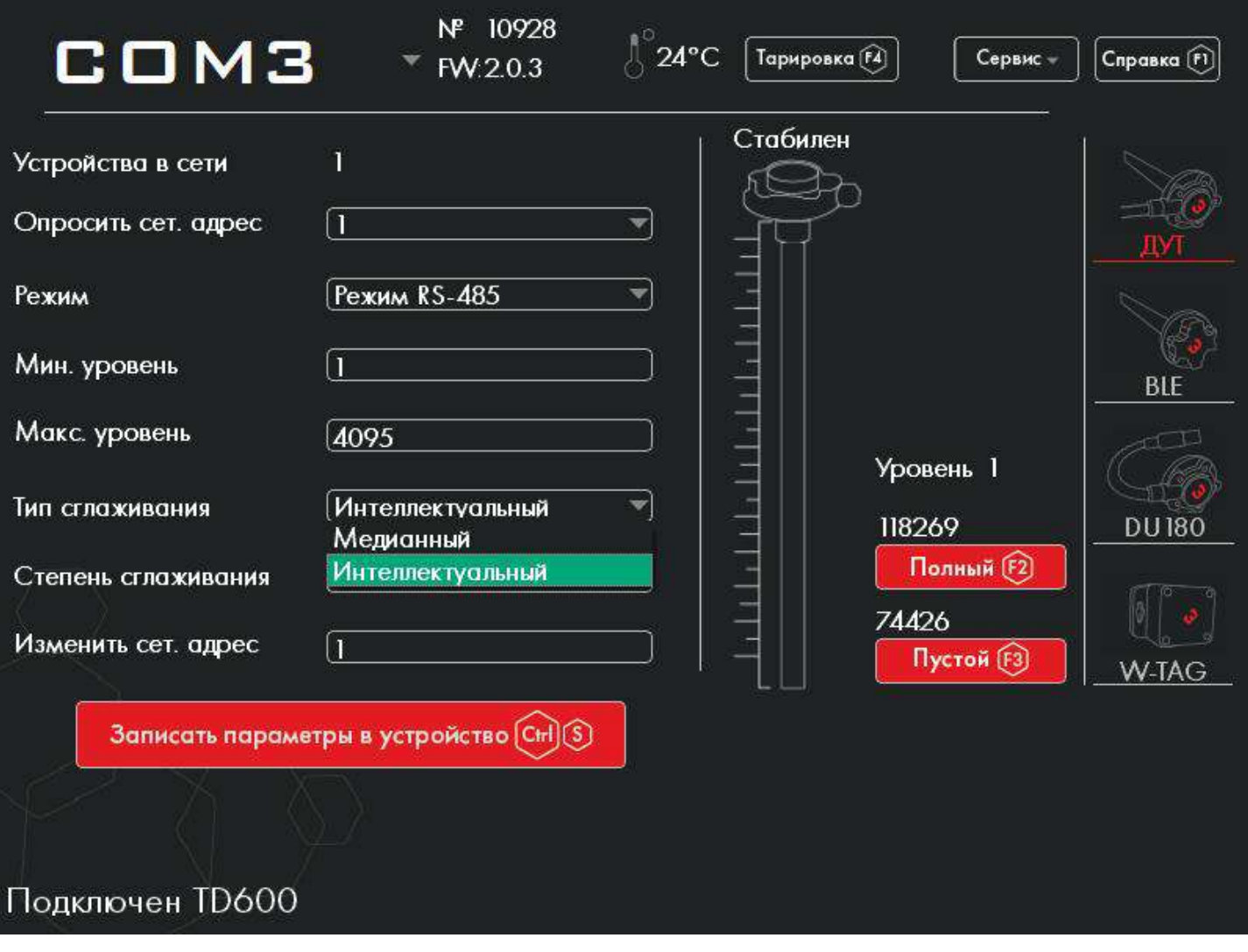

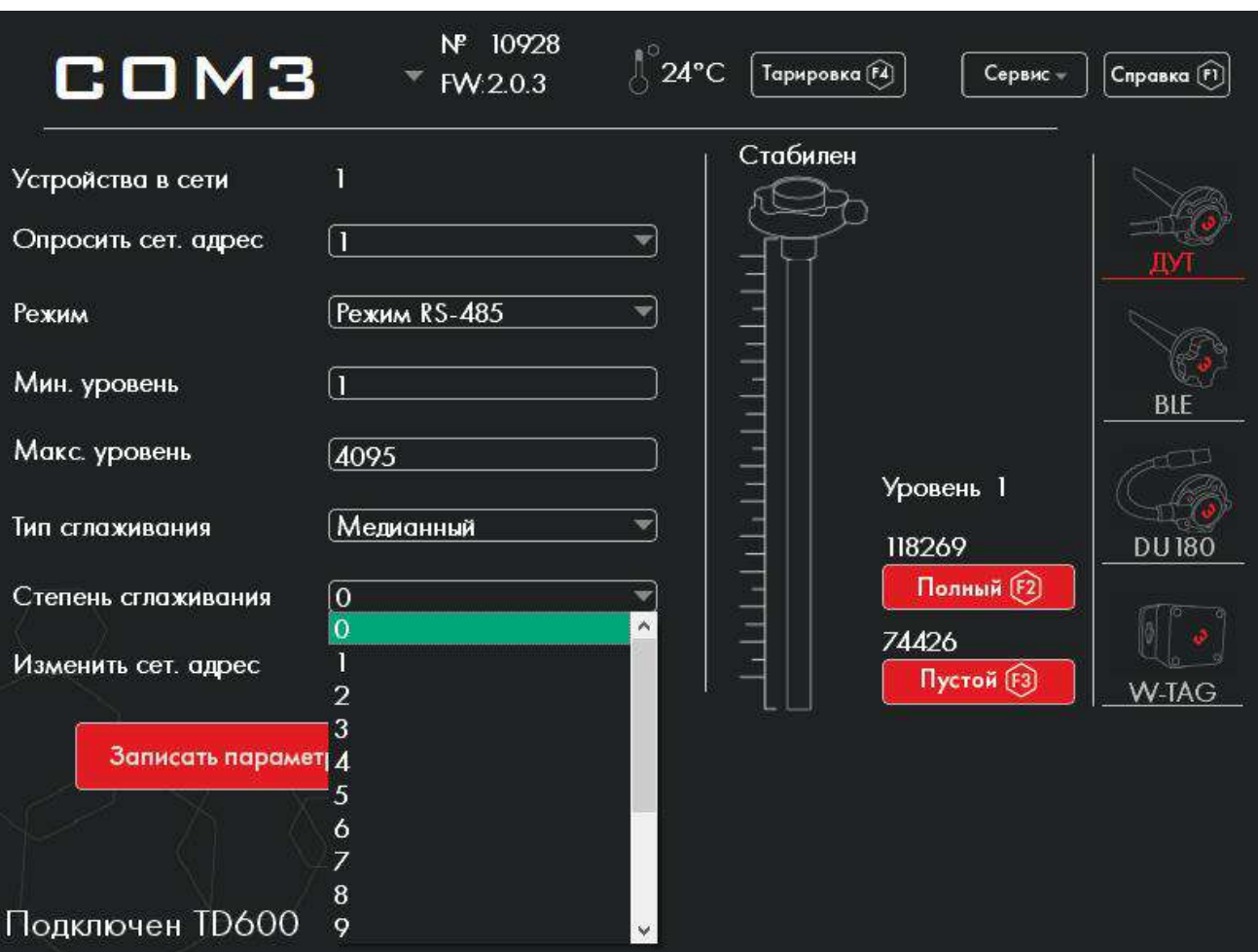

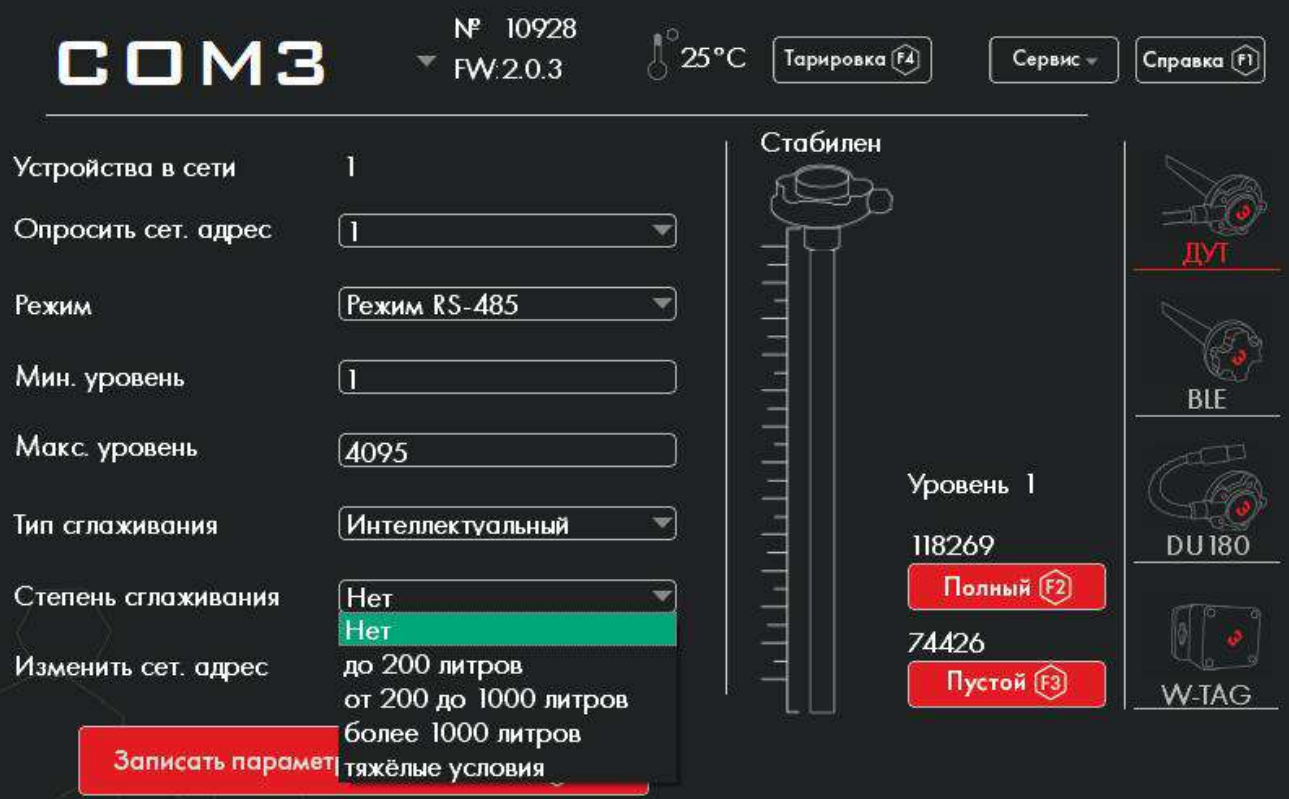

Подключен TD600

#### <span id="page-24-0"></span>7.5. Калибровка

После подгонки датчика под глубину конкретного бака необходимо откалибровать его. Для калибровки значения ПОЛНЫЙ необходимо заполнить пространство между двумя измерительными трубками топливом. Одним из способов является следующее: замотать дренажные отверстия датчика изолентой, перевернуть датчик измерительной частью вверх, подключить его к компьютеру / ноутбуку / планшету с помощью преобразователя С-200 или С-200М. Далее залить топливо в измерительную часть датчика, дождаться стабилизации уровня и нажать кнопку ПОЛНЫЙ.

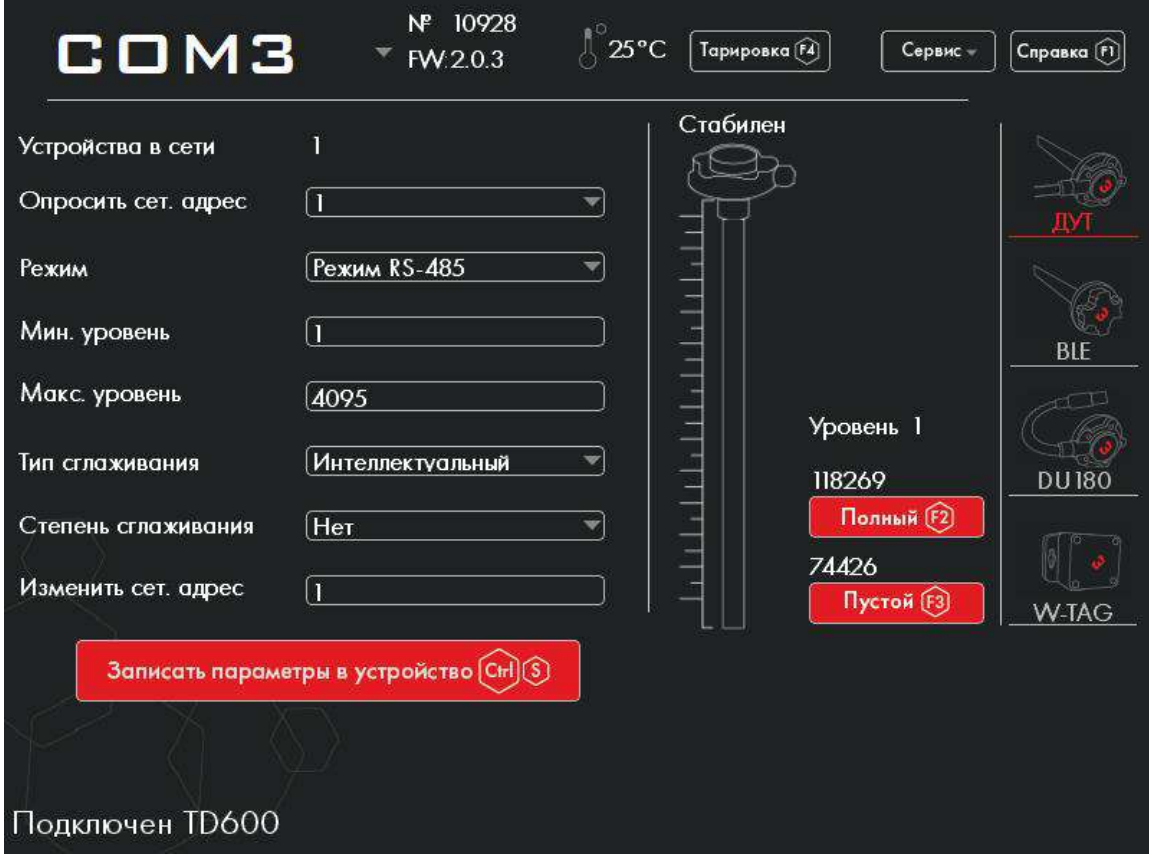

Значение конфигурации ПОЛНЫЙ изменится (в нашем примере с 118269 на 82357):

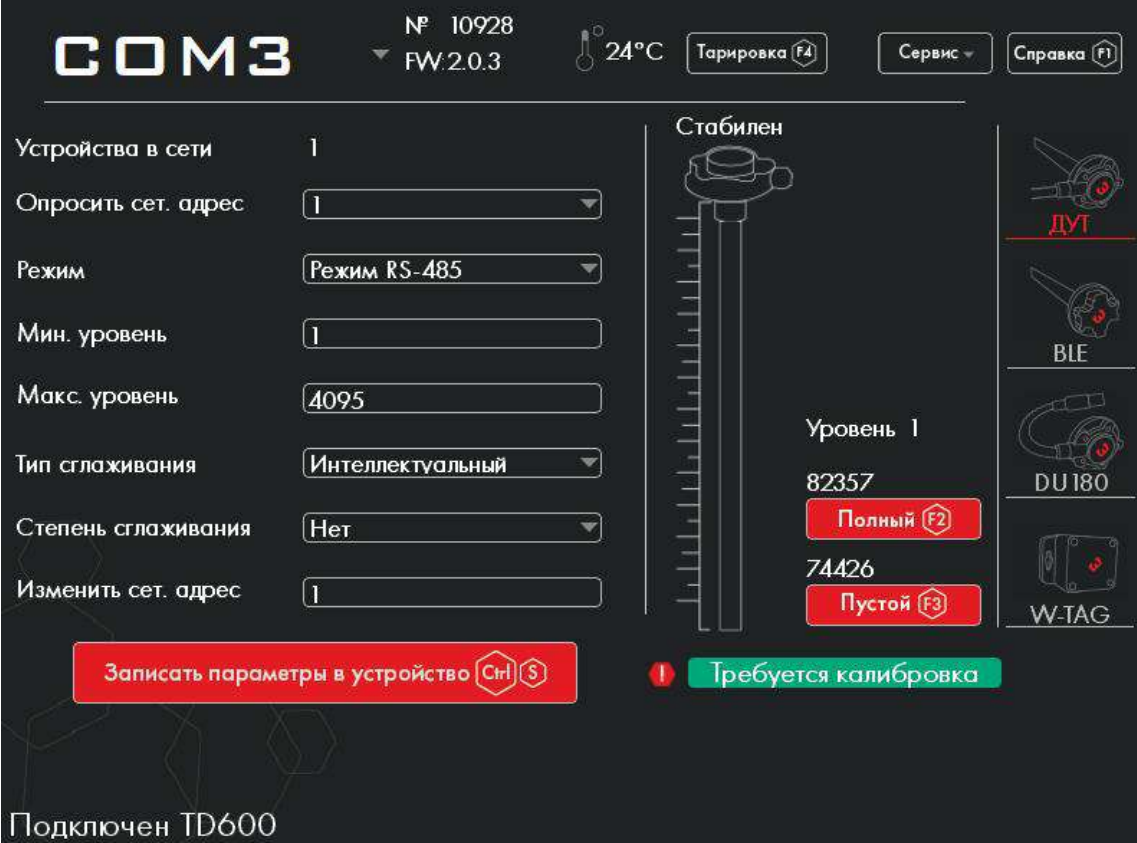

Далее нужно слить топливо из датчика, подождать 3-4 минуты, чтобы дать топливу окончательно стечь, дождаться стабильности уровня (индикатор измерительной части топлива изменит цвет с красного на зеленый и дождаться надписи СТАБИЛЕН) и нажать кнопку ПУСТОЙ.

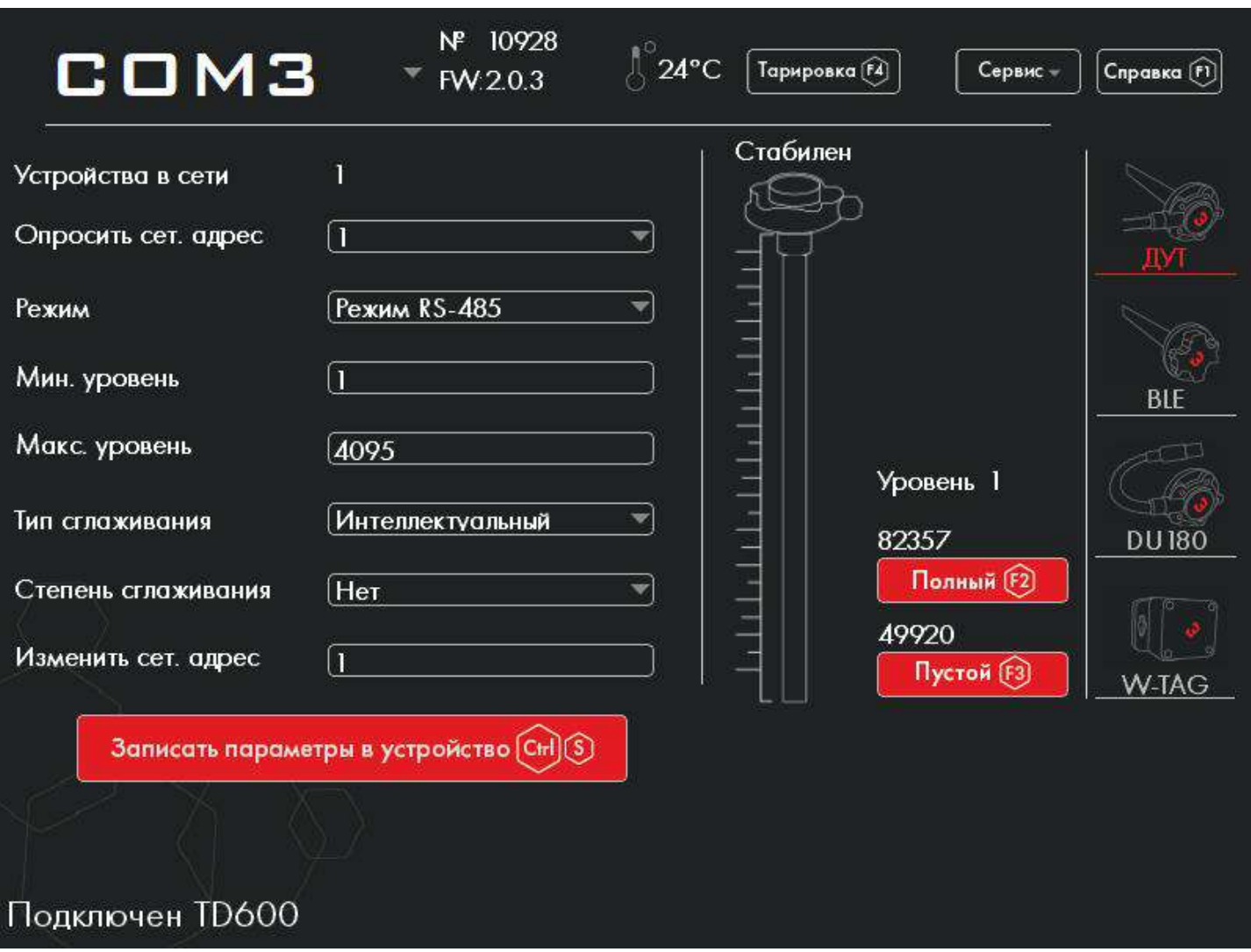

Значение уровня ПУСТОЙ также изменится. При этом надпись ТРЕБУЕТСЯ КАЛИБРОВКА перестает быть видимой. Это означает, что процесс калибровки прошел успешно.

#### <span id="page-26-0"></span>7.6. Тарировка

Датчик измеряет уровень топлива, а не объём. Для пересчета уровня топлива в объем топлива необходимо произвести процедуру тарировки. Результатом тарировки является так называемая тарировочная таблица.

В главном меню конфигуратора есть кнопка ТАРИРОВКА, которая открывает режим тарировки. В местах резкого изменения геометрии бака необходимо устанавливать по крайней мере одну тарировочную точку. Рекомендуется в местах расширения или сужения бака уменьшить шаг тарировки.

Тарировка производится после монтажа датчика на бак.

В меню тарировки для начала необходимо задать шаг тарировки в литрах или галлонах.

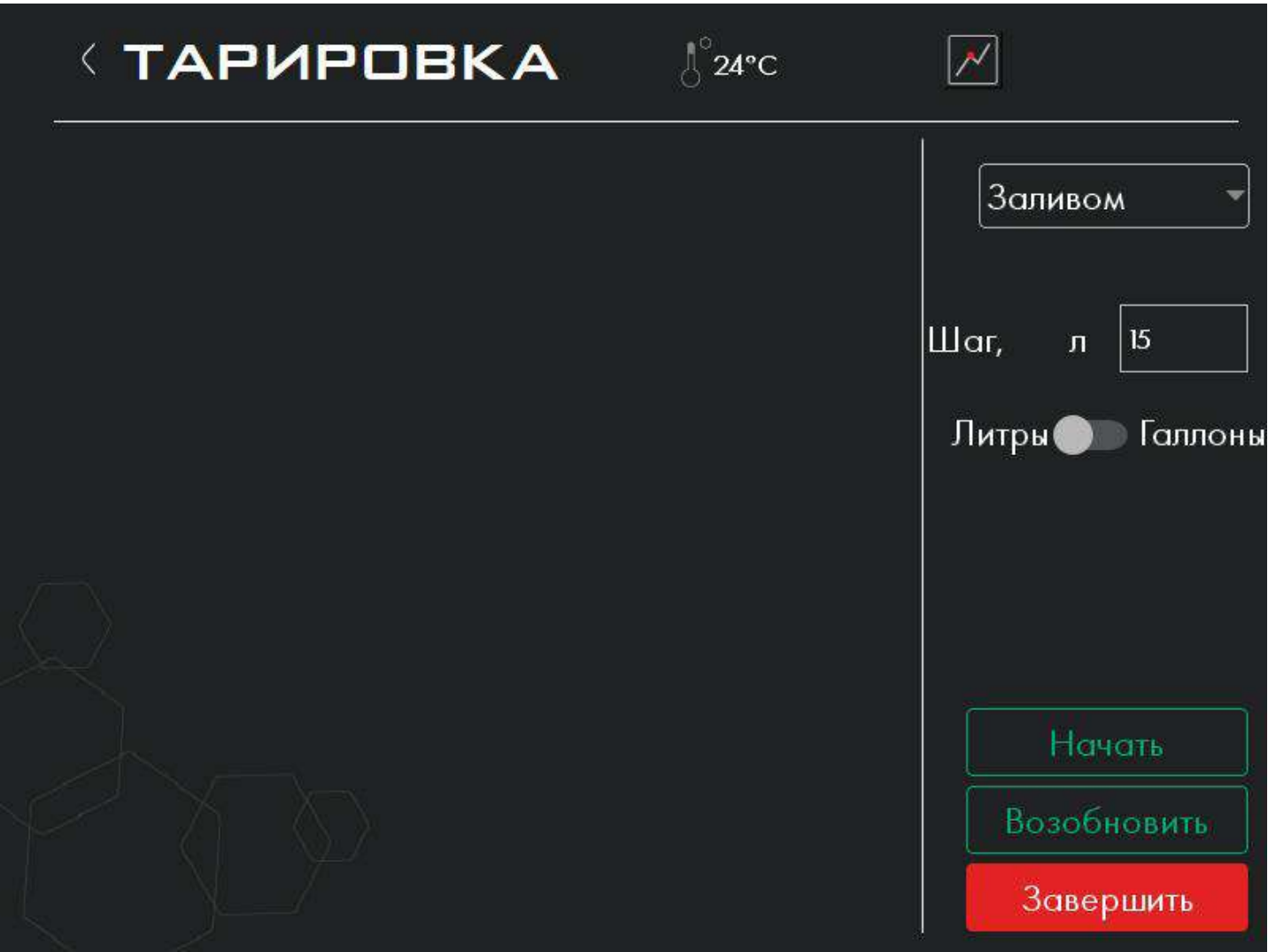

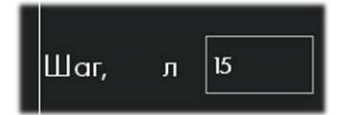

**Заливом\Сливом** метод, которым осуществляется тарирование (заливая или сливая топливо порциями)

Объём заливаемой\сливаемой порции топлива при тарировании. При нажатии кнопки «Добавить порцию» в таблицу автоматически записывается текущий уровень топлива, а в столбец «Литры» записывается следующее значение, увеличенное на шаг заправки.

Для начала процесса тарировки необходимо нажать кнопку НАЧАТЬ, после чего откроется окно, в котором будет предложено выбрать путь для сохранения нового файла тарировки, ввести имя и непосредственно сохранить файл тарировочной таблицы.

Все данные производимой тарировки будут сохраняться в созданный файл:

**ESCORT**. Высокоточные датчики уровня топлива. Руководство по эксплуатации. 2018.05-02. Страница **28** из **113**

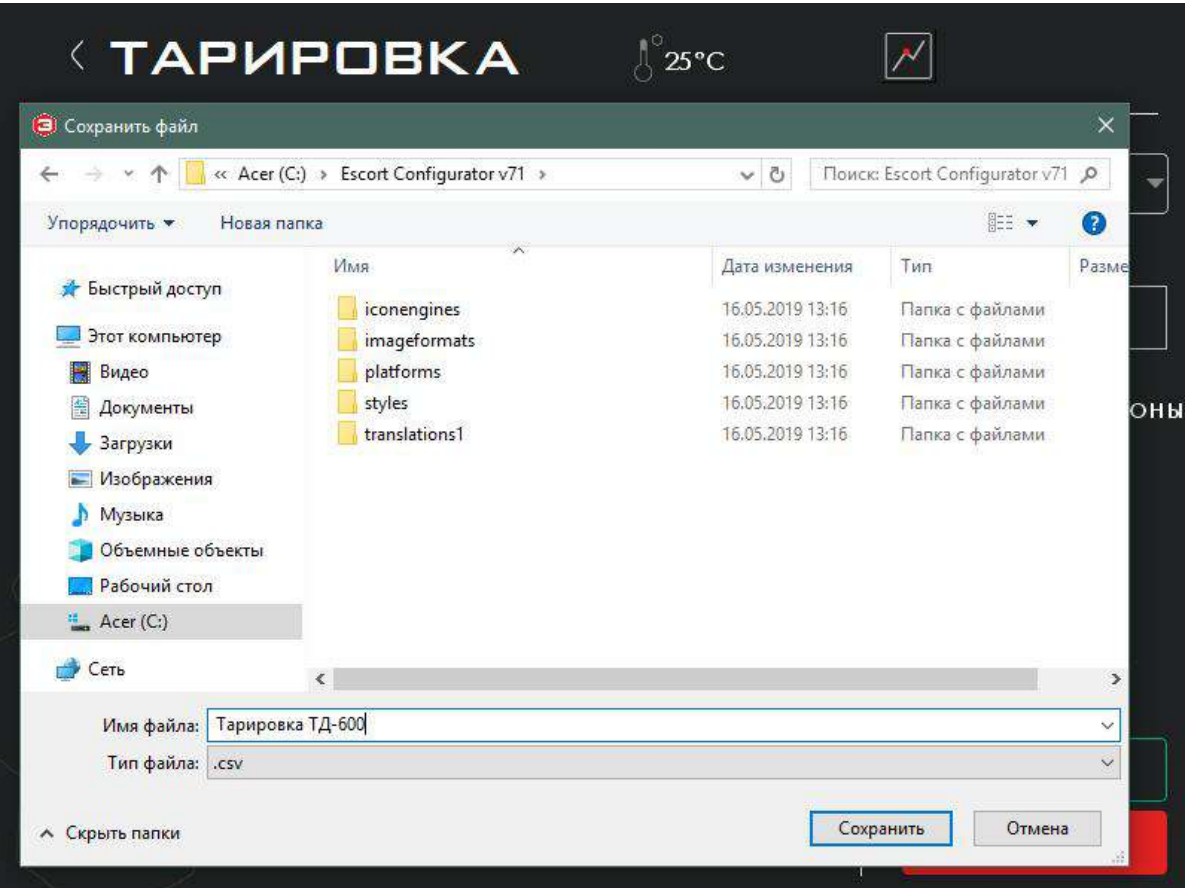

После нажатия на клавишу СОХРАНИТЬ начинается сам процесс тарировки:

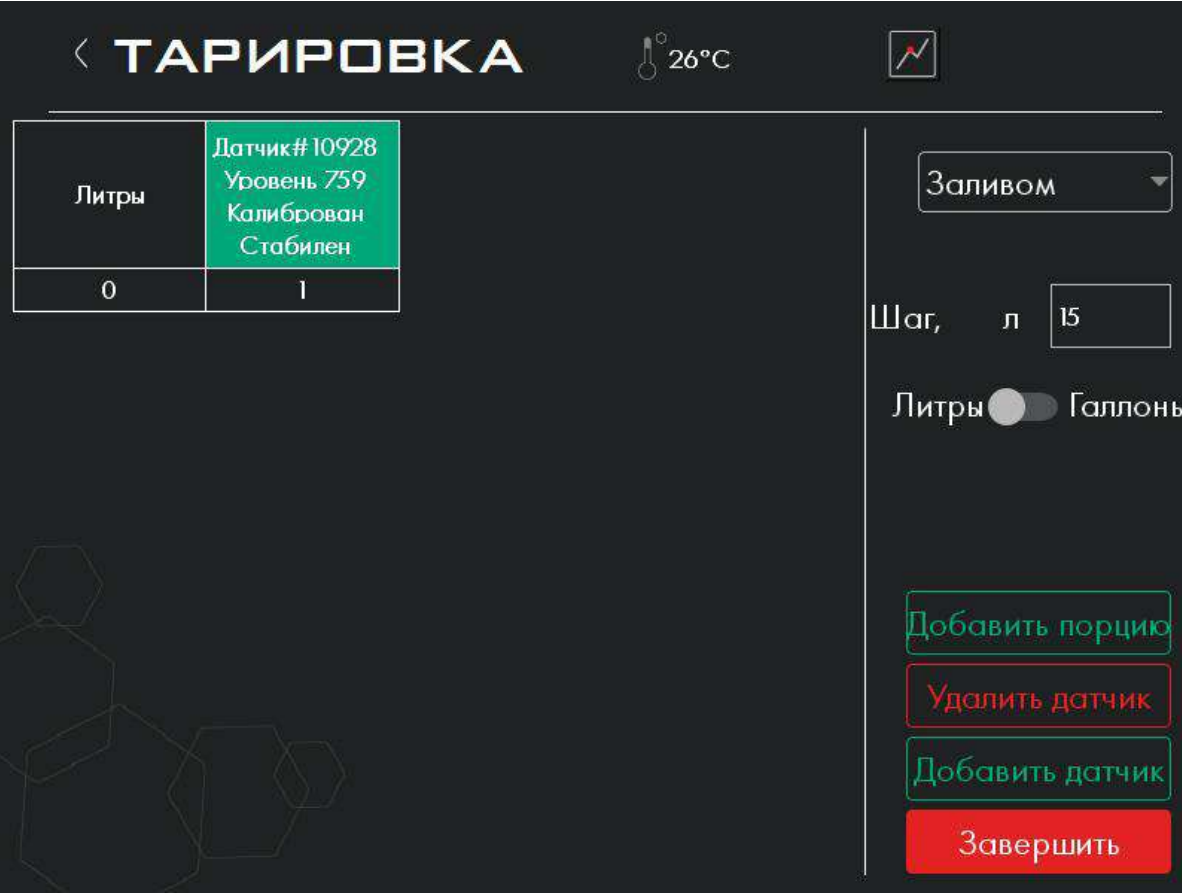

Датчик#10928 Уровень 1544 Калиброван Стабилен

Показания датчика, тарирование которого производится. После стабилизации уровня нажмите кнопку «Добавить порцию», чтоб внести текущие значения литров и уровня в таблицу.

Каждый раз при заливке очередной порции топлива нужно нажимать на кнопку ДОБАВИТЬ ПОРЦИЮ.

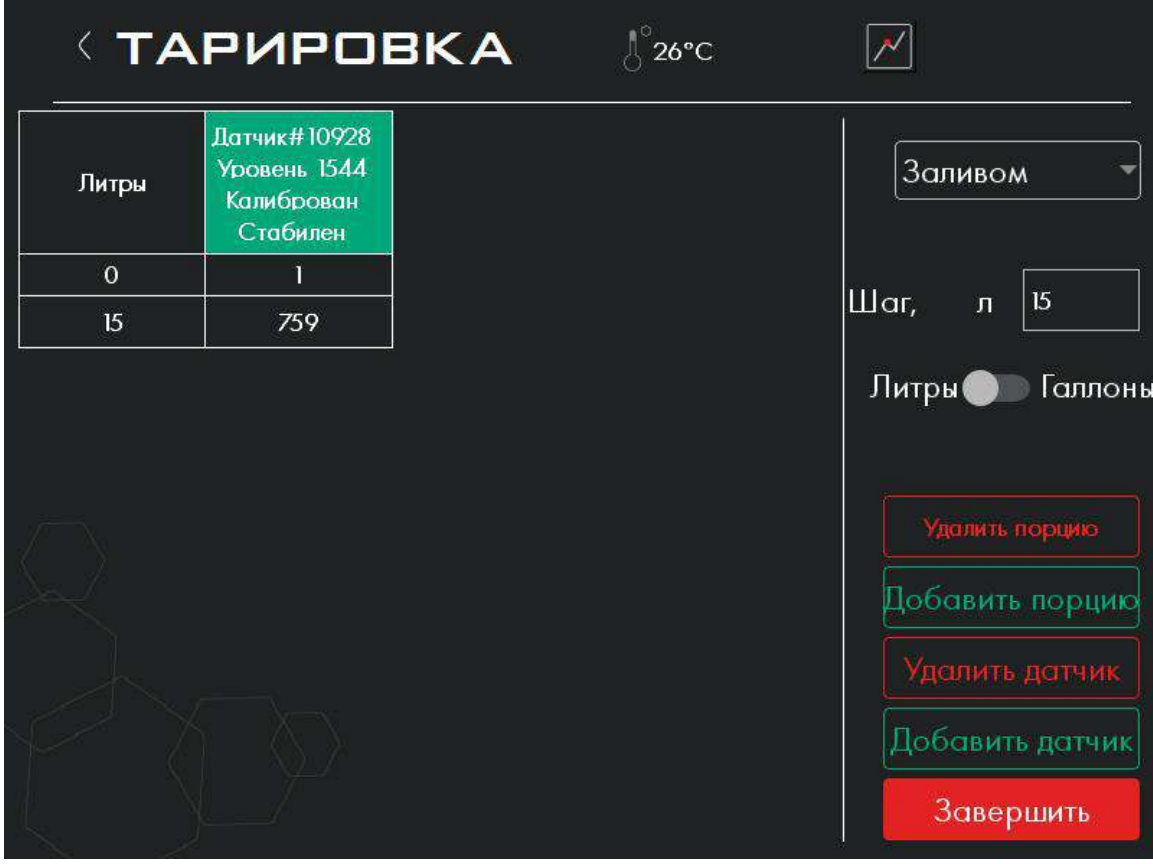

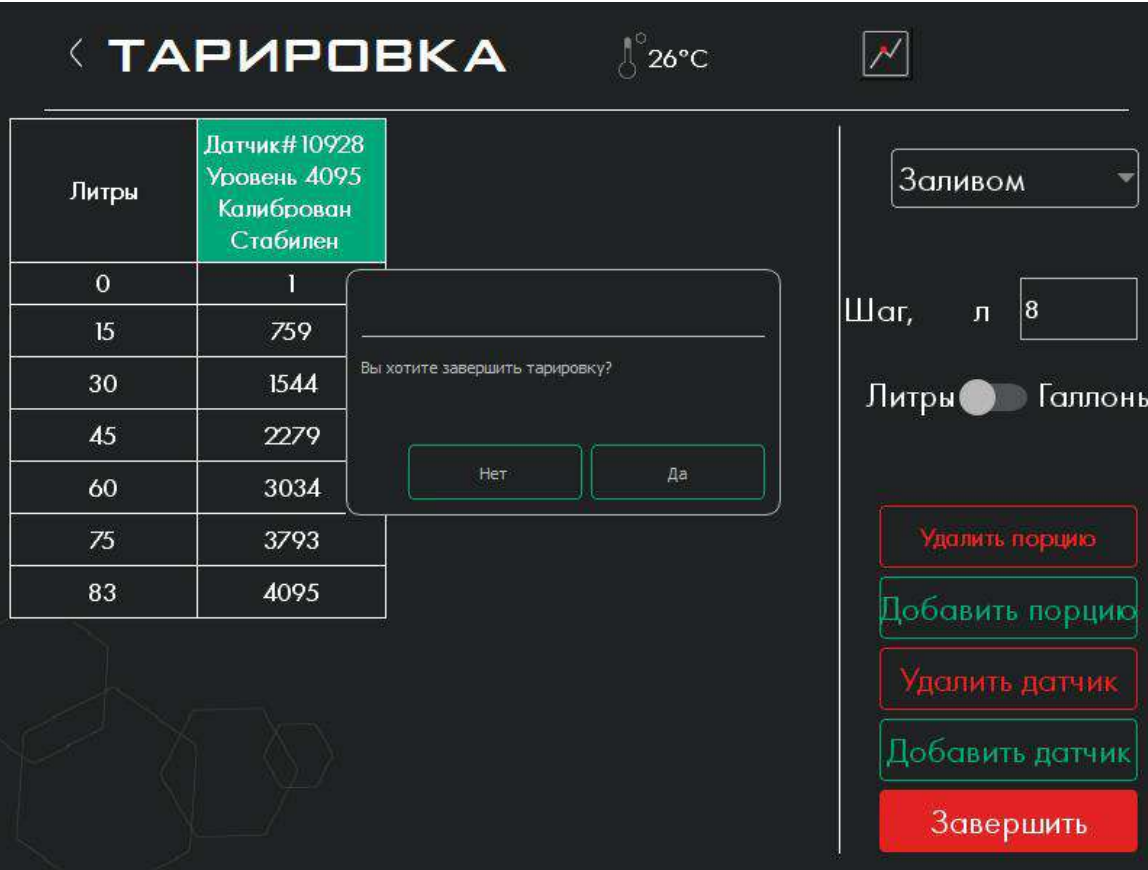

#### **ESCORT**. Высокоточные датчики уровня топлива. Руководство по эксплуатации. 2018.05-02. Страница **30** из **113**

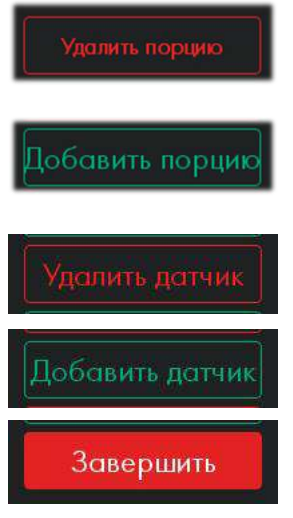

удаляет последнюю строку в тарировочной таблице

добавляет строку в тарировочную таблицу и вносит текущее показание уровня. В процессе тарировки каждая новая строка тарировочной таблицы дозаписывается в файл после каждого нажатия данной кнопки. Таким образом, если тарировка случайно прервется, предыдущие значения не будут утеряны

если тарируется более одного датчика, то эта кнопка удаляет последний столбец тарировочной таблицы, где находятся данные по тарируемому датчику

добавляет столбец с информацией о подключенном датчике для последующего заполнения данными по процессу тарирования

завершает процесс тарирования

В результате тарировки получается тарировочная таблица.

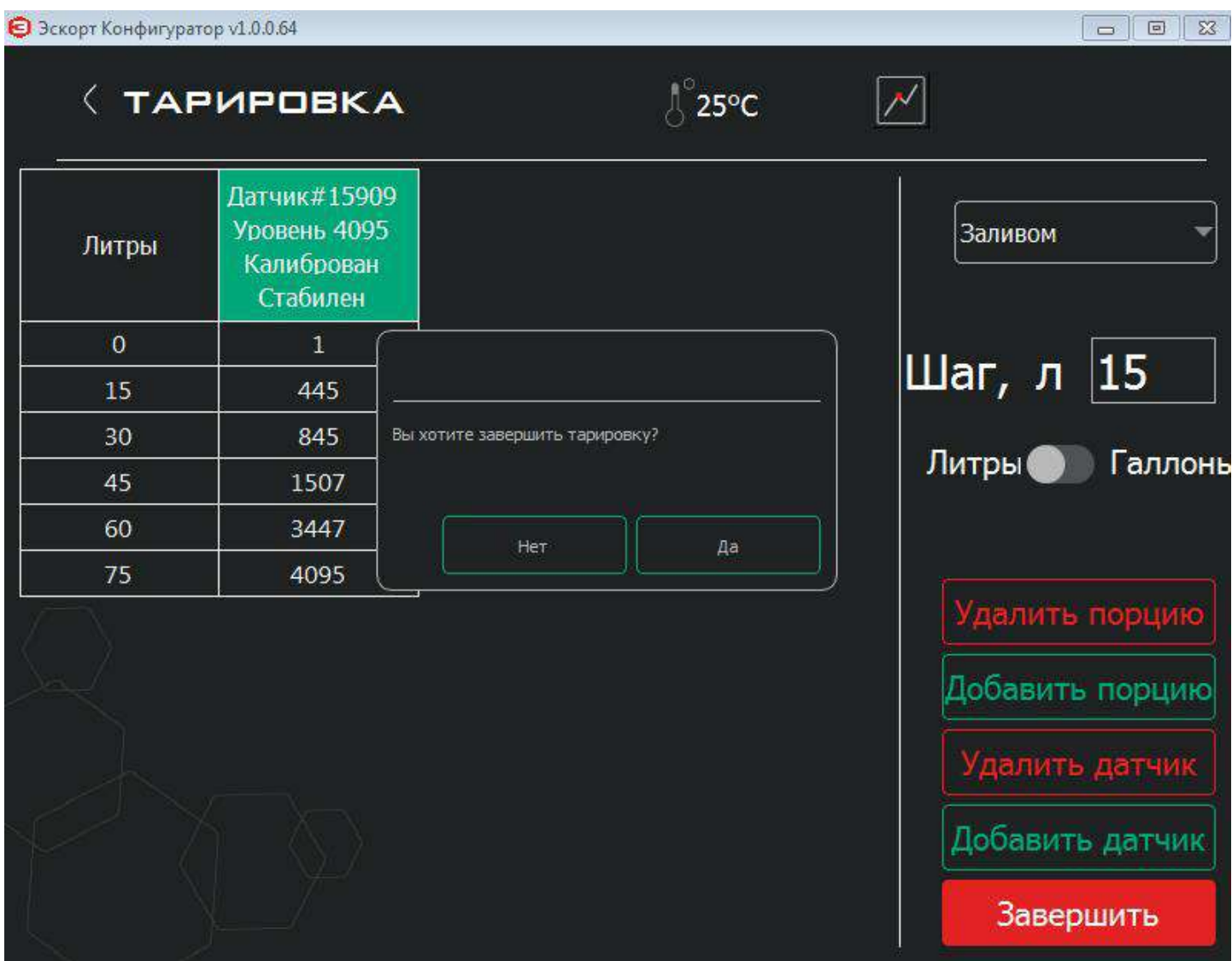

Рекомендуемое количество порций:

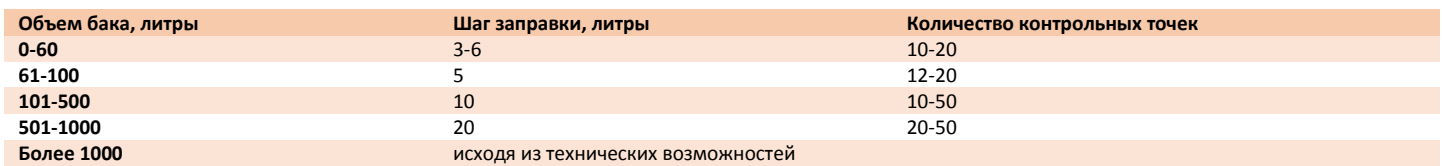

Датчики ТД-500 и ТД-600 имеют возможность передачи данных по уровню топлива сразу в процентах (%) или литрах в режиме RS-485 по протоколу LLS, самостоятельно пересчитывая уровень топлива в литры или проценты в соответствии с тарировочной таблицей, которая сохранена в их памяти. Для этого необходимо занести полученные данные при использовании функции ПЕРЕСЧИТАТЬ В ЛИТРЫ и сохранить их в памяти датчика.

#### <span id="page-30-0"></span>7.6.1. Тарировка бака с двумя датчиками

Тарировка бака с двумя датчиками необходимо в случае установки на бак большого размера двух датчиков.

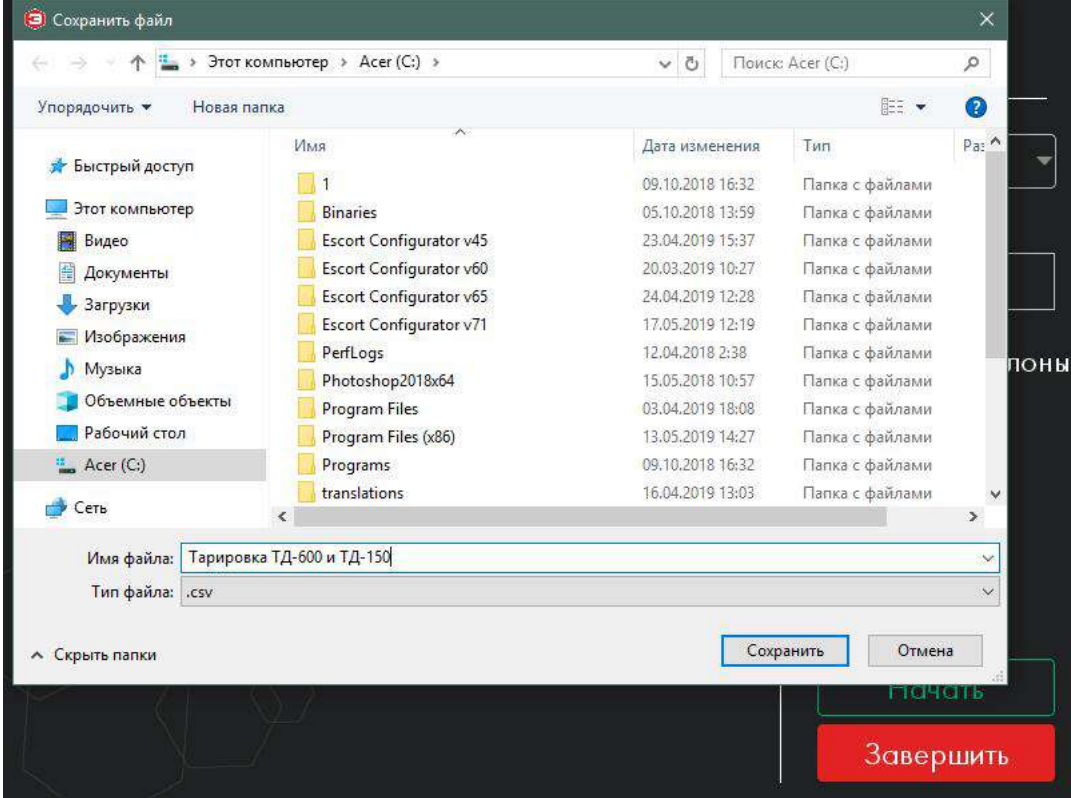

Тарировка двух датчиков выполняется так же как тарировка одного датчика.

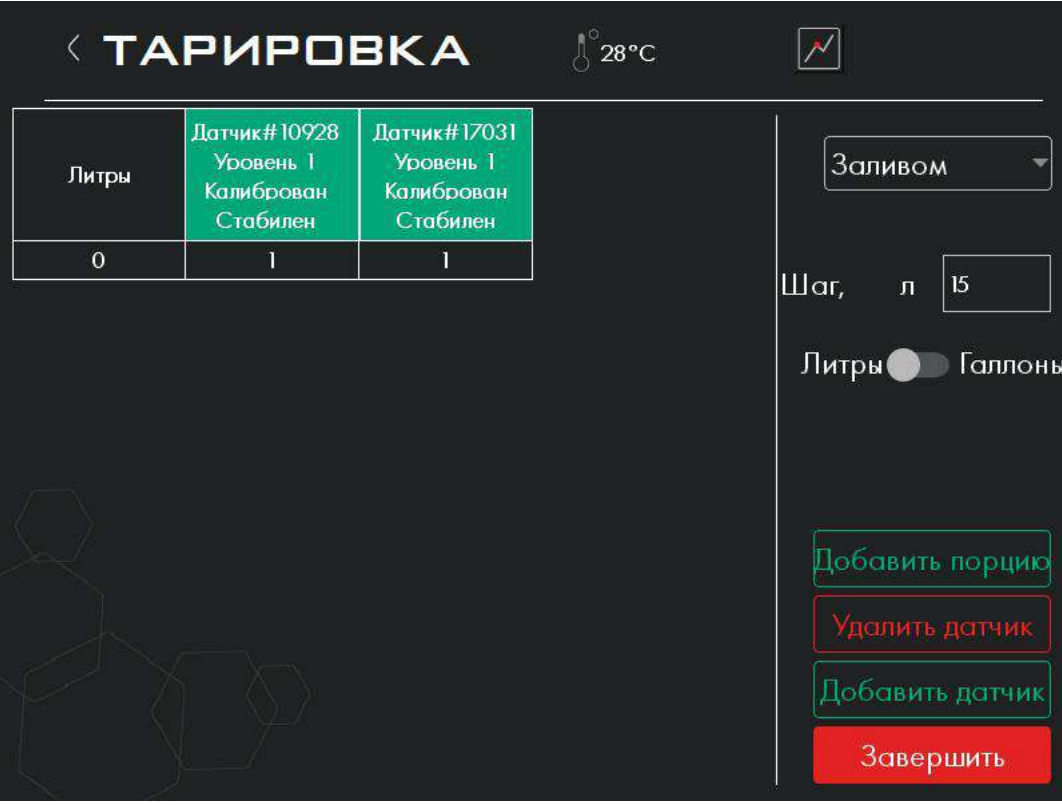

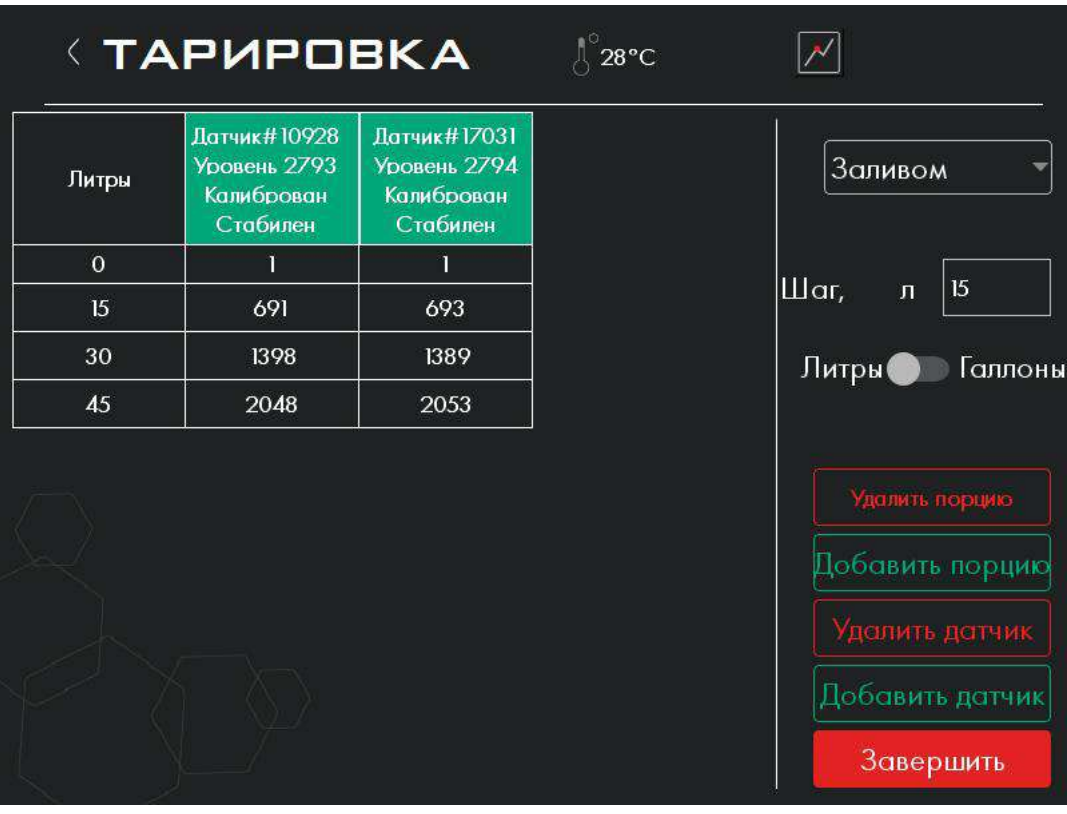

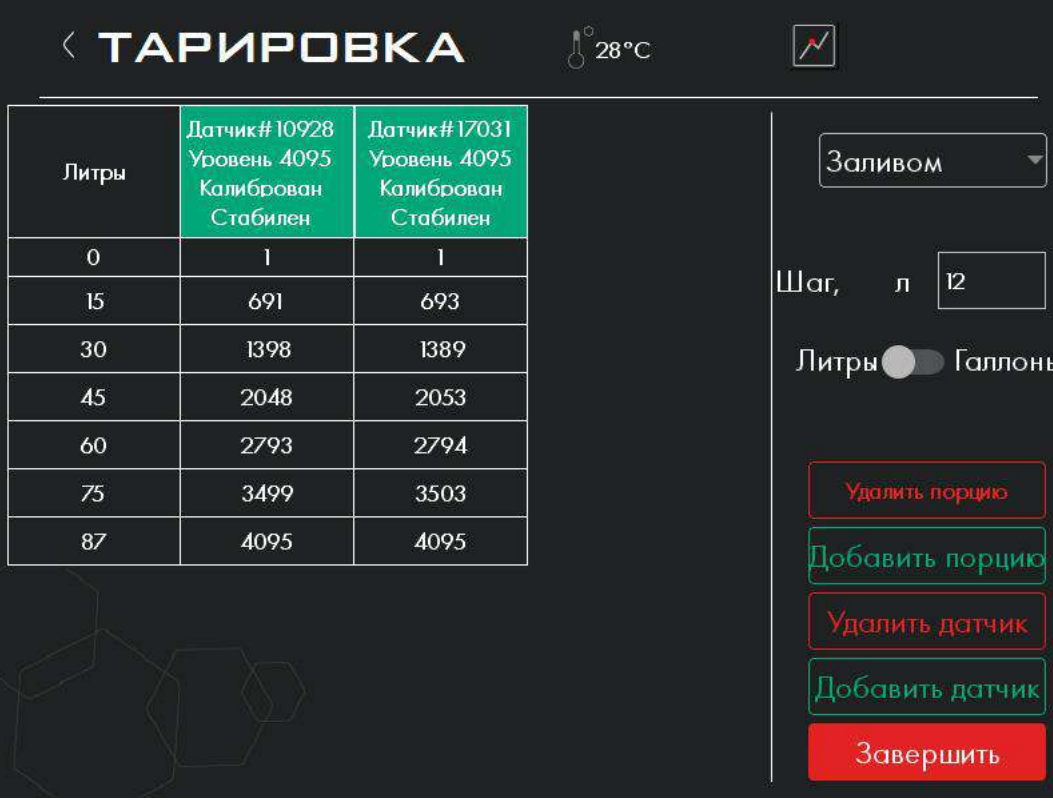

<span id="page-32-0"></span>7.7. Сервис

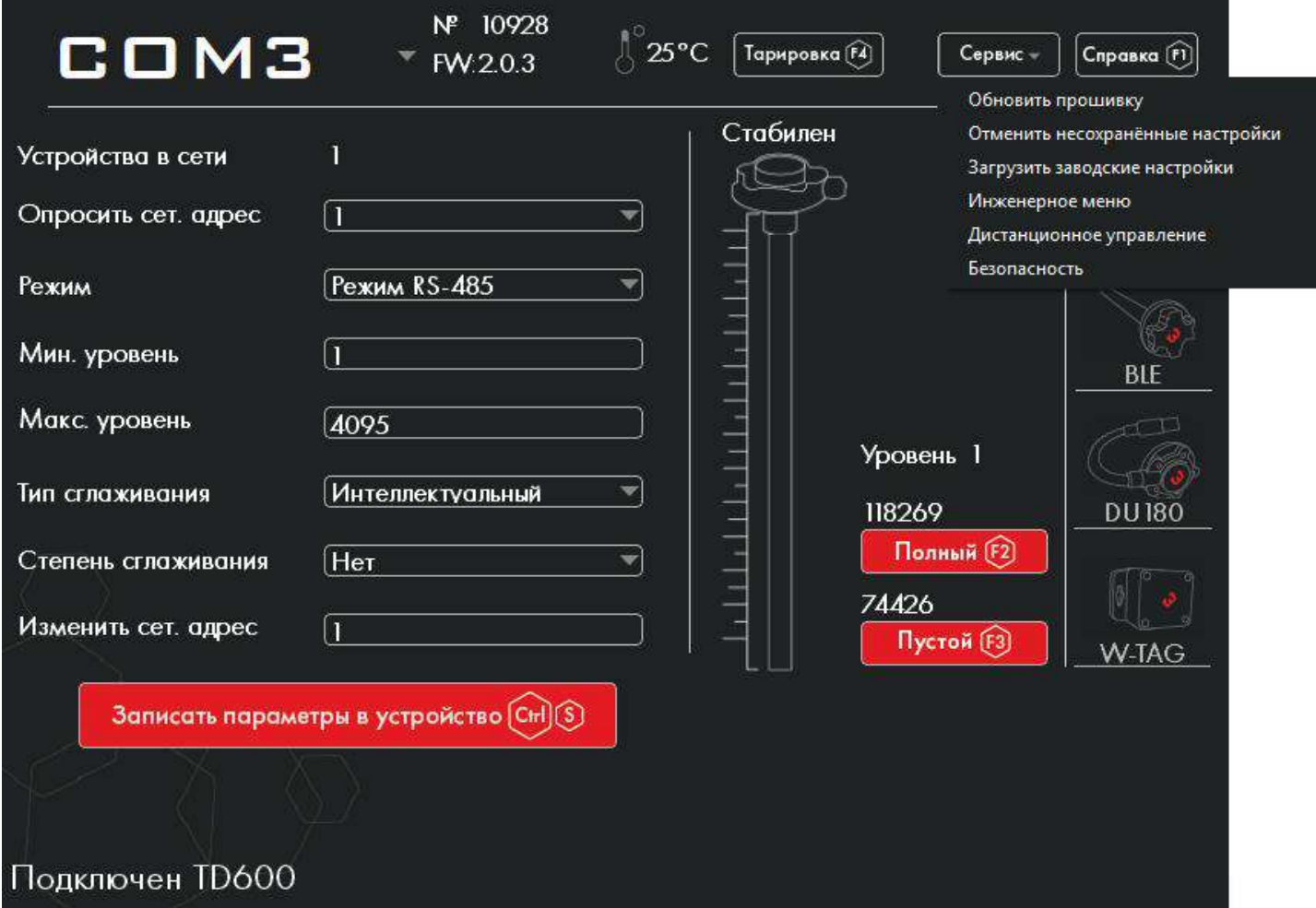

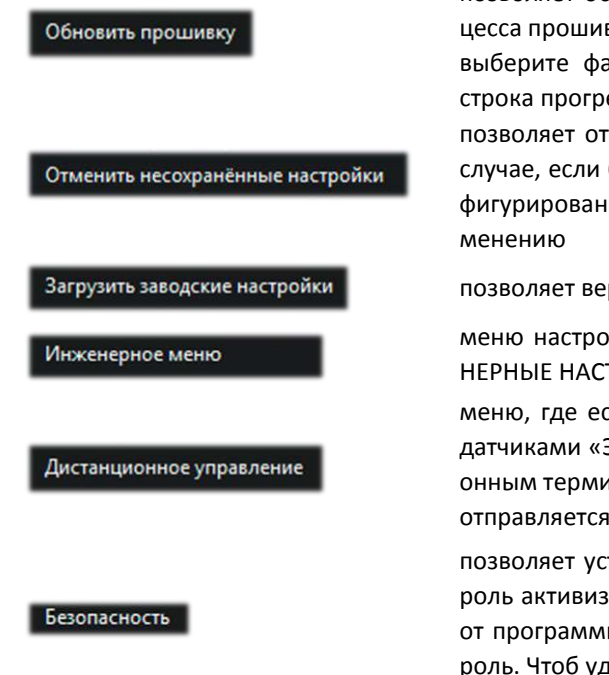

позволяет обновить/сменить программное обеспечение датчика. Для запуска процесса прошивки отключите датчик от преобразователя интерфейса (программатора), выберите файл прошивки, затем подключите датчик обратно. Дождитесь, пока строка прогресса заполнится на 100%

позволяет отменить внесенные изменения при настройке датчика. Применяется в случае, если были внесены изменения (без записи в устройство), но в процессе конфигурирования специалист забыл какие именно настройки были подготовлены к из-

позволяет вернуть настройки датчика до заводских

меню настроек дополнительных возможностей датчиков, подробнее см. п. ИНЖЕ-НЕРНЫЕ НАСТРОЙКИ

меню, где есть возможность сформировать команду для дистанционной работы с датчиками «Эскорт ТД-ххх», которые подключены по интерфейсу RS-485 к навигационным терминалам, поддерживающим данную функцию. Сформированная команда отправляется посредством SMS, либо через сервер

позволяет установить пароль на изменение настроек датчика. После установки пароль активизируется (не даст изменить настройки) сразу после отключения датчика от программы настройки. Для изменения настроек необходимо сначала ввести пароль. Чтоб удалить пароль, введите его и нажмите соответствующую кнопку

## <span id="page-33-0"></span>7.8. Прошивка

При нажатии на кнопку ОБНОВИТЬ ПРОШИВКУ открывается окно для выбора имеющихся на ПК/ноутбуке прошивок.

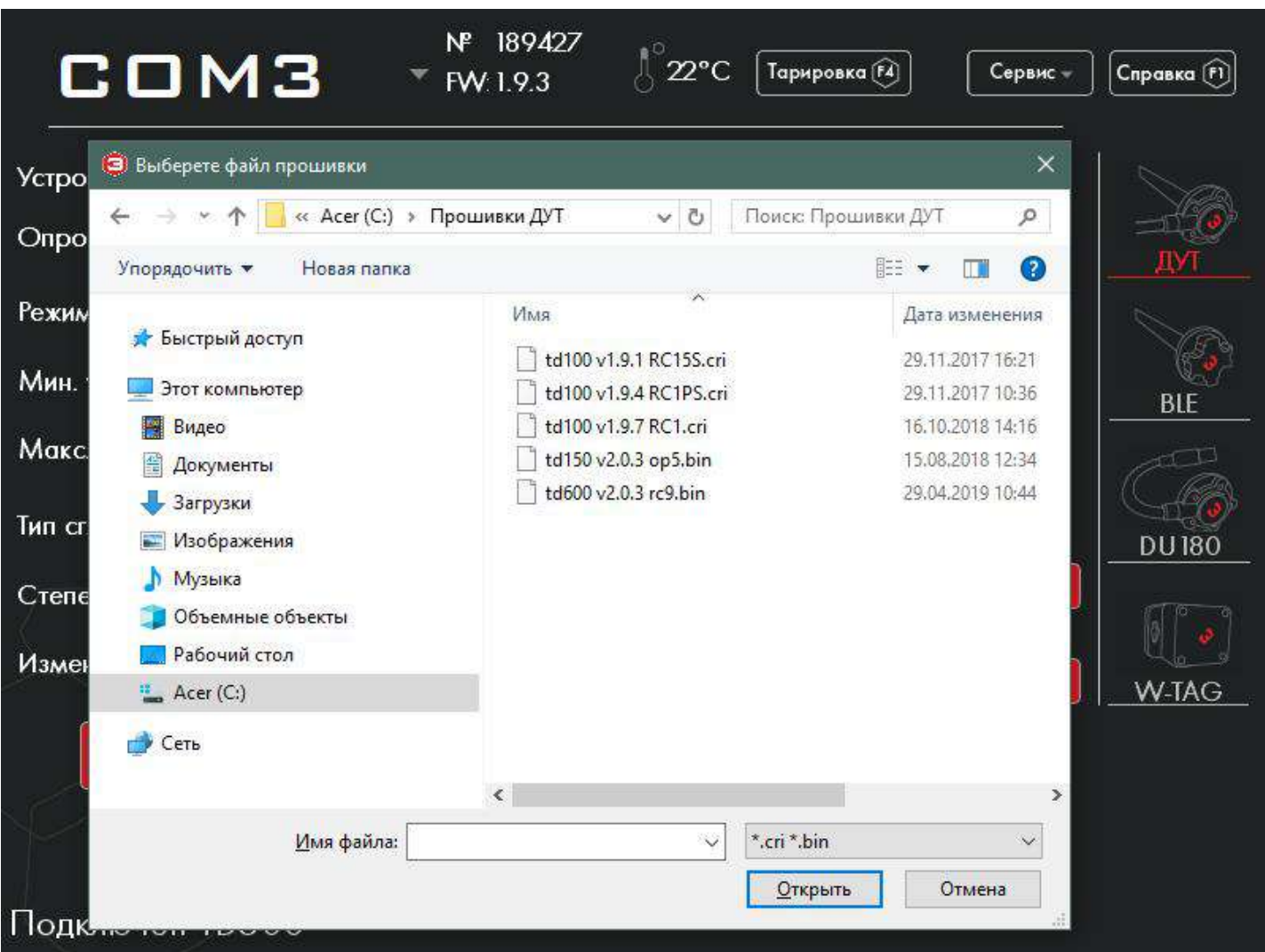

При нажатии на кнопку ОТКРЫТЬ запустится процесс обновления прошивки топливного датчика.

# <span id="page-34-0"></span>7.9. Инженерное меню

При нажатии на кнопку ИНЖЕНЕРНОЕ МЕНЮ открывается окно ИНЖЕНЕРНЫЕ НАСТРОЙКИ

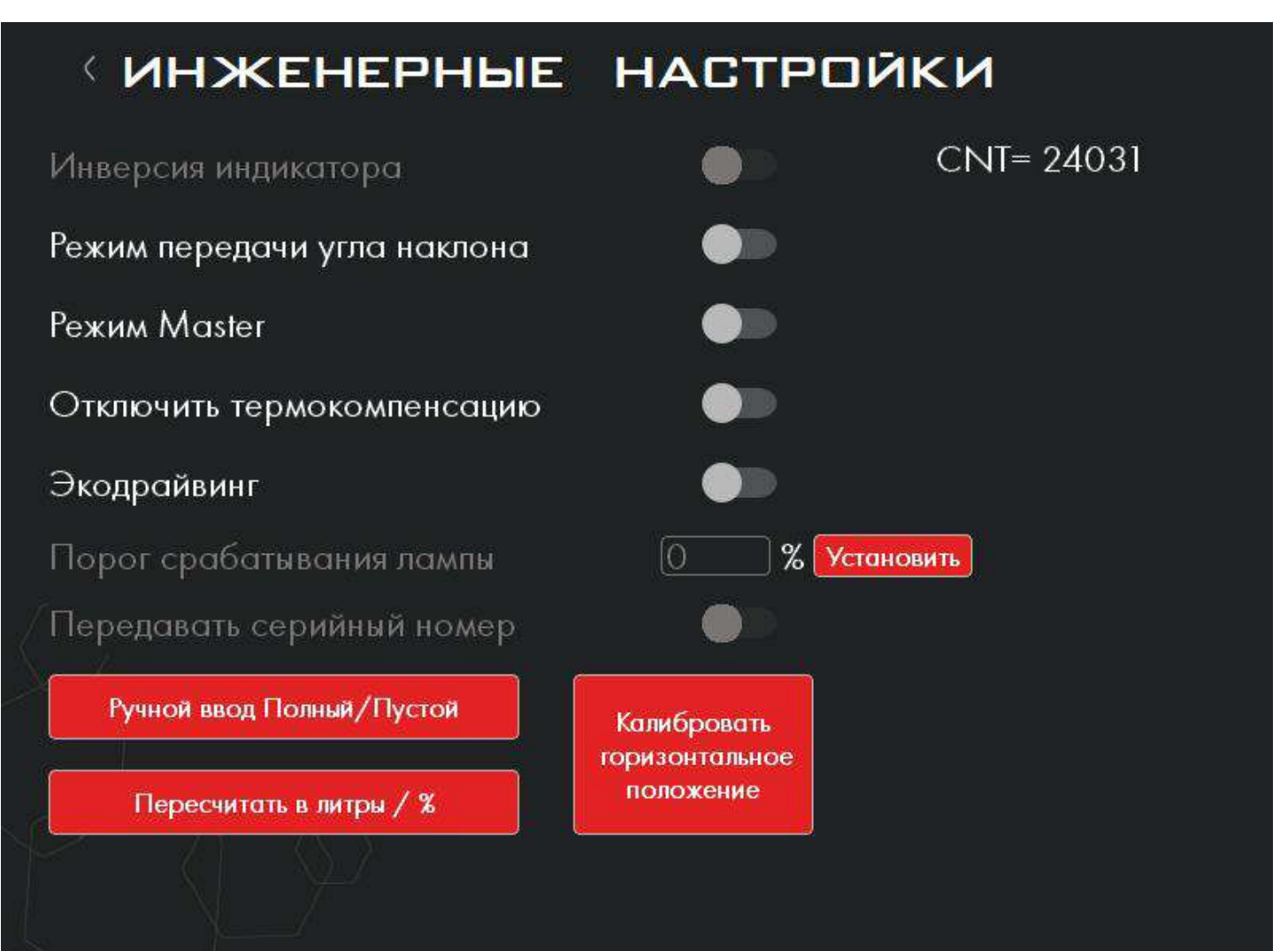

# CNT= 24031

#### Инверсия индикатора

#### Режим передачи угла наклона

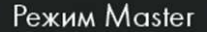

Отключить термокомпенсацию

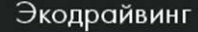

Порог срабатывания лампы

Передавать серийный номер

Ручной ввод Полный/Пустой

Пересчитать в литры / %

Калибровать горизонтальное положение

текущее необработанное значение датчика (служебное значение, необходимо для диагностики)

меняет логику работы выхода датчика, подключаемого к штатному стрелочному указателю авто. Функция необходима, если стрелочный индикатор уровня топлива работает с обратной логикой, то есть при полном баке сопротивление нулевое, а при пустом максимальное. Примером использование данной функции является подключение к стрелочному указателю автомобилей семейства ГАЗ. Актуально для ТД-500.

включает функцию передачи датчиком показание акселерометра. Актуально для модели ТД-600. Передача значения угла осуществляется по протоколу LLS следующим сетевым адресом относительно адреса данных уровня топлива. Например, если данные по уровню топлива передаются по сетевому адресу 1, то значение угла будет по сетевому адресу 2.

переключает датчик в режим опроса интерфейса RS-485. В этом режиме есть возможность по интерфейсу RS-485 подключить к датчику Master до 7 датчиков Slave, работающих по протоколу LLS *(если в датчике не установить режим Master, то он автоматически будет являться Slave устройством)*. В свою очередь датчик Master передает как данные с подключенных датчиков, так и свои собственные данные по интерфейсу RS-232 в формате ASCII без запроса от внешних устройств. Актуально для модели ТД-600.

позволяет отключить внутренний алгоритм пересчета уровня в зависимости от изменения температуры. Отключать термокомпенсацию крайне не рекомендуется. Актуально для всех моделей.

включает режим передачи данных по качеству вождения. Данные передаются по протоколу LLS в диапазоне от 0 до 15. Передача значения осуществляется следующим сетевым адресом относительно адреса данных уровня топлива. Например, если данные по уровню топлива передаются по сетевому адресу 1, то оценка качества вождения будет по сетевому адресу 2. Актуально для модели ТД-600.

устанавливает процентное соотношение минимального остатка топлива, при котором включится лампа аварийного остатка штатного индикатора уровня топлива. Актуально для ТД-500.

#### функция в разработке

выводит окно, в котором можно вручную установить/редактировать значения «Полный» и «Пустой»

включает функцию пересчета уровня топлива по тарировочной таблице и получения данных в литрах или процентах. Также выводит окно для ввода и сохранения тарировочной таблицы в память датчика. Актуально для моделей ТД-500 и ТД-600.

позволяет калибровать точку отсчета (нулевой угол) для встроенного в датчик акселерометра. Используется при включенном режиме передачи угла наклона. Актуально для модели ТД-600.
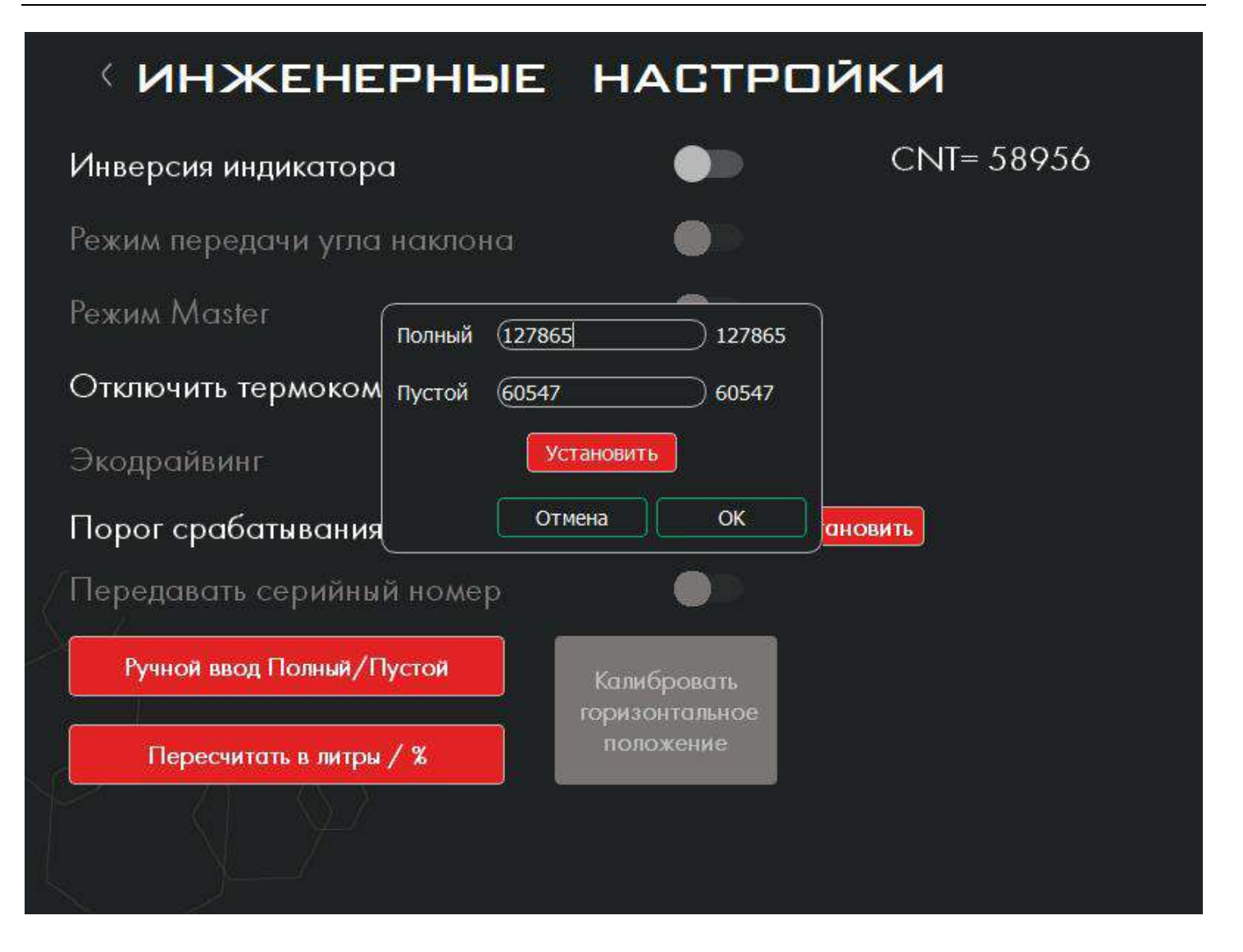

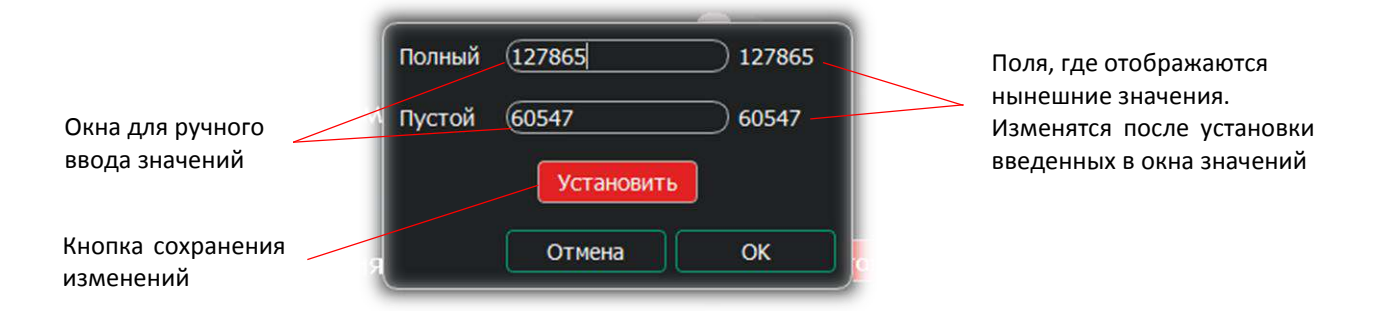

Ручной ввод пустого и полного уровня топлива в баке может быть применён в некоторых случаях, к примеру, когда необходимо выполнить калибровку 15 одинаковых баков с установкой 15 одинаковых по наименованию и длине топливных датчиков. В этом случае калибруется только один топливный датчик и затем эти калибровки переносят на остальные 14 датчиков ручным вводом данных. Не рекомендуется массово использовать данную функцию в связи с многочисленными наблюдавшимися случаями несоответствия реальных и номинальных размеров топливных баков.

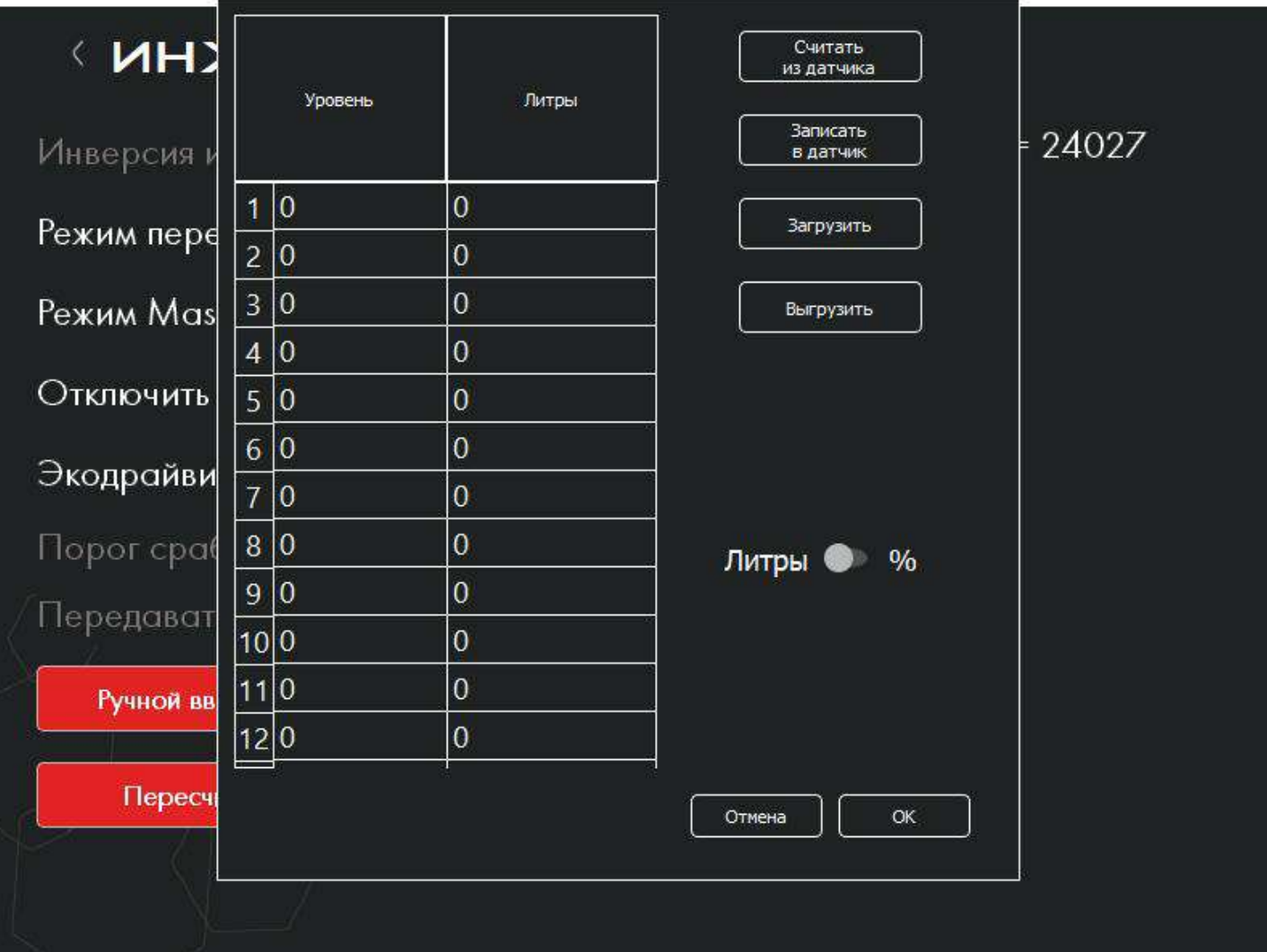

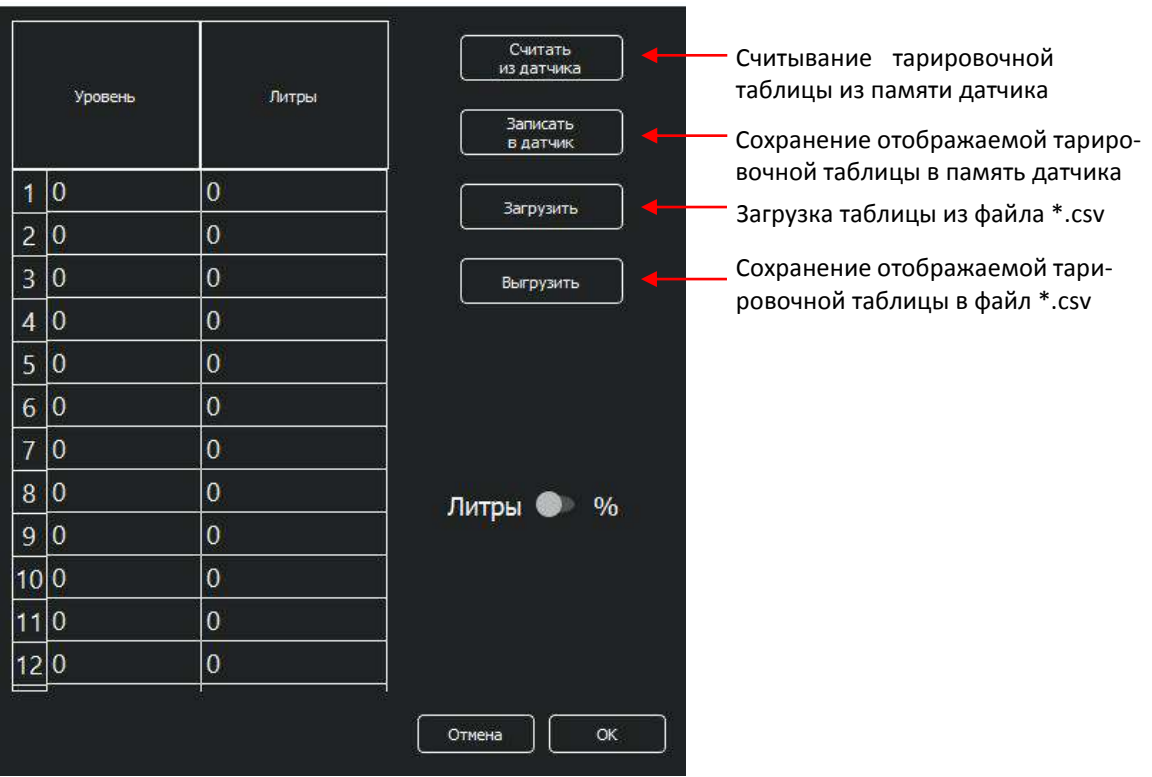

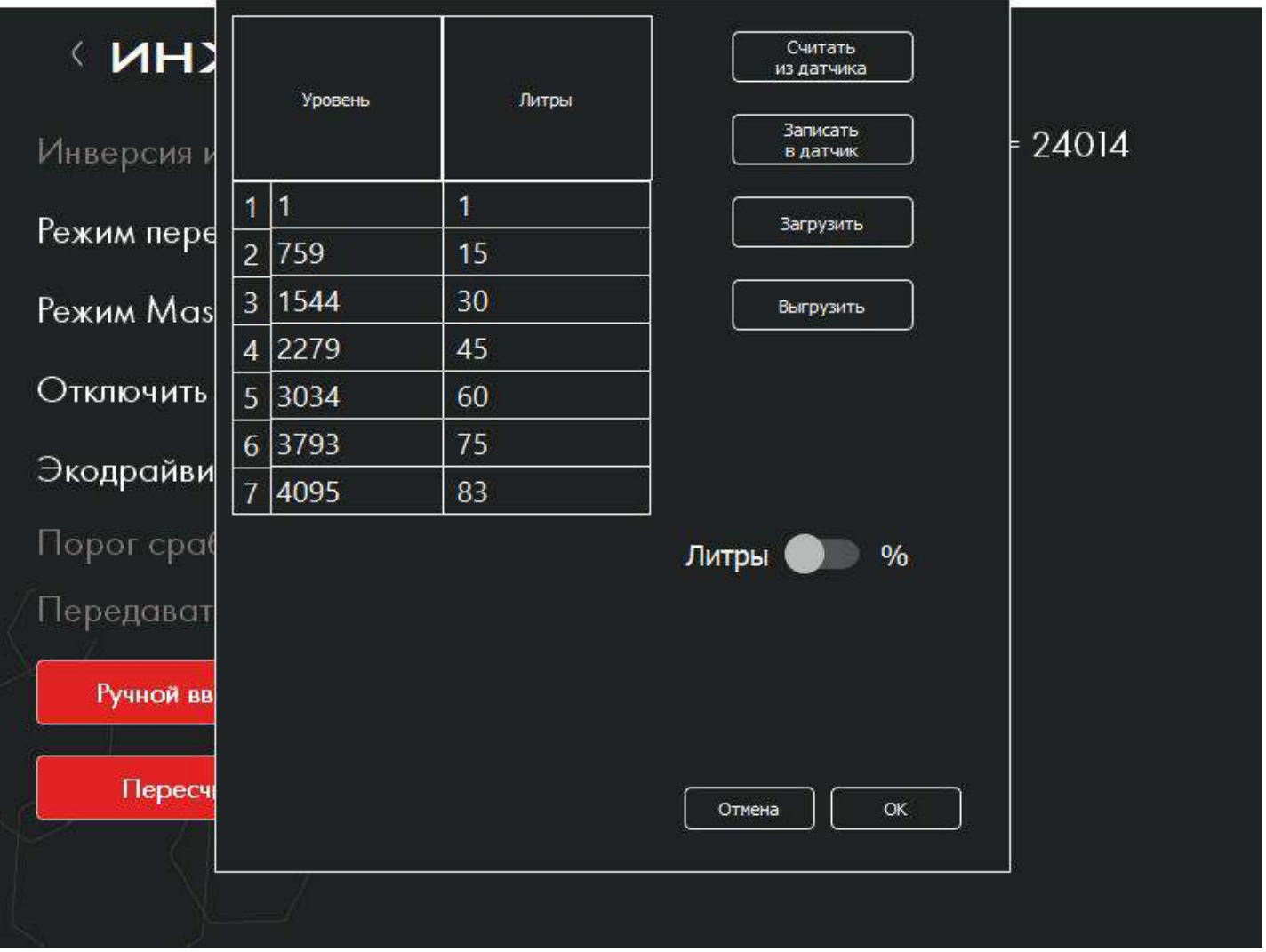

В данном меню можно работать с тарировочными таблицами, созданными ранее в процессе тарировки.

Если тарировка была сделана заранее и сохранена в формате \*.csv, то её можно загрузить в память датчика (актуально только для ТД-500 и ТД-600).

В данном меню можно также ввести данные в каждую графу тарировочной таблицы вручную, без загрузки файла.

#### 7.10. Дистанционное управление

Внутреннее программное обеспечение датчика имеет возможность приёма определённым образом написанных команд для изменения его настроек. Это позволяет изменять настройки измерителя удалённо. Команда измерителю направляется посредством связи GSM через терминал, к которому подключен датчик. Команду можно направить с помощью СМС-сообщения на зарегистрированный номер терминала или через сервер оператора системы мониторинга, осуществляющего контроль техники.

> Функцию удалённого управления поддерживают трекеры семейства Смарт и Сигнал (производства Навтелеком) и АвтоГРАФ (производства Техноком). Передача команд на датчик возможна только в режиме работы RS-485.

**ПАРАМЕТР / ФУНКЦИЯ ОПИСАНИЕ (1)** строка с кодом – отображает код для дистанционного управления **(2)** отметка об использовании прошивки 1.7.6 и выше **(3)** окно выбора команды дистанционного управления **СГЕНЕРИРОВАТЬ ЗАПРОС** генерирует код команды **УДАЛЕННЫЙ СЕТЕВОЙ НОМЕР** сетевой адрес датчика, над которым осуществляется дистанционное управление

# **«ДИСТАНЦИОННОЕ УПРАВЛЕНИЕ**

Скопируйте строку и вставьте её в файл для отправки

S485=4:23:1500:19200:3101f0c5

Установить режим

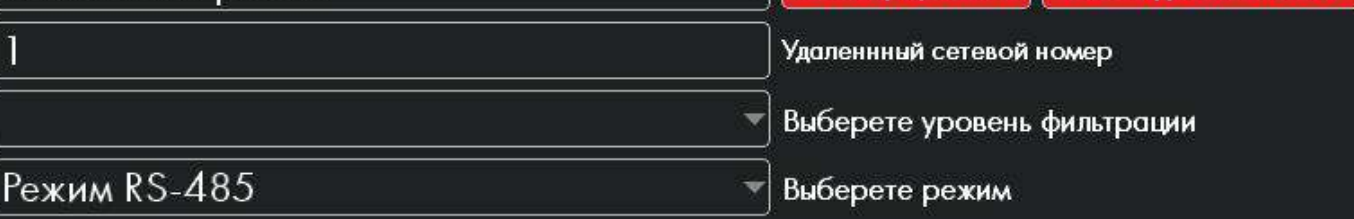

Сгенерировать

Расшифровать ответ

# 7.11. Безопасность

При выборе пункта меню БЕЗОПАСНОСТЬ открывается новое окно, в котором имеется строка для ввода пароля:

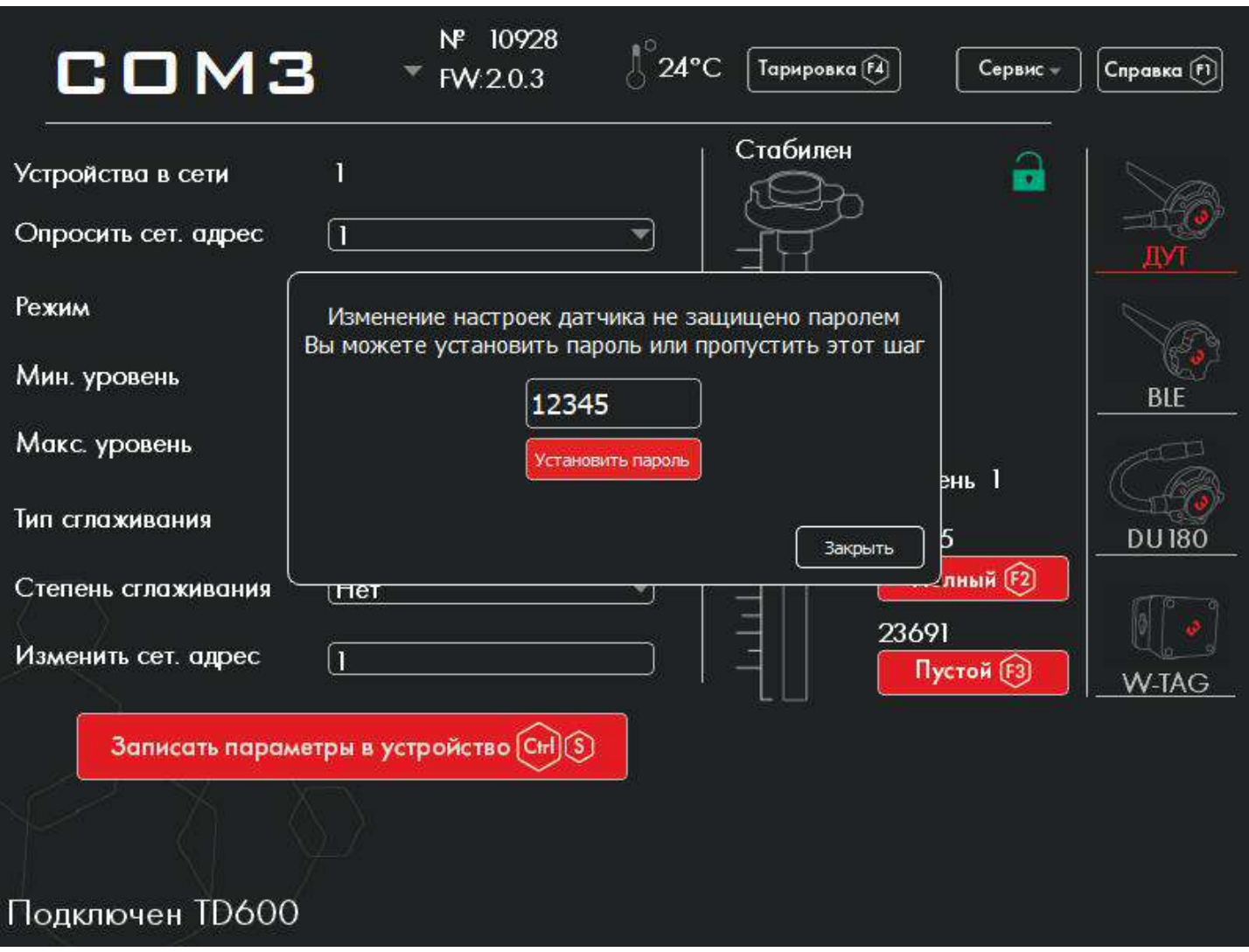

Обратите внимание, что замок в окне конфигуратора подсвечен зеленым цветом. Когда пароль введён, необходимо нажать на кнопку УСТАНОВИТЬ ПАРОЛЬ. После установки пароля значок замка подсвечивается красным цветом, что говорит о корректности выполненных действий.

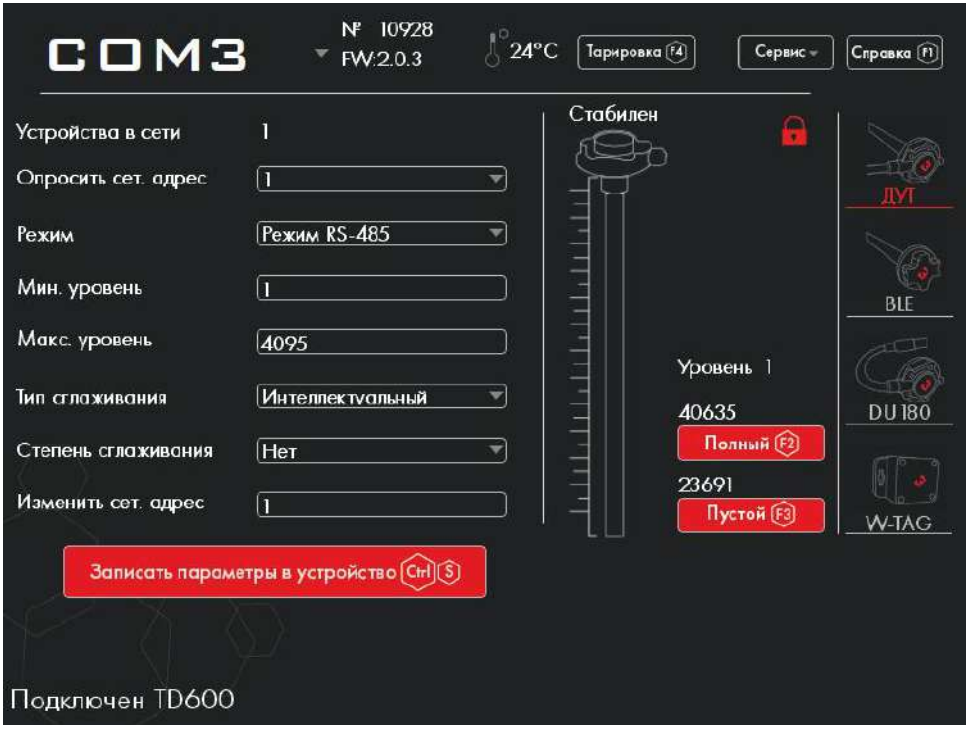

В случае если на датчике был ранее установлен пароль, перед изменением любых настроек необходимо авторизоваться. Для этого следует в меню СЕРВИС нажать кнопку БЕЗОПАСНОСТЬ, после чего в появившемся окне будет предложено ввести пароль.

При необходимости установленный ранее пароль может быть удален.

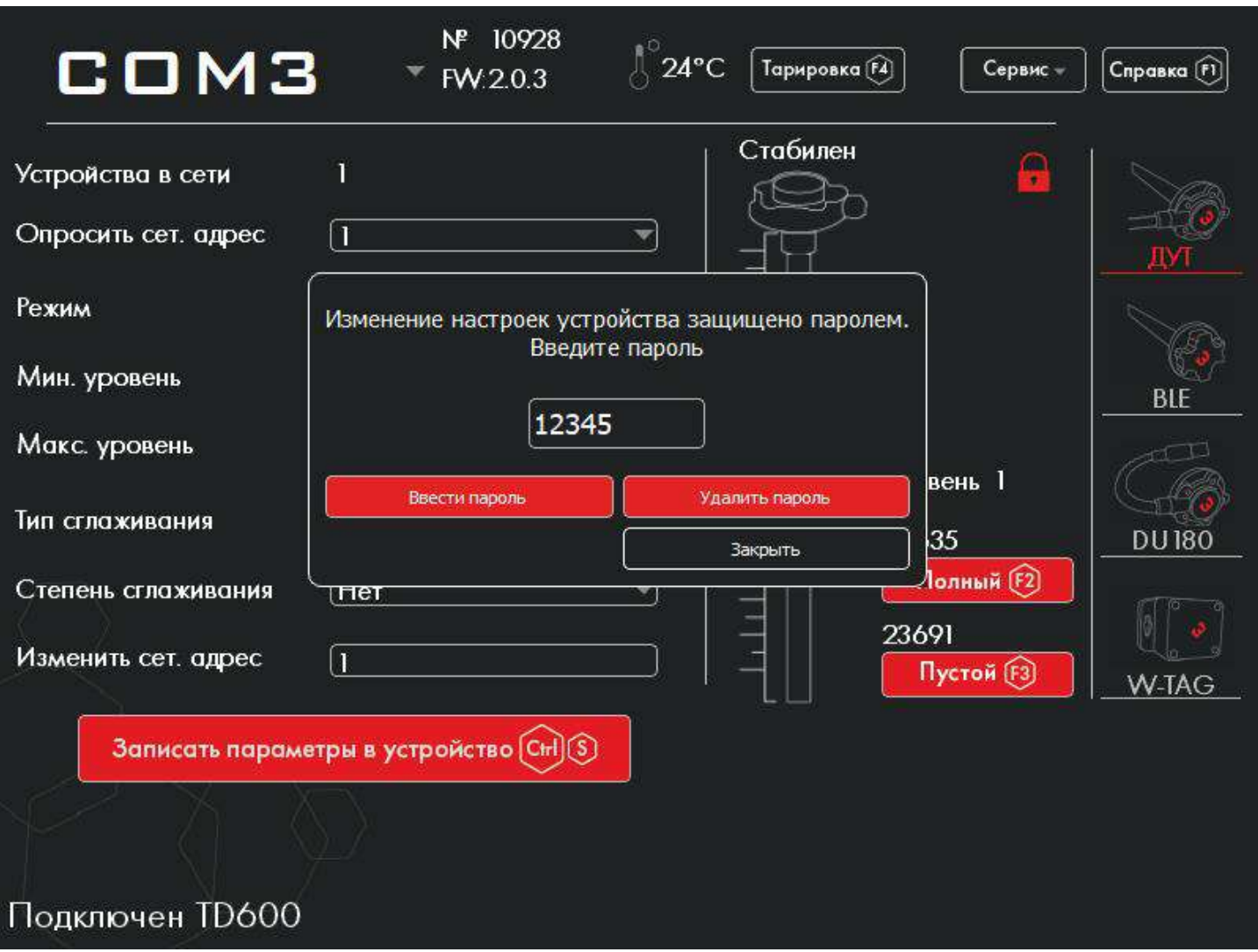

После этого значок на конфигураторе изменит цвет с красного на зеленый. Это будет говорить о том, что можно менять параметры. По окончании ввода всех необходимых параметров, нужно нажать на кнопку

.

Записать параметры в устройство (Ctrl) (S)

# 7.12. Инструкция к мобильному конфигуратору Escort

# 7.12.1. Функционал

Для подключения датчика к мобильному устройству под управлением ОС Android вам понадобится:

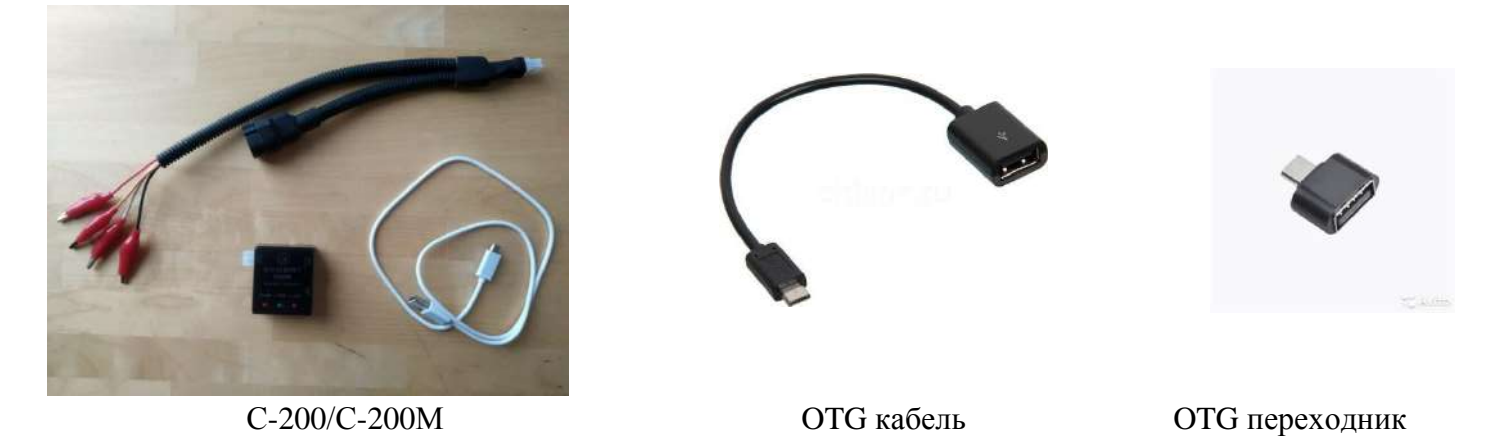

Подключите OTG кабель (или переходник) к мобильному устройству и С200М к OTG кабелю (переходнику).

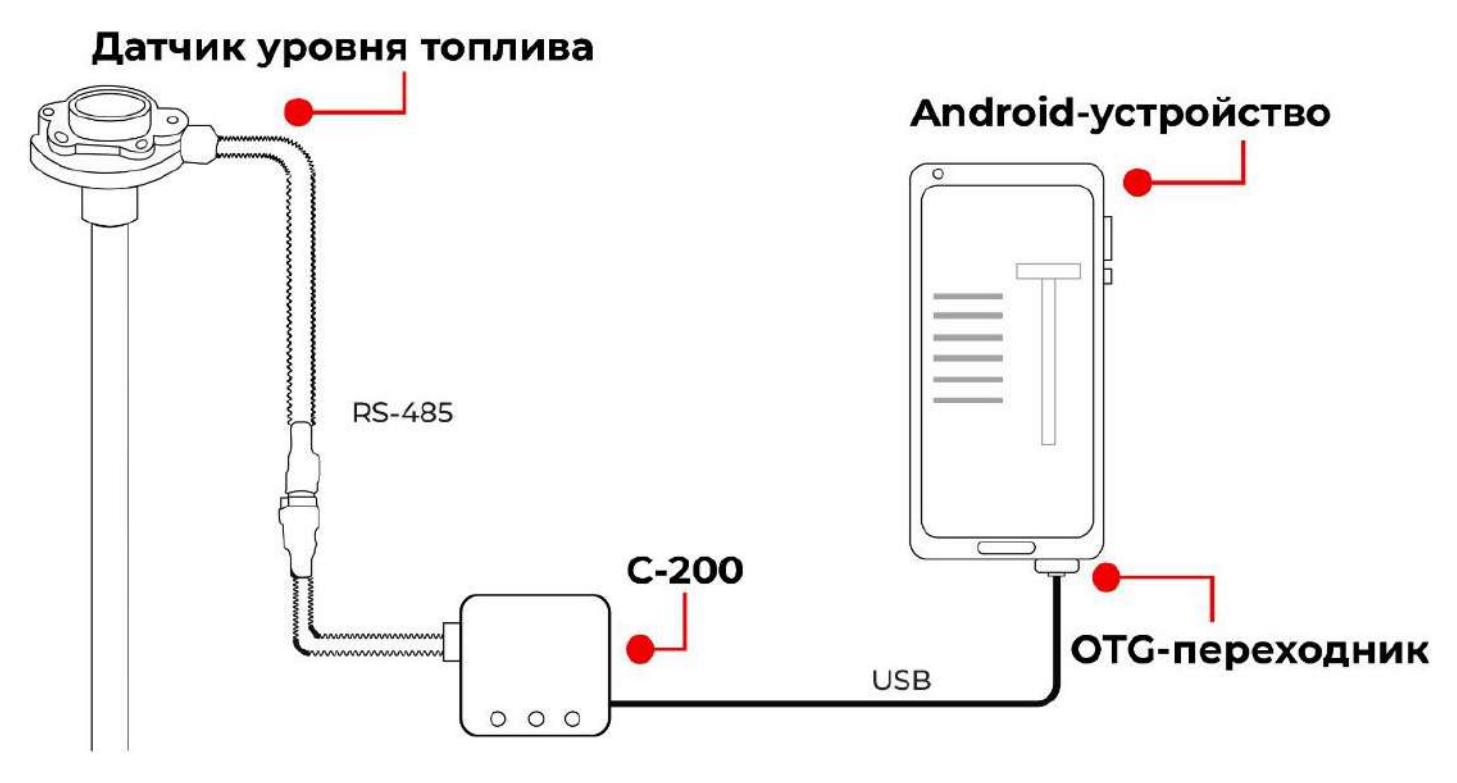

С помощью мобильного конфигуратора, при подключении через USB, возможно произвести следующие настройки:

- 1) Просмотр базовой информации о датчике.
- 2) Установка сетевого адреса датчика.
- 3) Установка максимального уровня измерения.
- 4) Установка необходимого способа и уровня фильтрации.
- 5) Установка необходимого режима датчика.
- 6) Установка калибровочных значений «Полный» и «Пустой», а так же проверка текущего уровня.
- 7) Установка и удаление пароля датчика.

Скачайте приложение Эскорт конфигуратор из Play Market. Ссылка на скачивание: [https://play.google.com/store/apps/de](https://play.google.com/store/apps/details?id=ru.fmeter.config)[tails?id=ru.fmeter.config](https://play.google.com/store/apps/details?id=ru.fmeter.config)

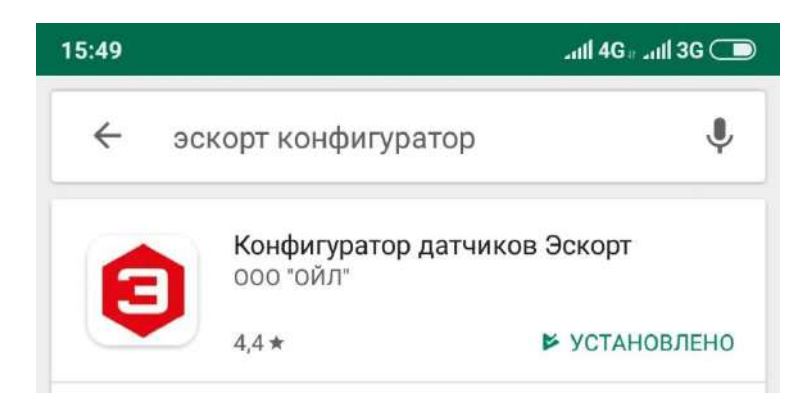

#### Запустите приложение

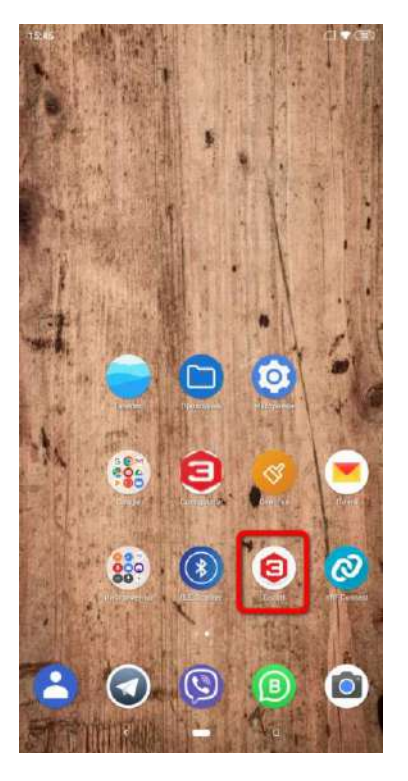

При запуске приложения программа предложит вам выбрать, язык и интерфейс подключения к датчику. Выбираете USB.

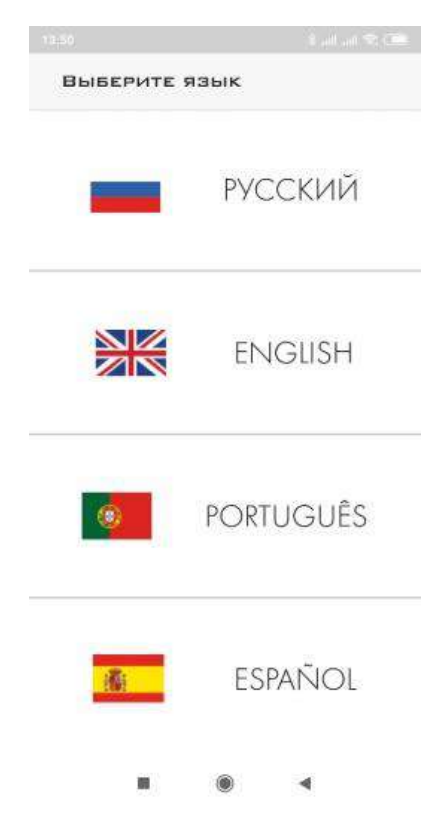

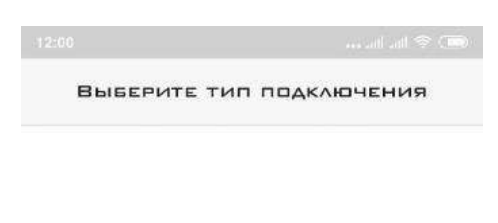

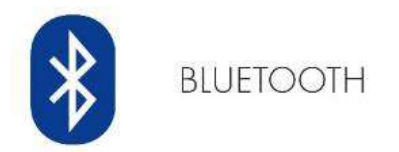

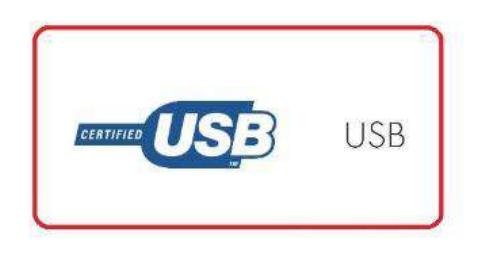

 $\blacksquare$ 

Далее выбираете раздел датчиков уровня топлива.

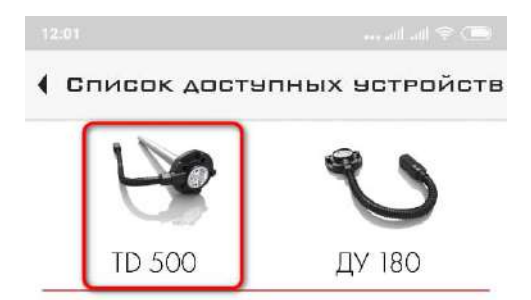

Просмотр базовой информации о датчике

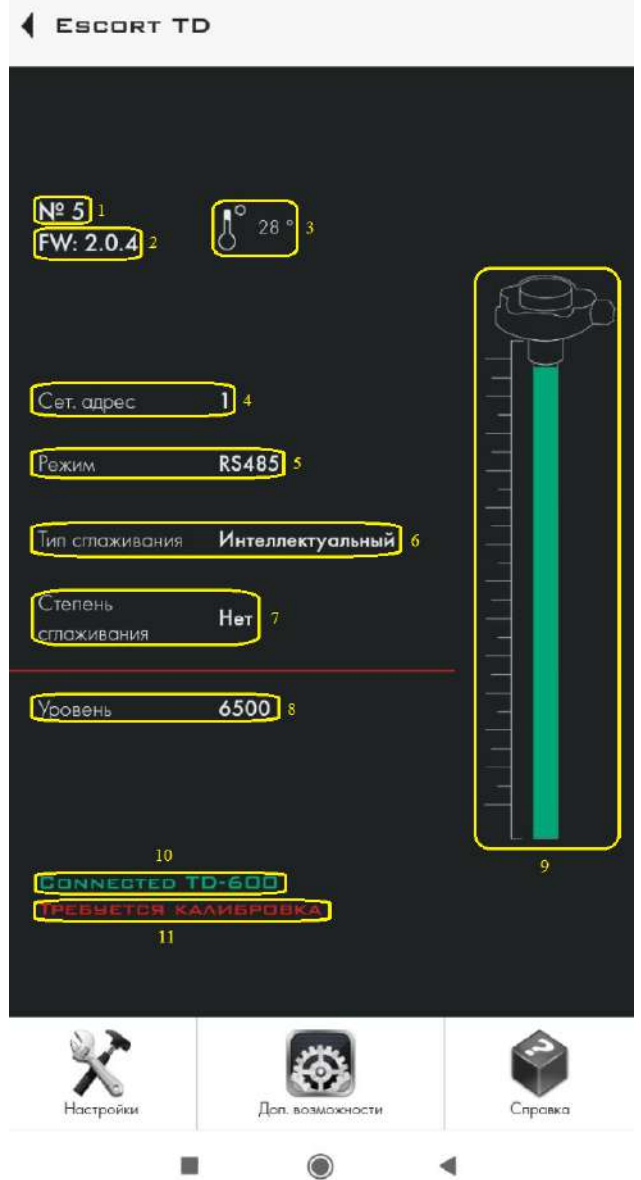

Здесь вы можете просмотреть базовую информацию о датчике:

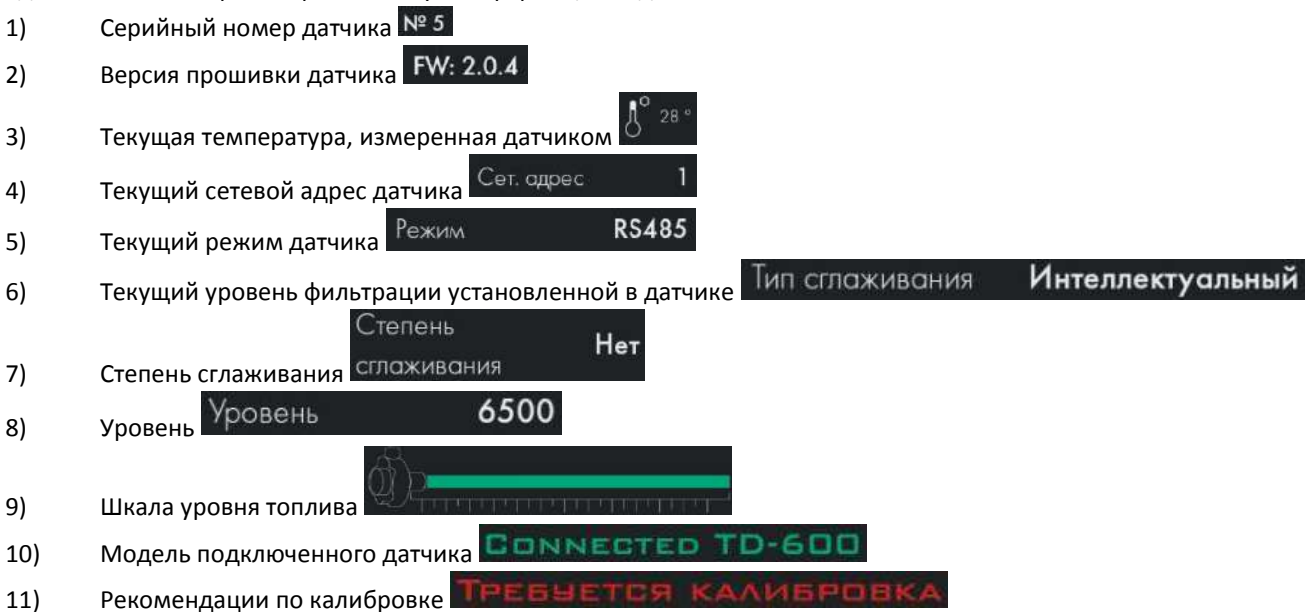

 $\chi$ 

6

€

Так же внизу есть кнопки перехода в дополнительные меню приложения

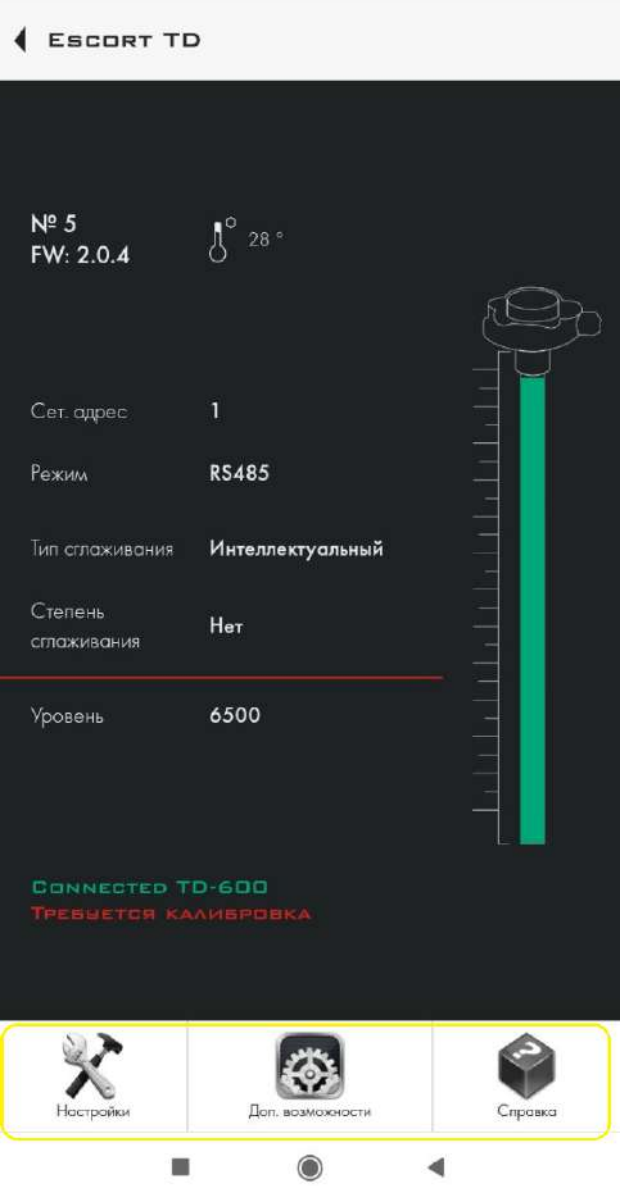

# 7.12.2. Раздел Доп. Возможности

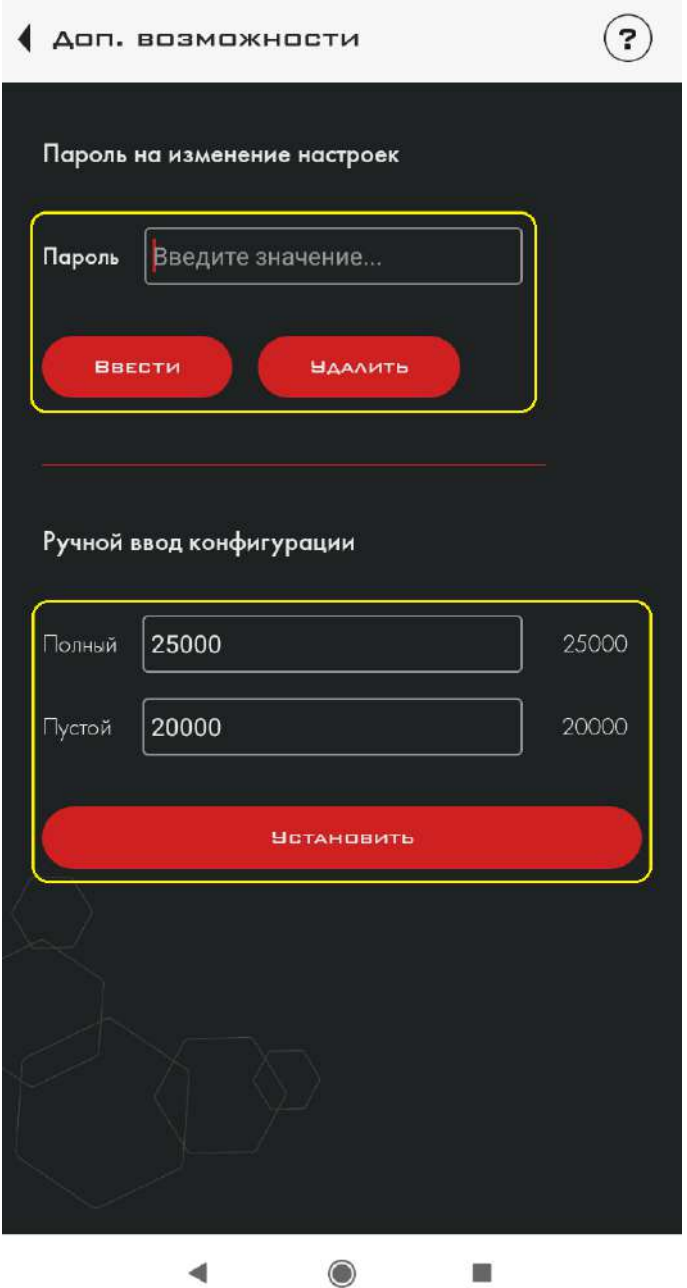

В этом пункте меню конфигуратора вы сможете:

- 1) Установить или удалить пароль датчика
- 2) Установить показатели «Полный» и «Пустой» вручную

# 7.12.3. Раздел Настройки

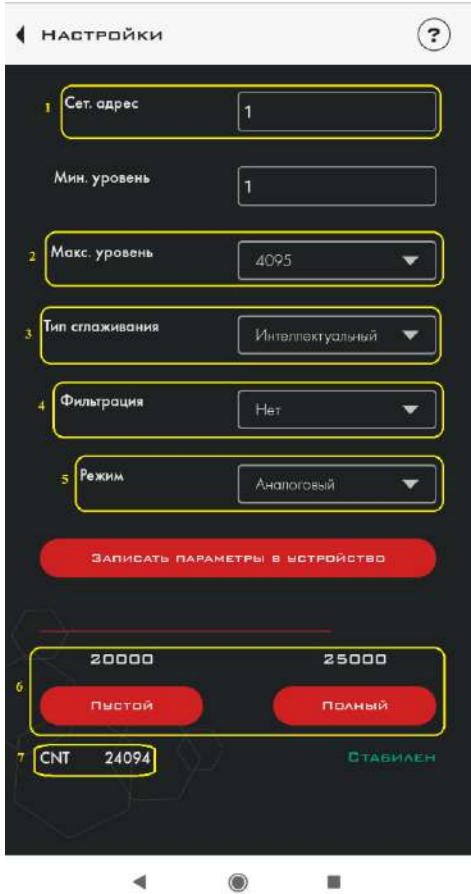

В этом пункте меню вы найдете следующие настройки:

- 1) Установка сетевого адреса подключенного датчика. Есть возможность установить от 1-го до 255-го сетевого адреса.
- 2) Установка максимального уровня измерения. В условных единицах. От 1 до 1023, или от 1 до 4095. При нажатии на стрелку, открывается ниспадающее меню выбора максимального уровня.

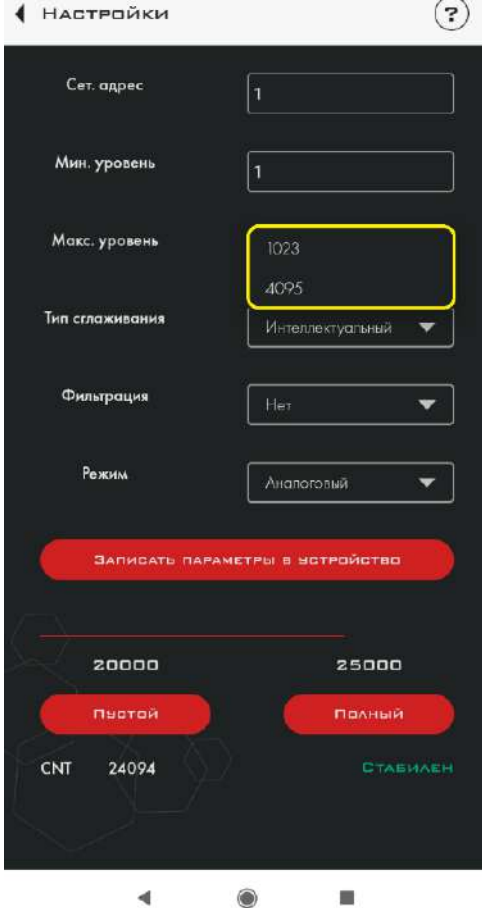

3) Выбор типа сглаживания. (Прошивка с реализацией медианного типа сглаживания, в данный момент, находится на стадии разработки.). В данный момент полностью рекомендуется выбирать интеллектуальный тип сглаживания. При нажатии на стрелку, открывается ниспадающее меню со списком доступных типов.

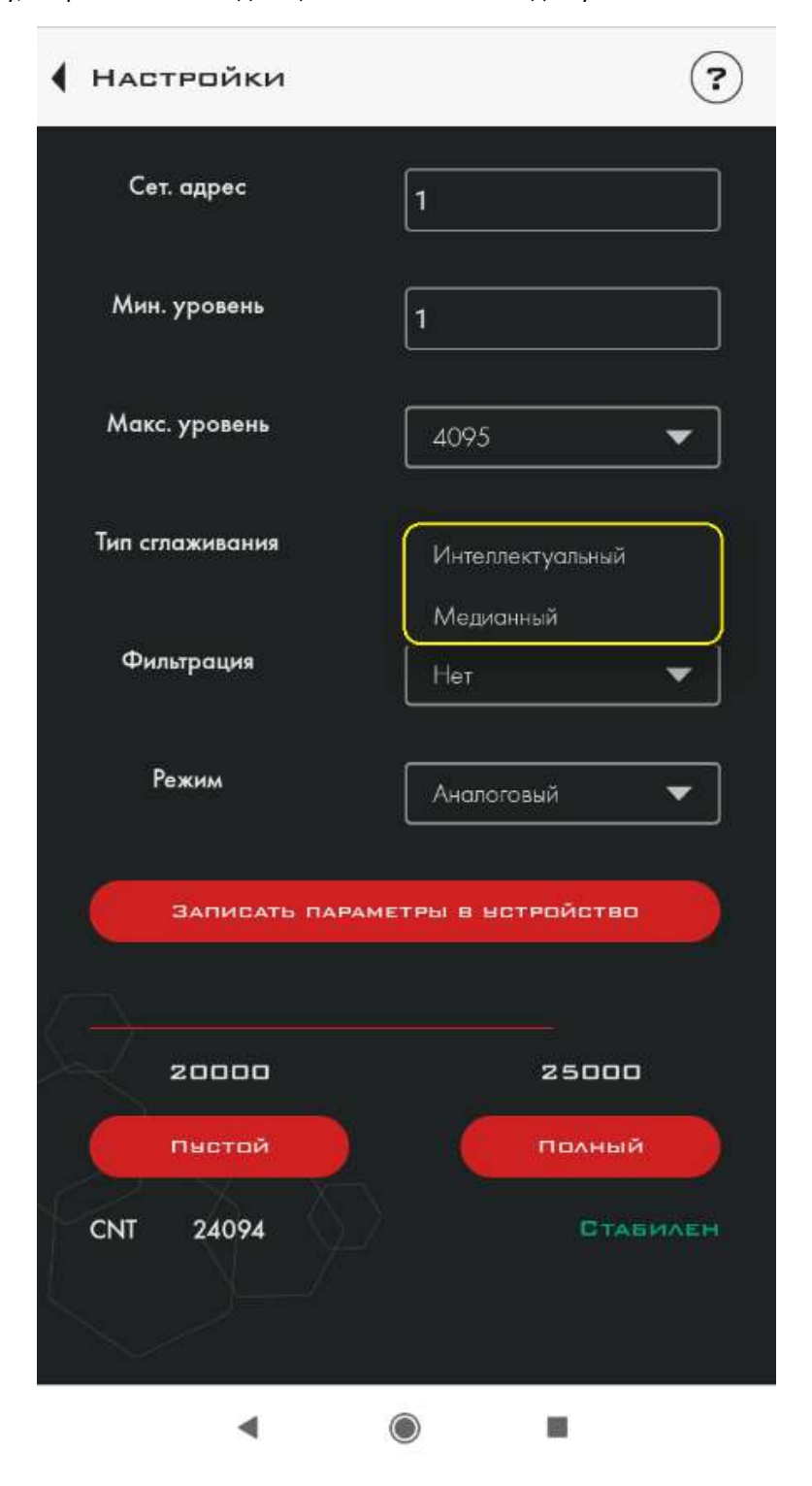

4) Выбор уровня фильтрации. Для каждого типа сглаживания есть возможность выбрать уровень фильтрации:

- для интеллектуального типа сглаживания нужно задать объем бака;

- для медианного типа сглаживания нужно задать значение в диапазоне от 0 до 15. Ниже приведена таблица рекомендуемых значений фильтрации для данного типа сглаживания

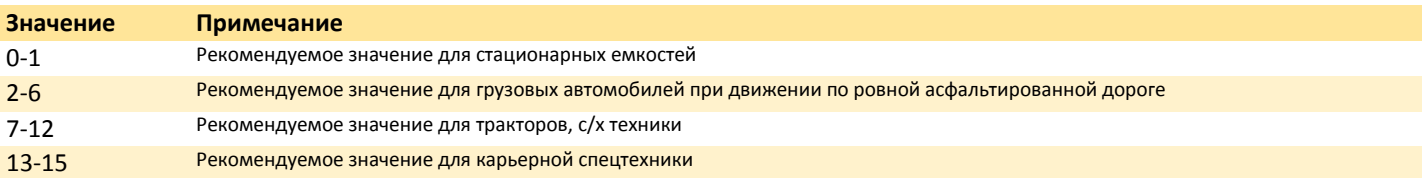

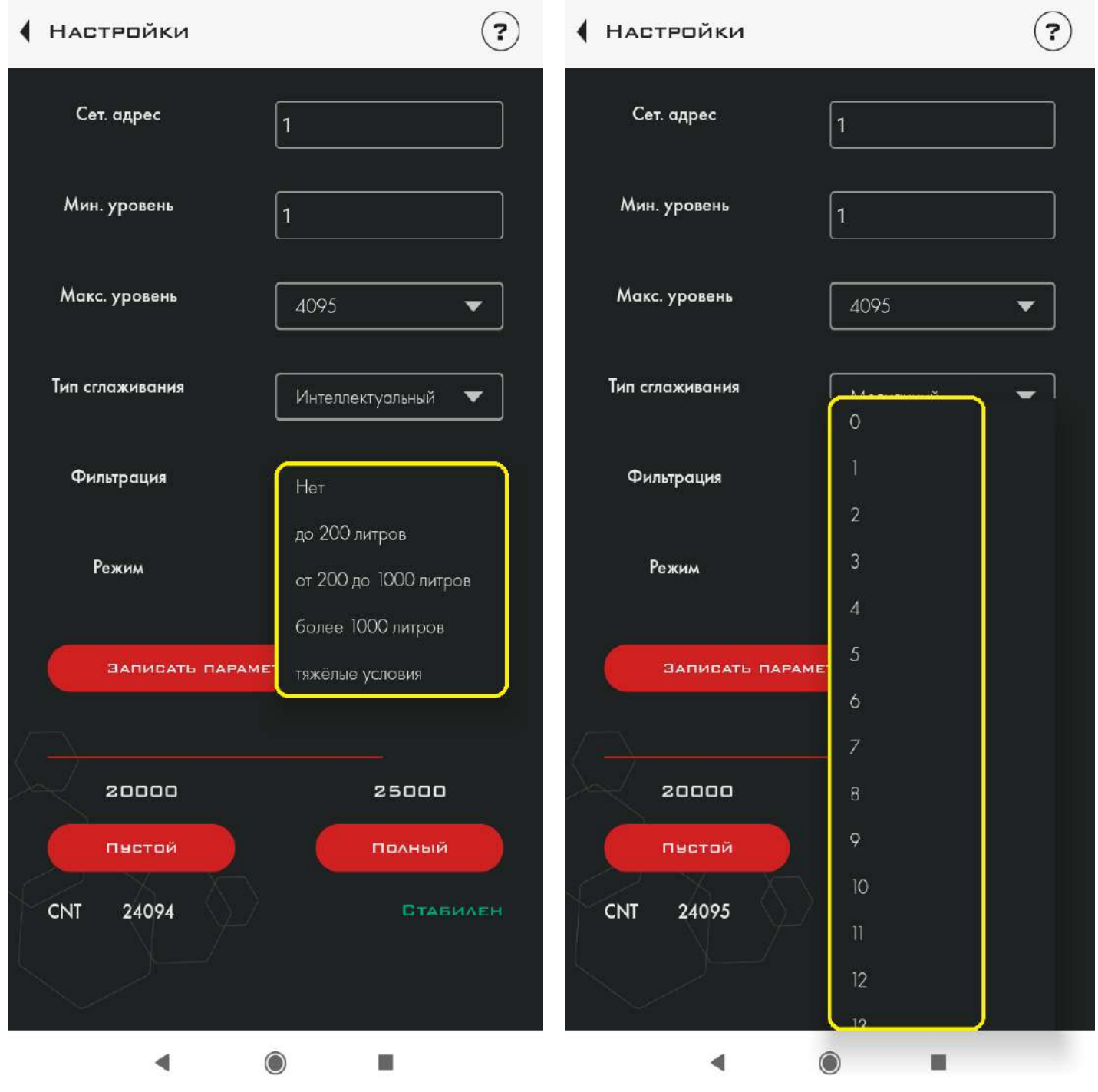

5) Выбор режима работы датчика. При нажатии на стрелку открывается ниспадающее меню со списком доступных режимов датчика.

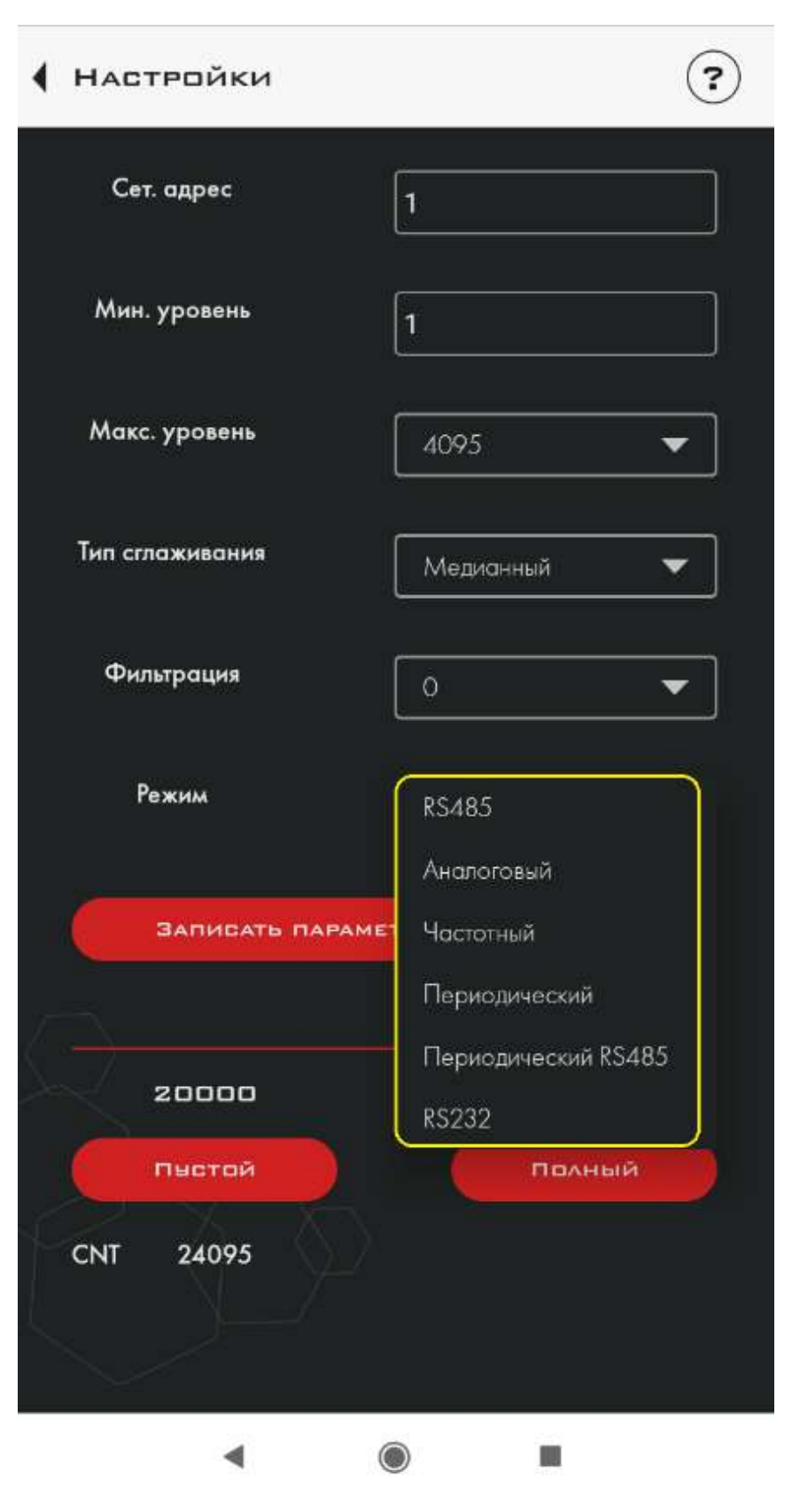

6) Установка показаний «Полный» и «Пустой». Позволяет произвести базовую калибровку датчика.

7) Служебный параметр.

# 7.12.4. Меню Справка

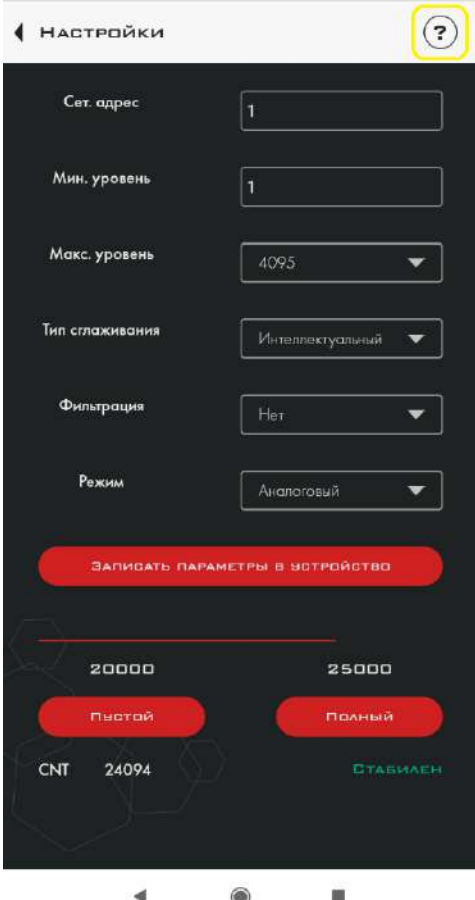

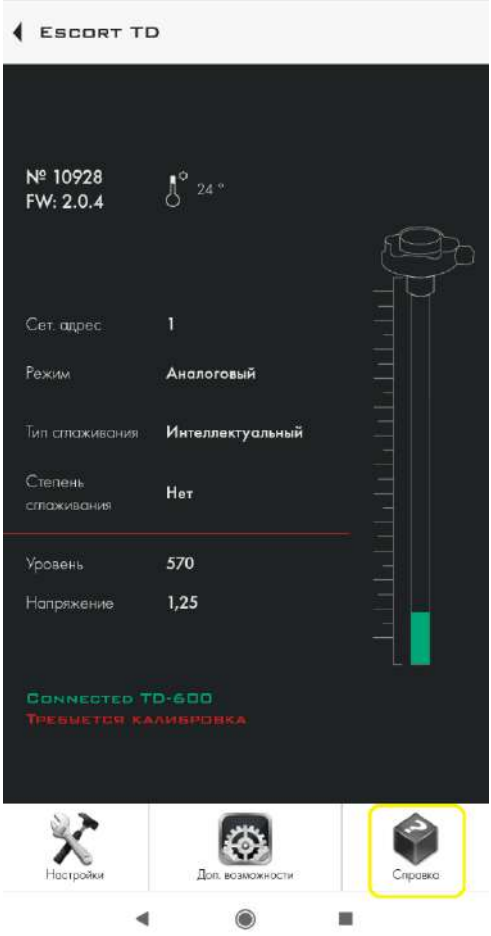

Здесь содержится справочная информация по мобильному конфигуратору.

# 8. КОНФИГУРАТОР ДЛЯ ДАТЧИКА ТД-онлайн

Для настройки измерителя ТД-онлайн используется программа «Конфигуратор ТД-онлайн».

#### 8.1. Вкладка «Датчик»

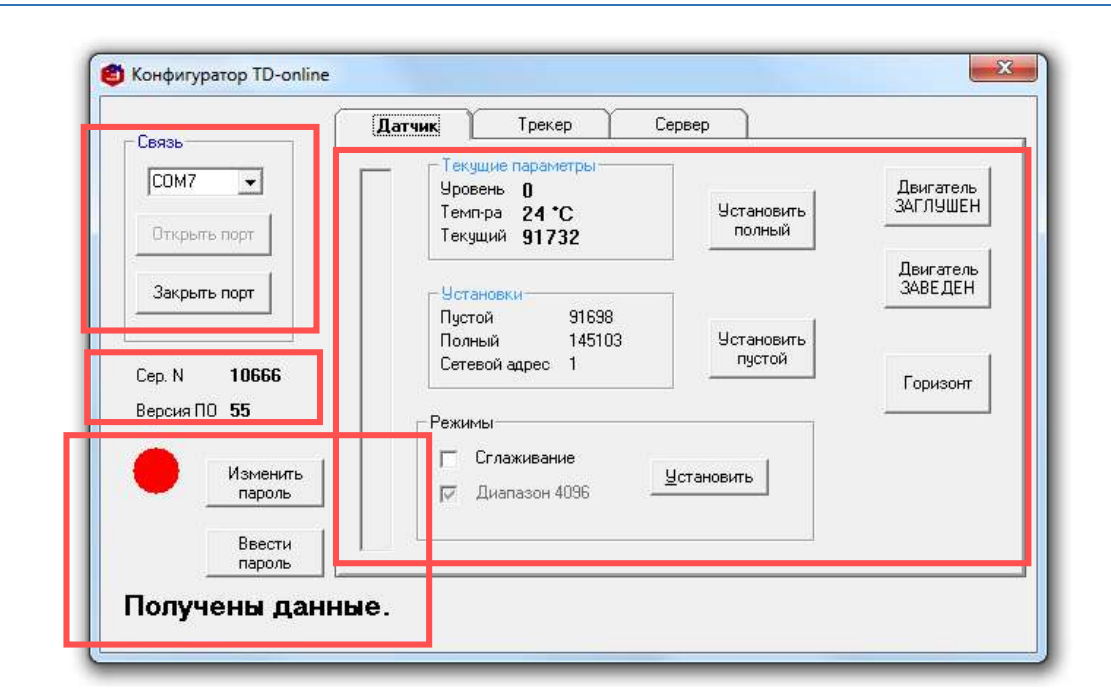

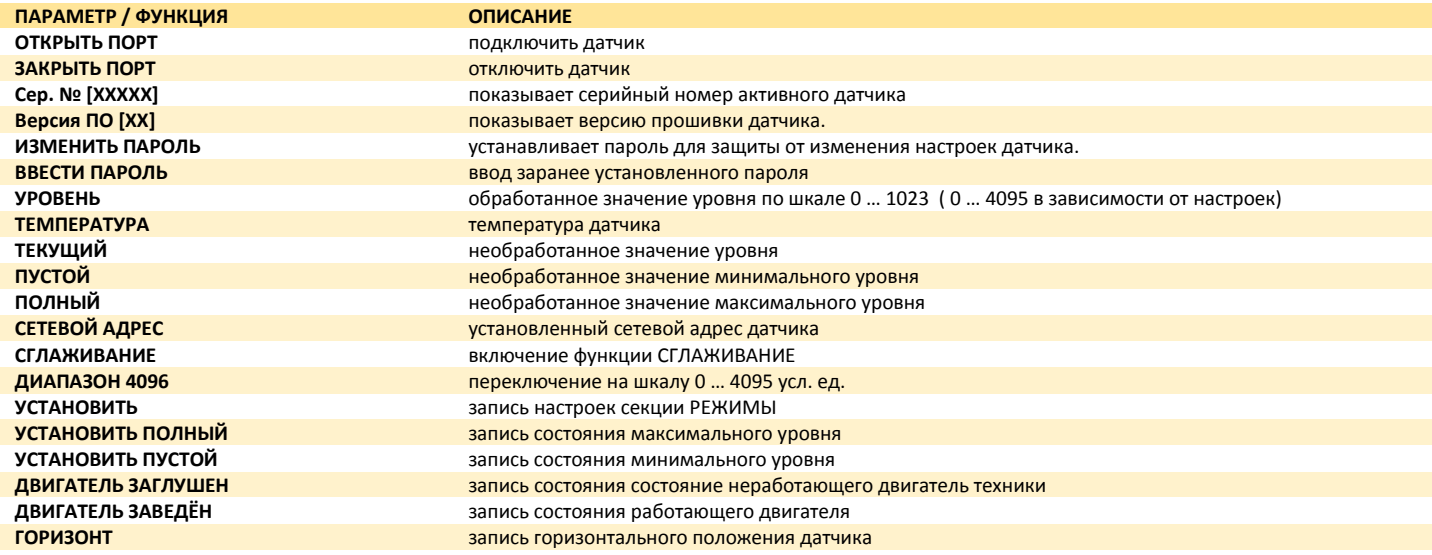

# 8.2. Вкладка «Трекер»

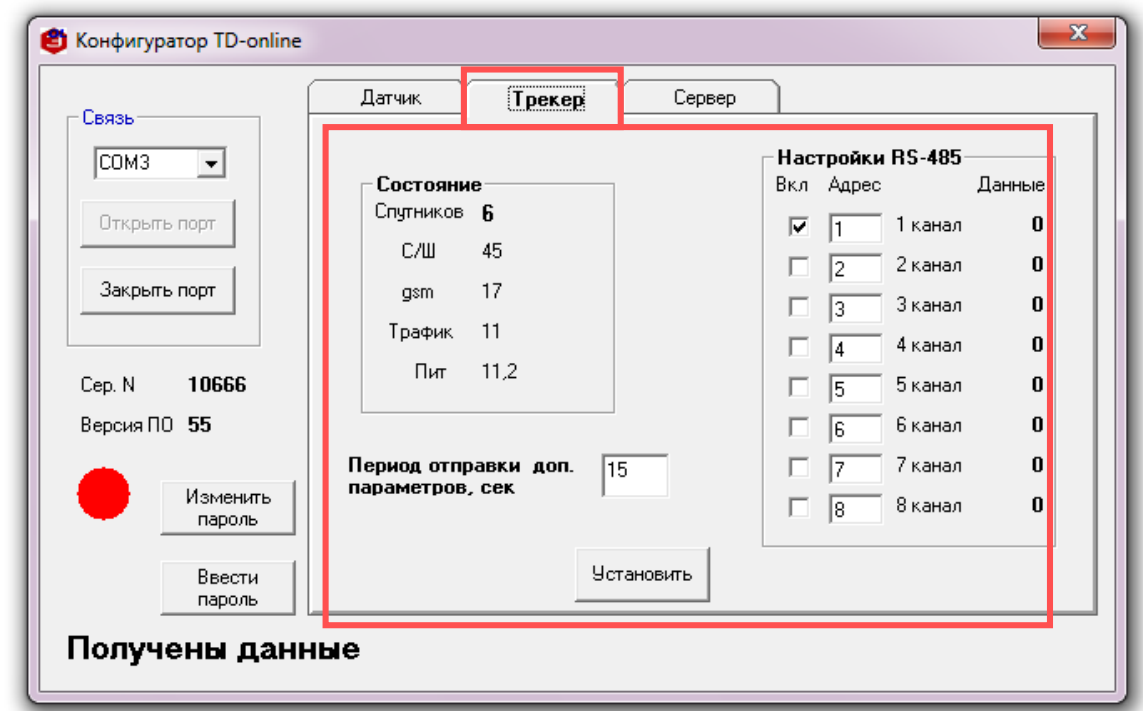

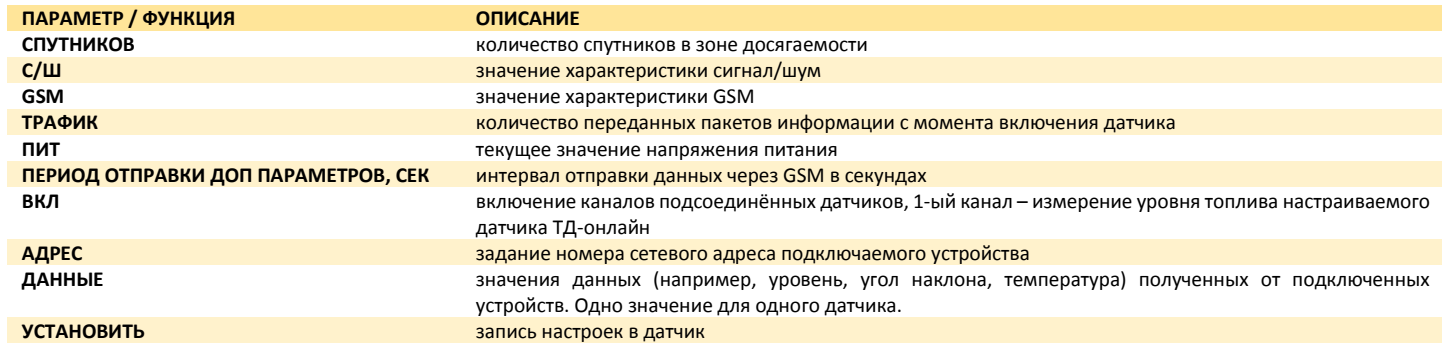

# 8.3. Вкладка «Сервер»

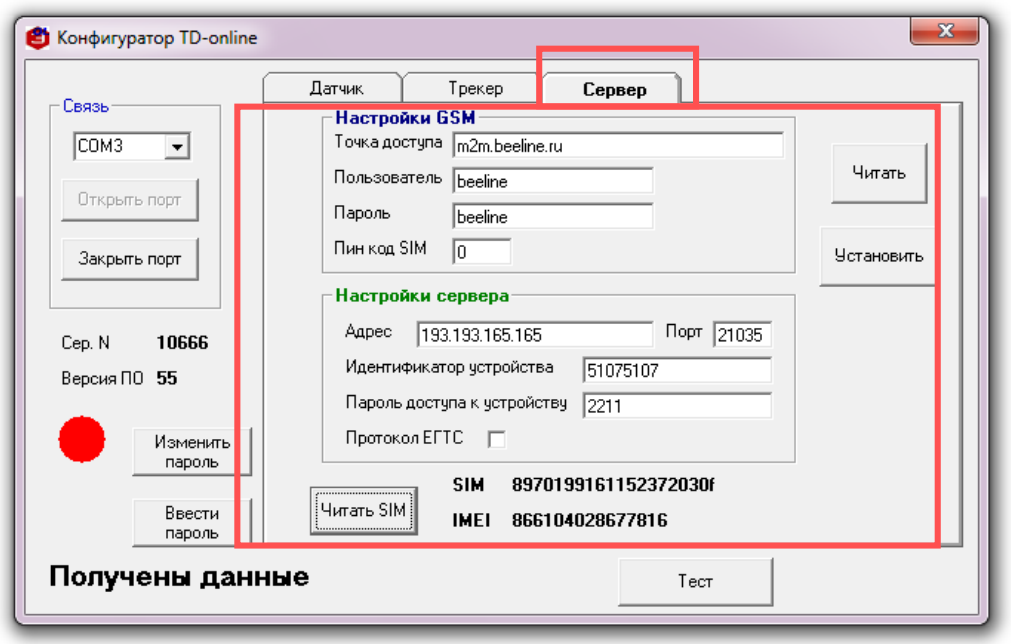

# **Описание см. в разделе НАСТРОЙКА СЕРВЕРОВ**

### 8.4. Boot Loader Escort

Для прошивки измерителей ТД-150, ТД-600, ТД-онлайн СИМ используется программа «Boot Loader Escort».

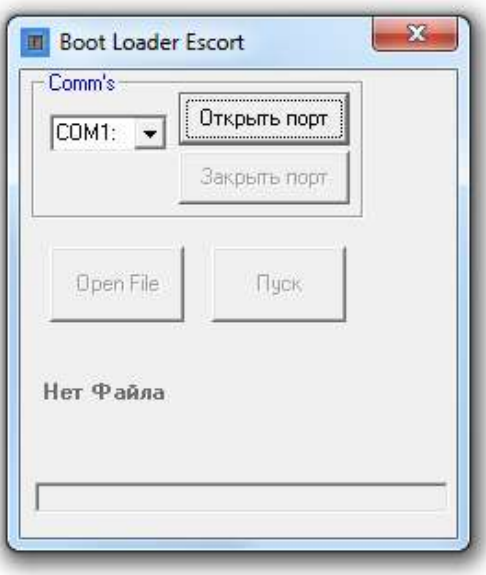

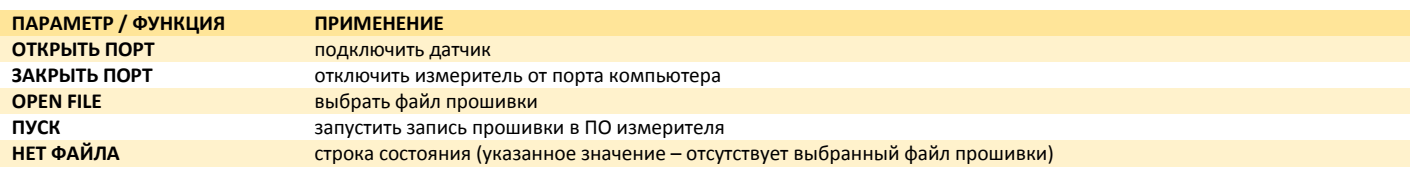

# 8.5. НАСТРОЙКА ТД-онлайн

Рекомендуется провести предварительную проверку работоспособности и настройку изделия в лабораторных условиях, используя лабораторный источник питания, обеспечивающий выходное напряжение Uвых = 10 … 30 В и ток Iвых не менее 1А.

#### 8.5.1. Подключение

Для настройки датчиков используется программа Конфигуратор ТД-онлайн, ноутбук / компьютер / планшет и конфигуратор С-200/С-200М. Схема подключения аналогично датчикам ТД-100, ТД-150, ТД-500, ТД-600.

#### 8.5.2. Общие настройки

В датчике ТД-онлайн используется диапазон измерения 0 … 4095 усл. ед.

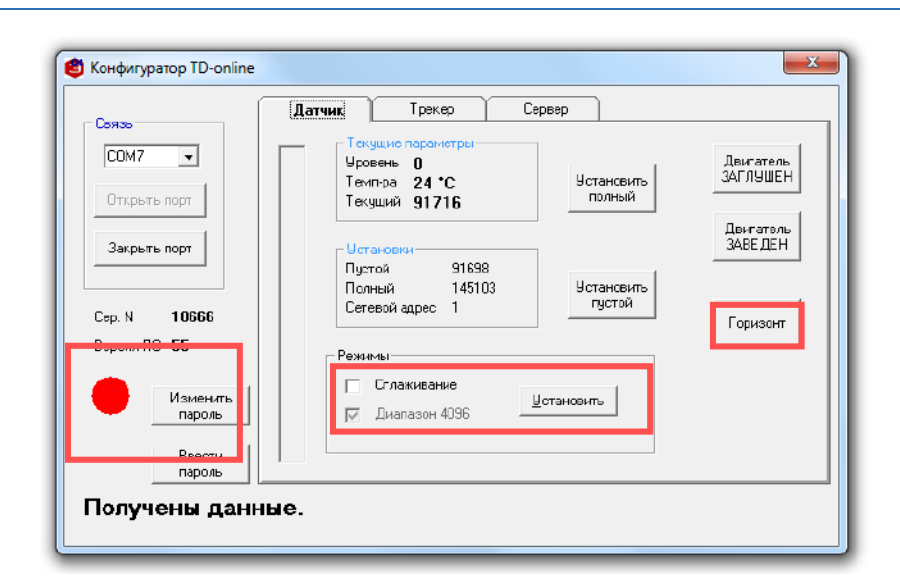

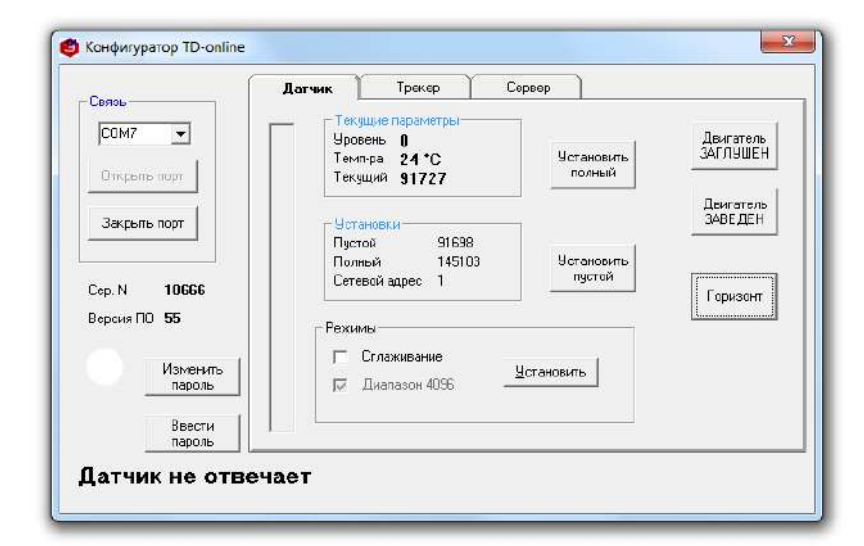

- ‒ Убедитесь, что активно использование диапазона 0 … 4095 усл. Ед. (установлена галка напротив надписи дипазон 4096)
- ‒ При необходимости установите или смените пароль.
- ‒ При необходимости установите сглаживание.
- ‒ Выровняйте горизонтально датчик.
- ‒ Установите горизонт (горизонт).

### 8.5.3. Настройка GSM

Перед установкой SIM-карты в ДУТ настроить её на использование без запроса PIN-кода на любом устройстве (телефон, смартфон).

Подключить датчик к компьютеру / ноутбуку через устройство С-200 / С-200М Открыть вкладку СЕРВЕР Настройки GSM SIM-карты определяются автоматически. Проверьте их при необходимости:

- точка доступа;

- пользователь;

- пароль;

- PIN код SIM (0 по умолчанию).

# 8.5.4. Настройка серверов

# WIALON HOSTING

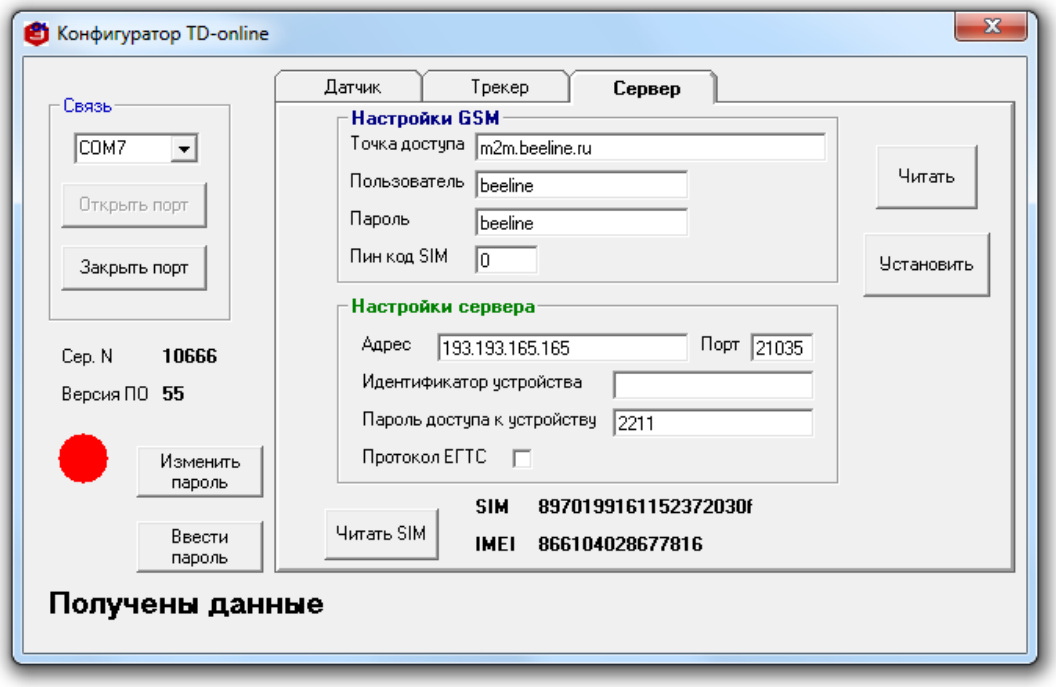

- ‒ Установите адрес сервера и порт 193.193.165.165 и 21035
- ‒ Убедитесь, номера sim и imei доступны нажав читать sim
- ‒ Поле идентификатор устройства не заполняйте!
- ‒ Установите пароль доступа к устройству 2211 по умолчанию, установите другой если необходимо
- ‒ Установите период отправки данных
- ‒ Нажать кнопку установить

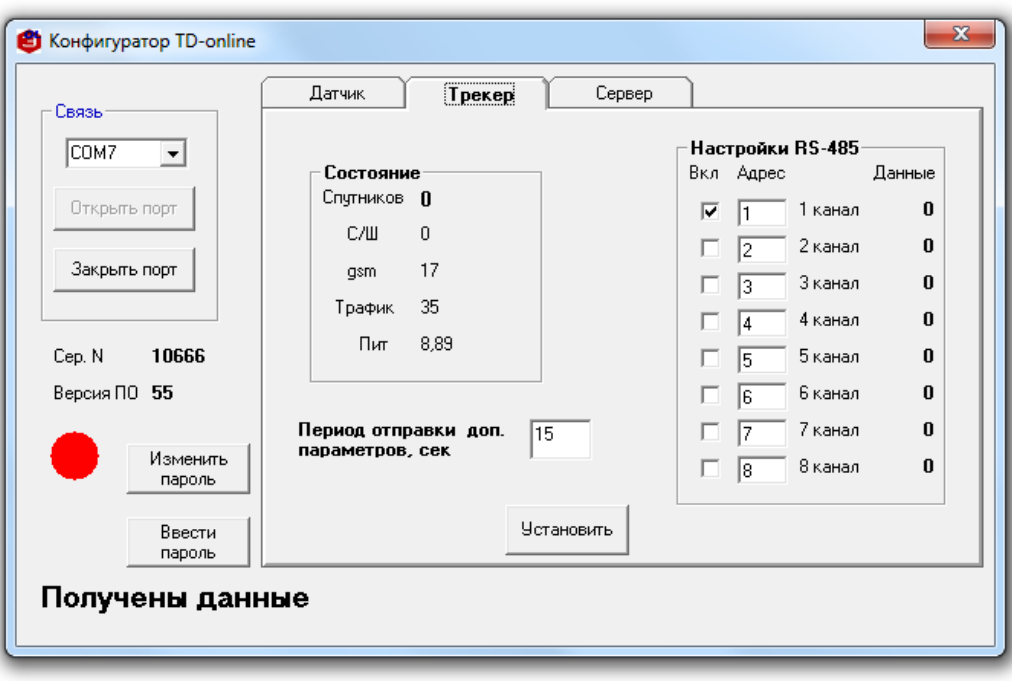

- ‒ Открыть вкладку трекер.
- ‒ Убедиться в значении параметра gsm 17 (при настройке подключения к серверу wialon hosting).
- ‒ Установить период отправки данных датчика через трекер в секундах.
- ‒ Убедиться в активности 1 канала в секции настройка rs-485. Должна быть установлена галка (v).
- ‒ При необходимости изменить и/или назначить сетевые и активизировать каналы проставив галки в соответствующих полях для присоединённых к датчику устройств (до 7 шт.).
- ‒ Нажать кнопку установить.

#### Для стабильной работы датчик должен достигнуть значений:

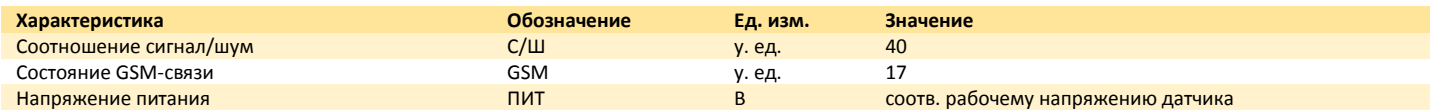

Значение С/Ш в 30 единиц и менее означает, что датчик находится в плохих условиях работы.

Условные значения параметра GSM:

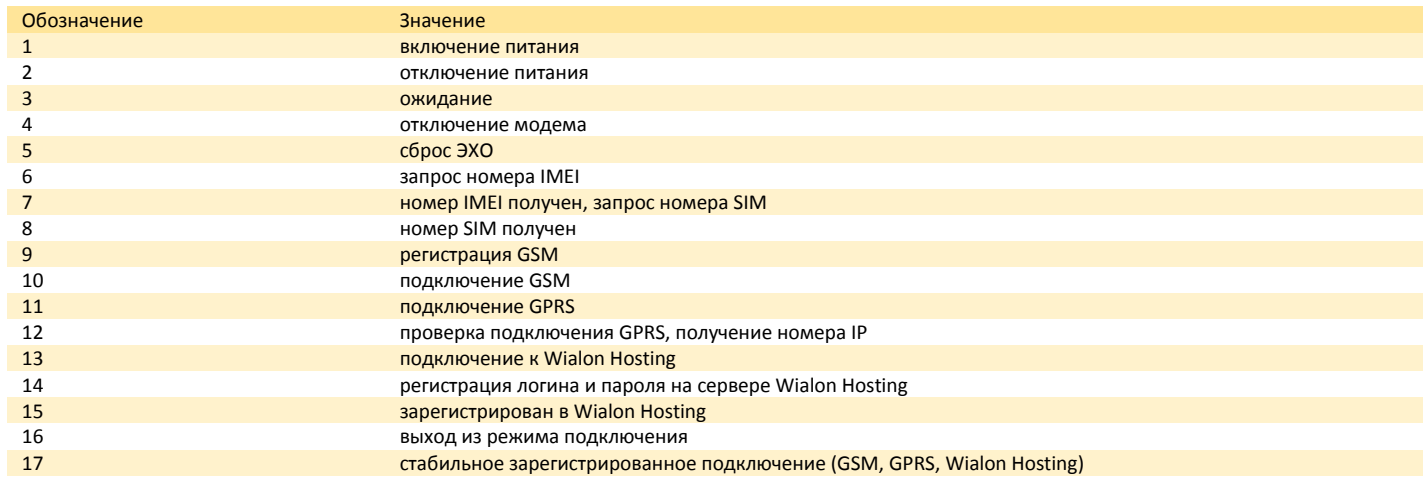

# 8.5.5. Калибровка

Загерметизируйте дренажное отверстие измерителя, например, изоляционной лентой. Переверните датчик в вертикальном положении так, чтобы голова измерителя оказалась внизу. Заполните трубки топливом. Следите, чтобы в трубки не попала вода и грязь. Подождите 1 мин Нажмите УСТАНОВИТЬ ПОЛНЫЙ Переверните измеритель, дайте стечь топливу. Подождите не менее 2 мин Нажмите УСТАНОВИТЬ ПОЛНЫЙ

#### 8.5.6. Установка моточасов

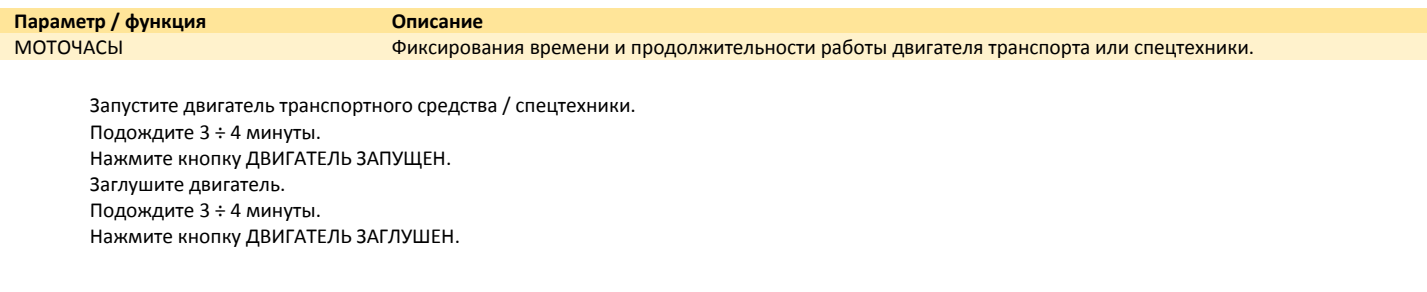

# 8.5.7. Установка качества вождения

**Параметр / функция Описание** Оценка качества вождения техник с помощью встроенного в датчик акселерометра.

(зарезервировано)

#### 8.5.8. Удалённая настройка

# GSM

Внутреннее программное обеспечение датчика имеет возможность приёма определённым образом написанных команд для изменения его настроек. Это позволяет изменять настройки измерителя удалённо. Команда измерителю направляется посредством связи GSM с помощью СМС-сообщения на зарегистрированный номер SIM-карты или через сервер оператора системы мониторинга, осуществляющего контроль техники.

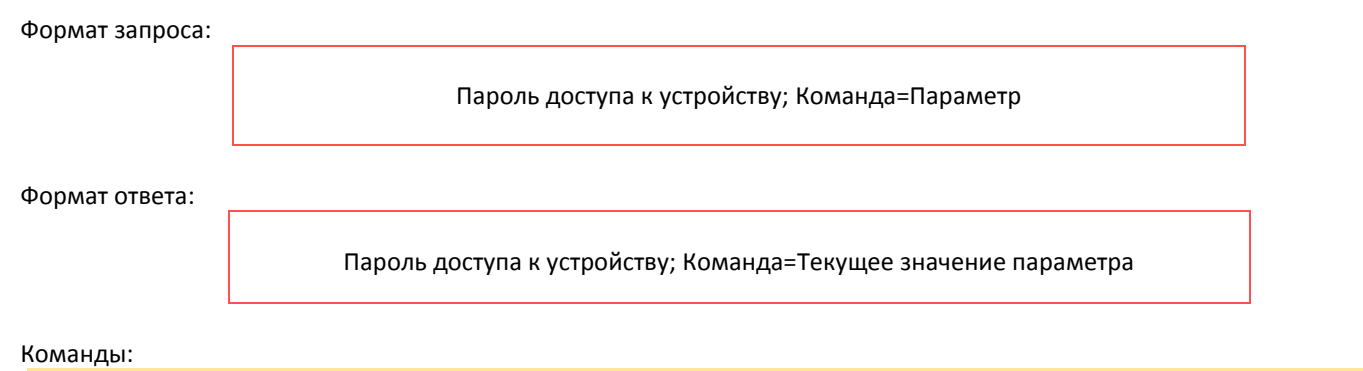

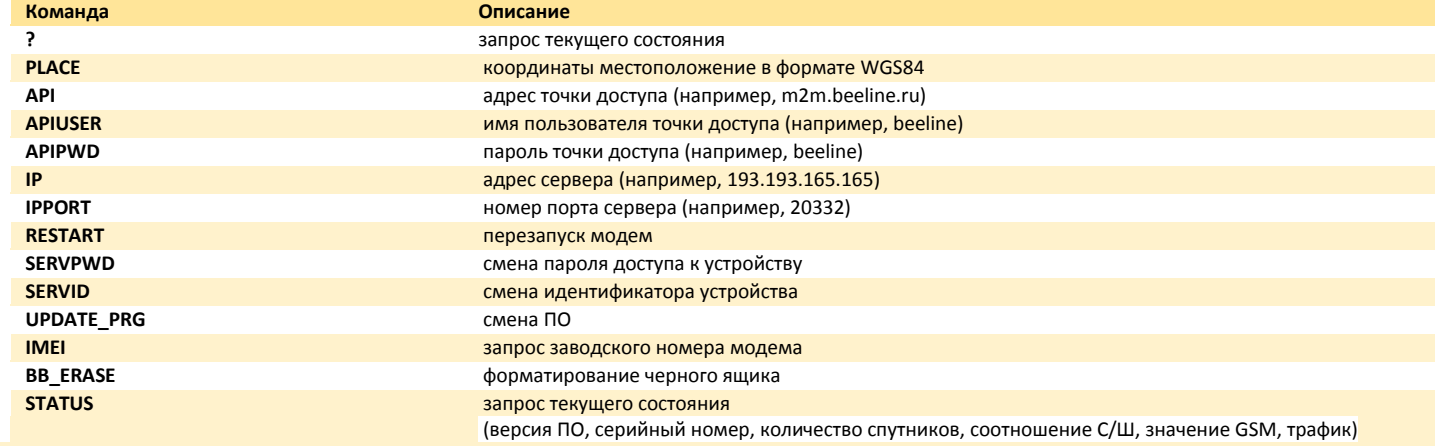

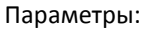

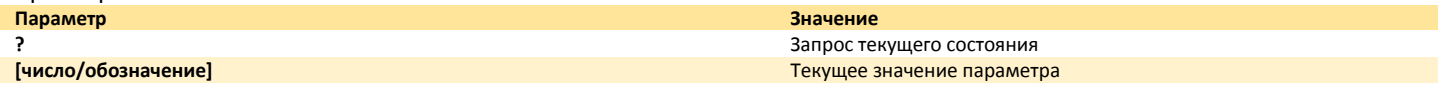

Коды ошибок при ответе:

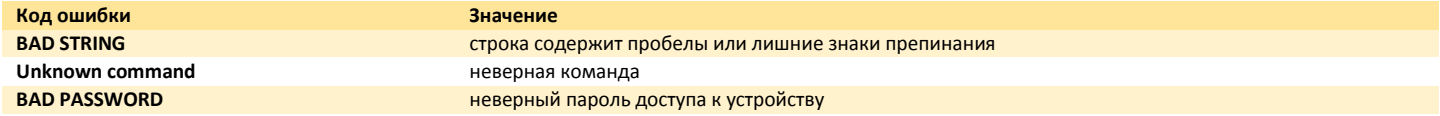

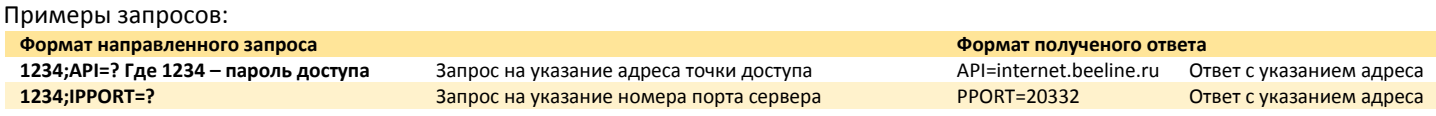

Примеры настроек:

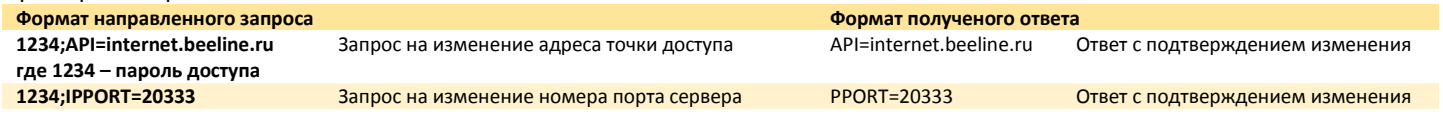

# 8.5.9. Смена прошивки

С помощью программы Boot Loader Escort возможно сменить прошивку датчика на более актуальную.

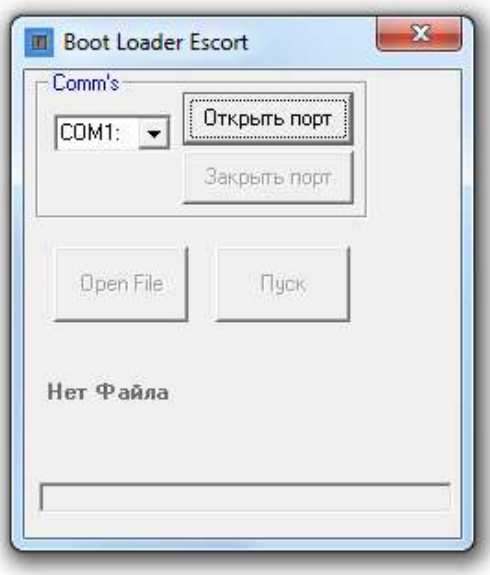

- ‒ Запустите программу boot loader escort.
- ‒ Подключите преобразователь с-200/с-200м к компьютеру.
- ‒ Откройте порт, выбрав необходимый из списка (при необходимости уточните номер порта в диспетчере устройств операционной системы пк).
- ‒ Выберите необходимый файл прошивки с помощью кнопки open file.
- ‒ Запустите запись прошивки в память датчика кнопкой пуск.
- ‒ Дождитесь окончания загрузки.

# 9. ПОДКЛЮЧЕНИЕ

### 9.1. Электрическое подключение

#### 9.1.1. Общие указания

При подключении и монтаже датчика на транспортном средстве, спецтехнике или объекте хранения выполнять утверждённые требования по безопасности (например, выпаривание топливного бака грузовой техники перед проведением работ по монтажу и подключению датчика), связанные с проведением данных работ в соответствии с типом объекта, на который устанавливается датчик.

В зависимости от режима работы и назначения измерителя в цепи питания и сигнальных цепях используются дополнительные компоненты: фильтры, оптопары, балластные резисторы и предохранители. Элементы устанавливаются в кабине водителя транспортного средства или другой техники. При невозможности установки в данных местах обеспечить их дополнительную защиту от внешних климатических (например, солнце, осадки) и эксплуатационных (например, нагрев, движущиеся части) воздействий. Дополнительные компоненты размещаются на безопасном удалении от топлива и его горючих продуктов во взрывобезопасных зонах.

Для защиты цепи питания использовать предохранители соответствующего номинала (см. FU1 на схемах).

Для обеспечения искрозащиты цепи питания использовать балластные резисторы соответствующего номинала (см. R1 на схемах).

Кабели соединительные прокладываются на удалении от движущихся и нагревающихся при работе техники частей. При отсутствии дополнительной изоляции проводов кабелей соединительных использовать не поддерживающие горение полимерные гофрированные трубки, применяемые в автотракторной технике.

Кроме того, в моделях ТД-100 и ТД-150 есть возможность контролировать целостность соединения датчика с внешними устройствами (навигационный терминал и др.). Для этого необходимо подключить выход датчика «Control» (фиолетовый провод) к отрицательному дискретному входу навигационного терминала (подробнее в схемах в пп. 9.1.2, 9.1.3). При наличии соединения датчика и навигационного терминала в программе мониторинга статус дискретного входа будет «замкнут», при разрыве соединения программа выдает статус «разомкнут». Более точную информацию о настройке дискретного входа навигационного терминала смотрите в руководстве пользователя на конкретную модель датчика.

# 9.1.2. ТД-100

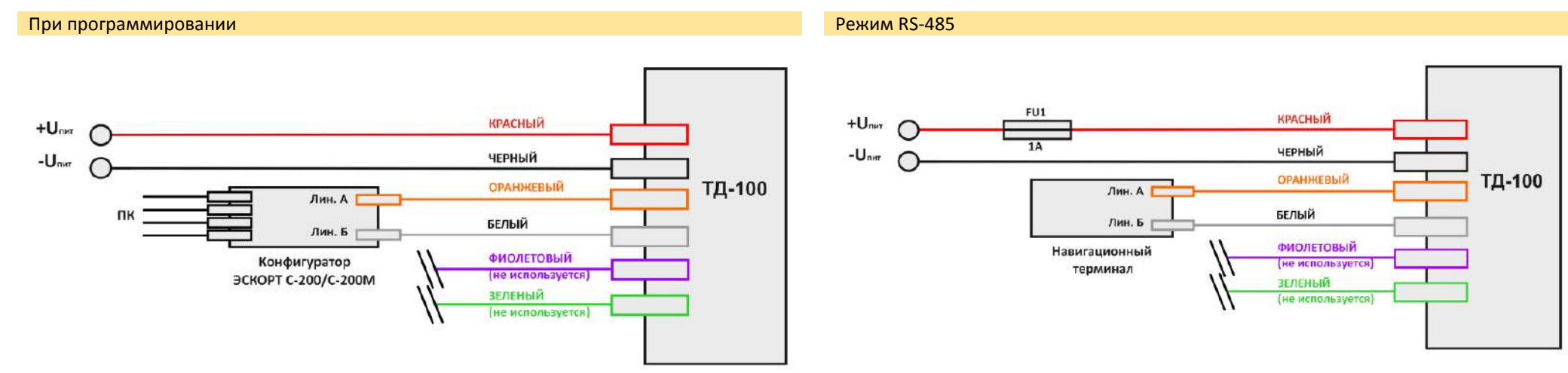

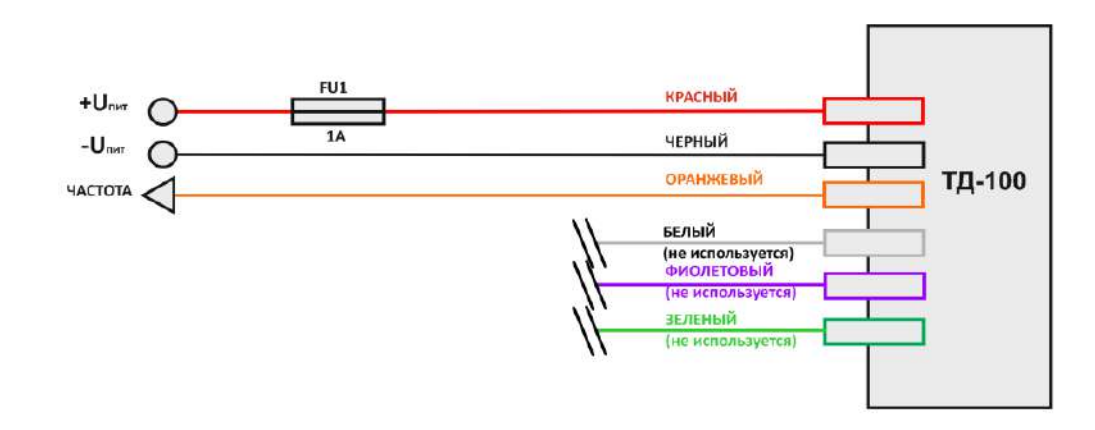

Частотный режим Частотный режим с "подтяжкой" через резистор

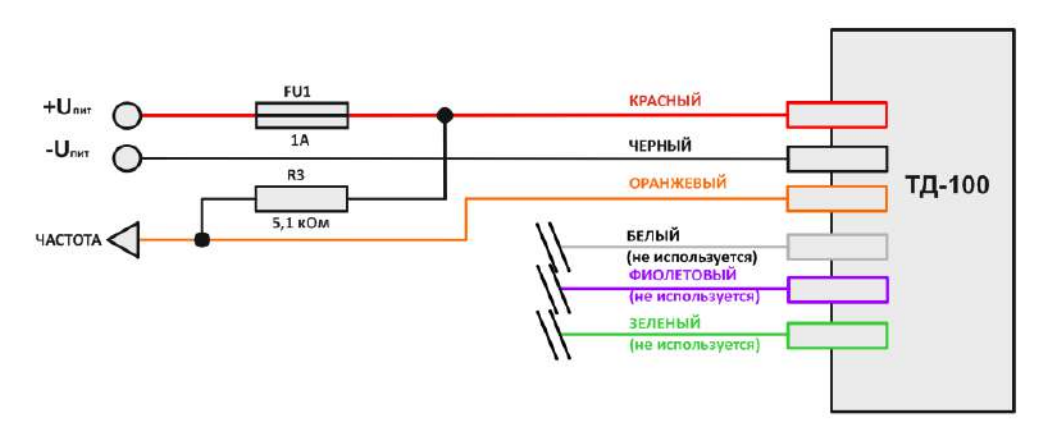

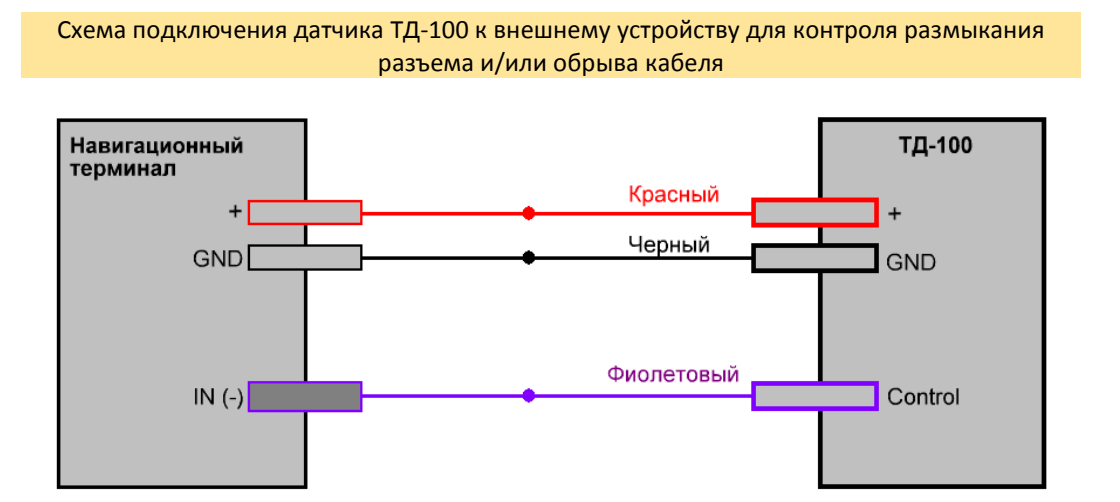

# 9.1.3. ТД-150

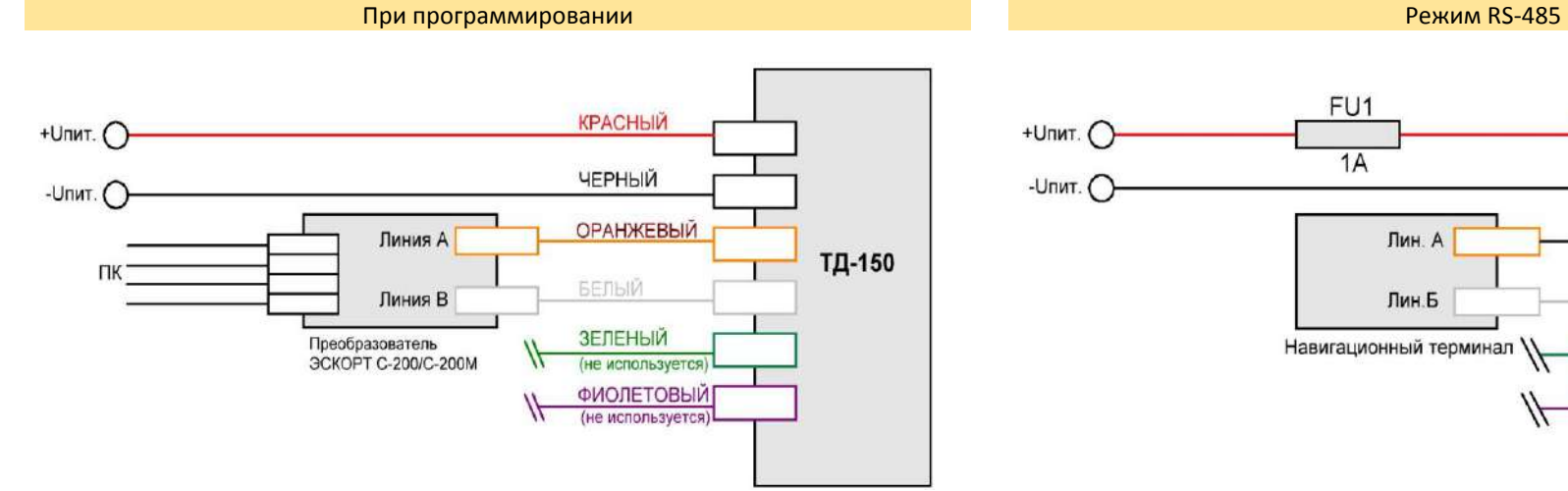

Схема подключения датчика ТД-150 к внешнему устройству для контроля размыкания разъема и/или обрыва кабеля

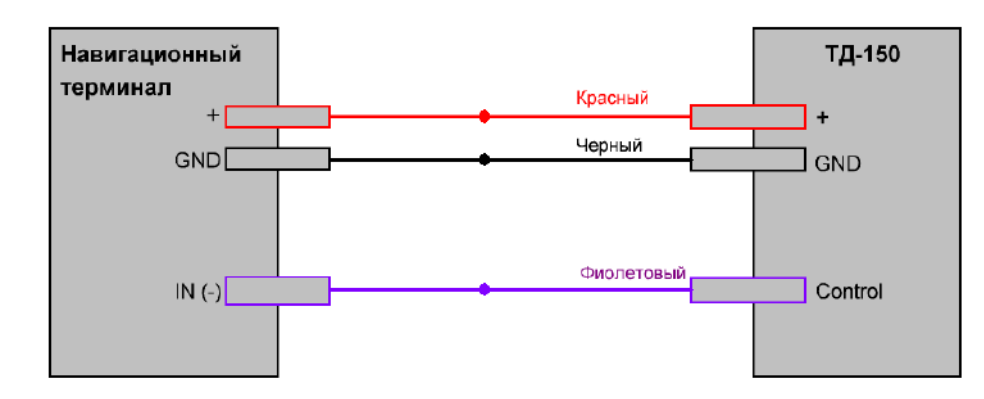

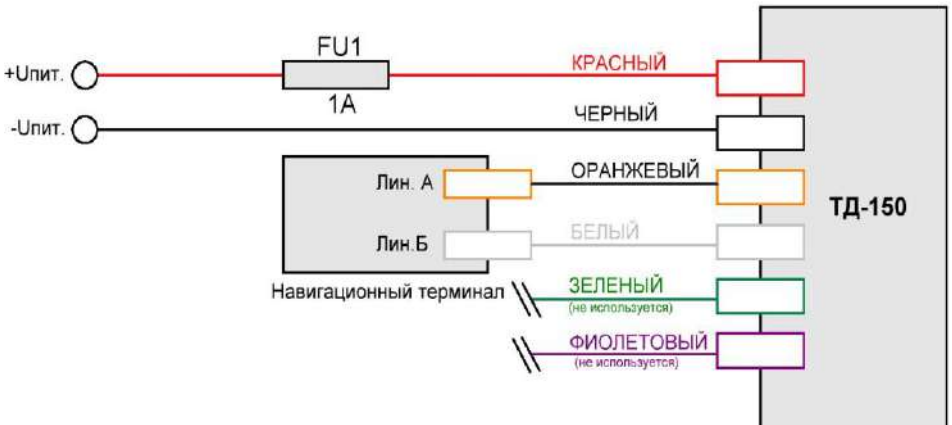

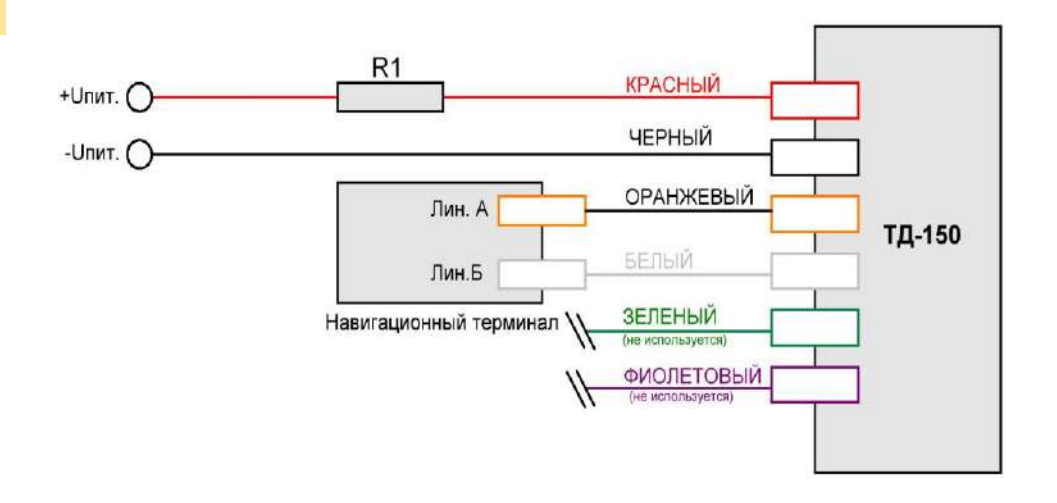

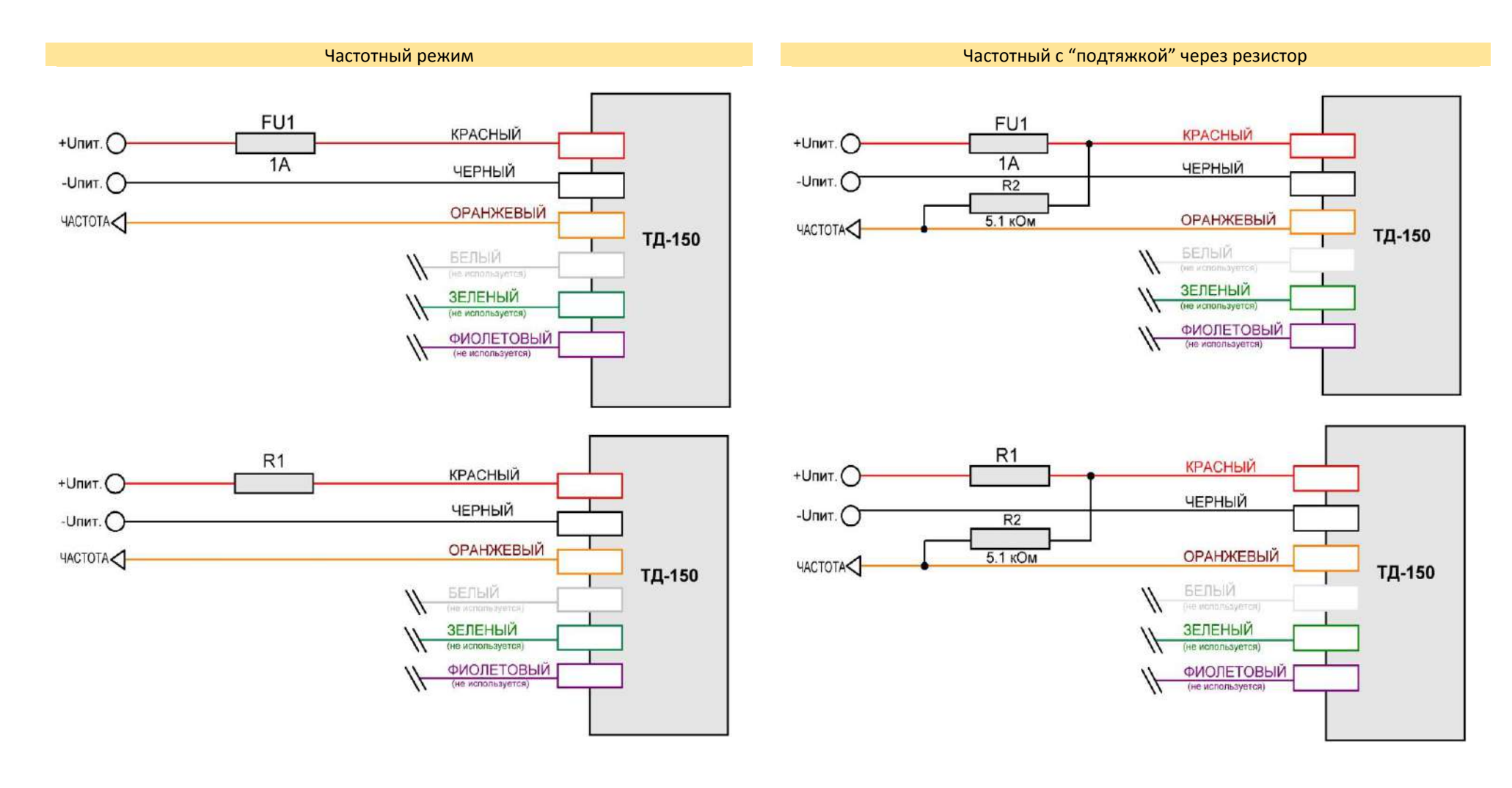

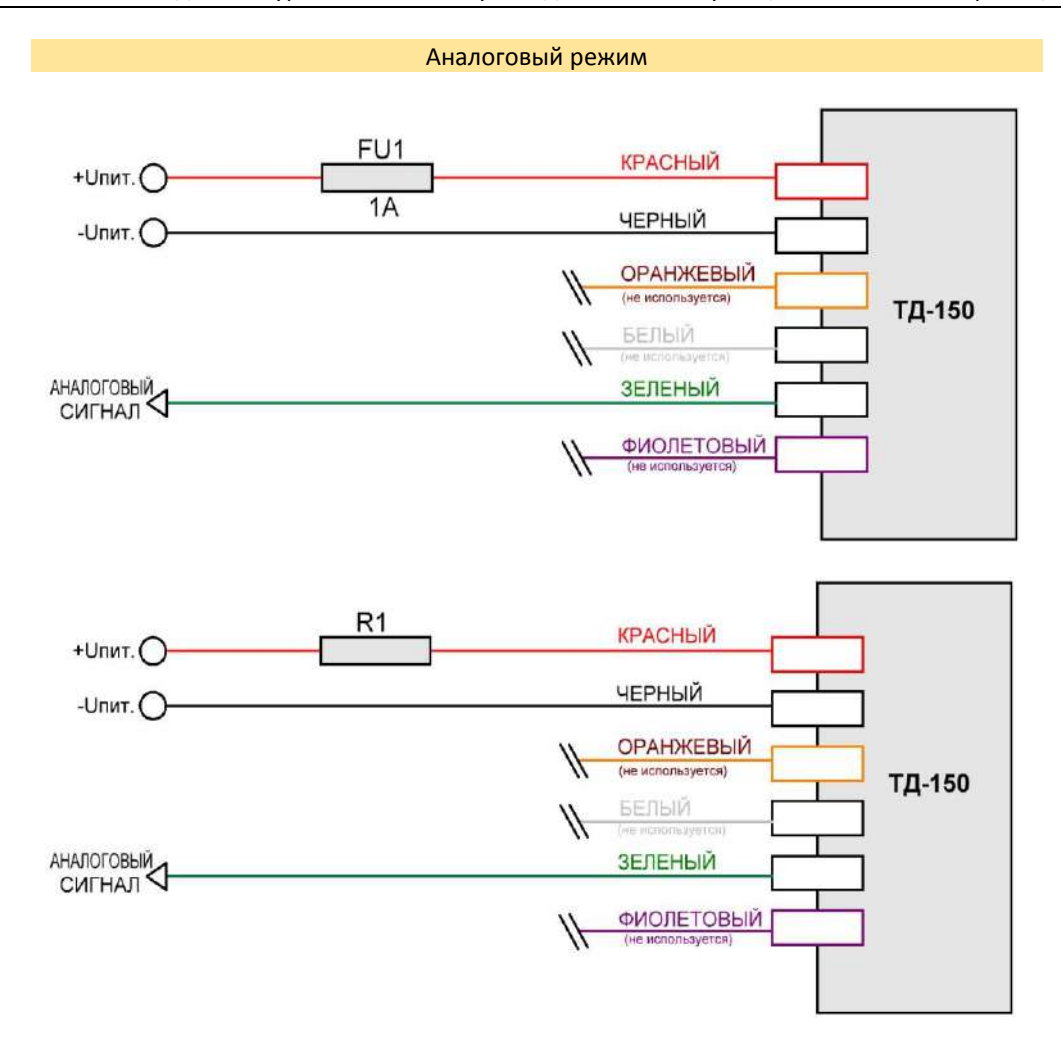

9.1.4. ТД-500

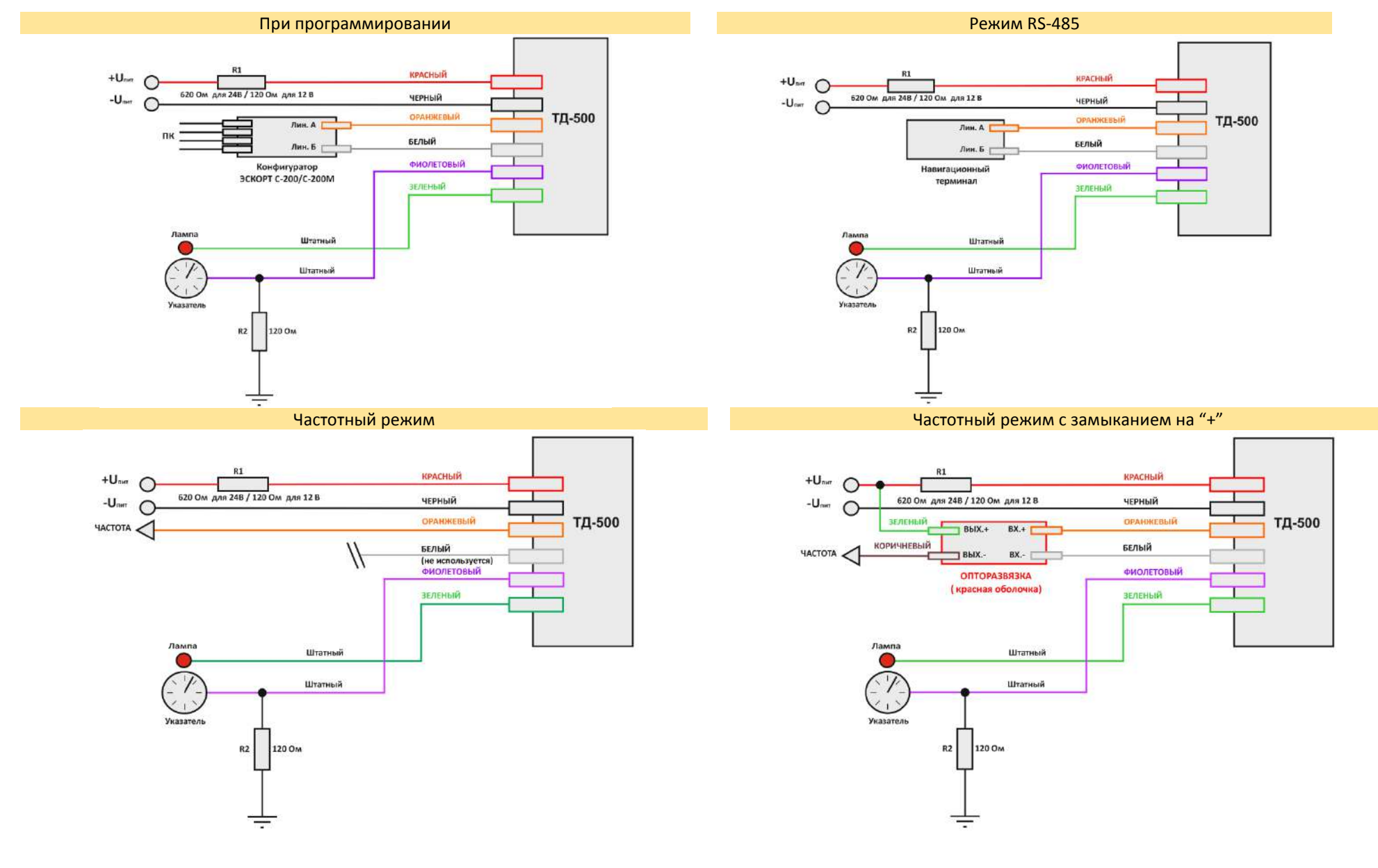

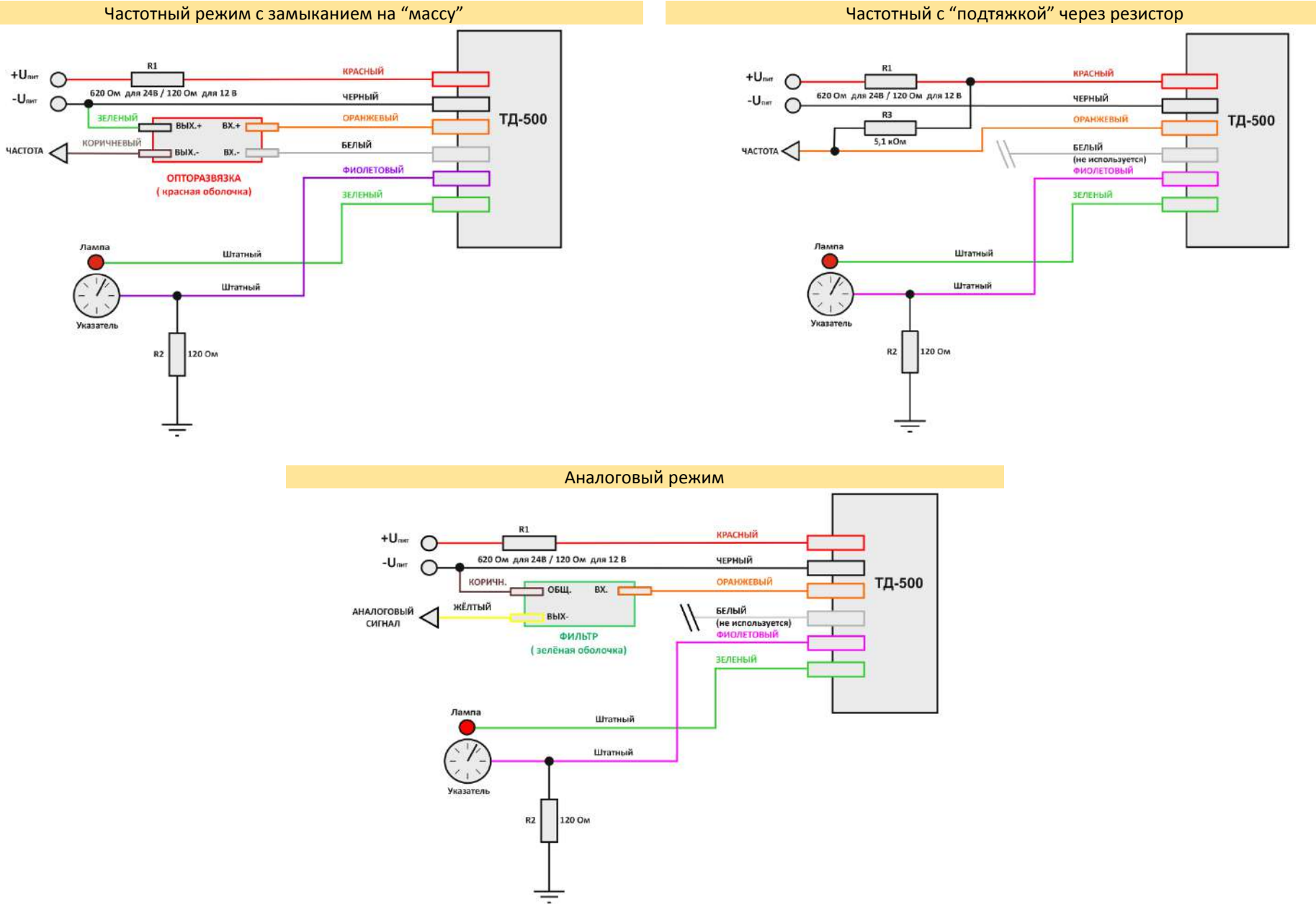

# 9.1.5. ТД-600

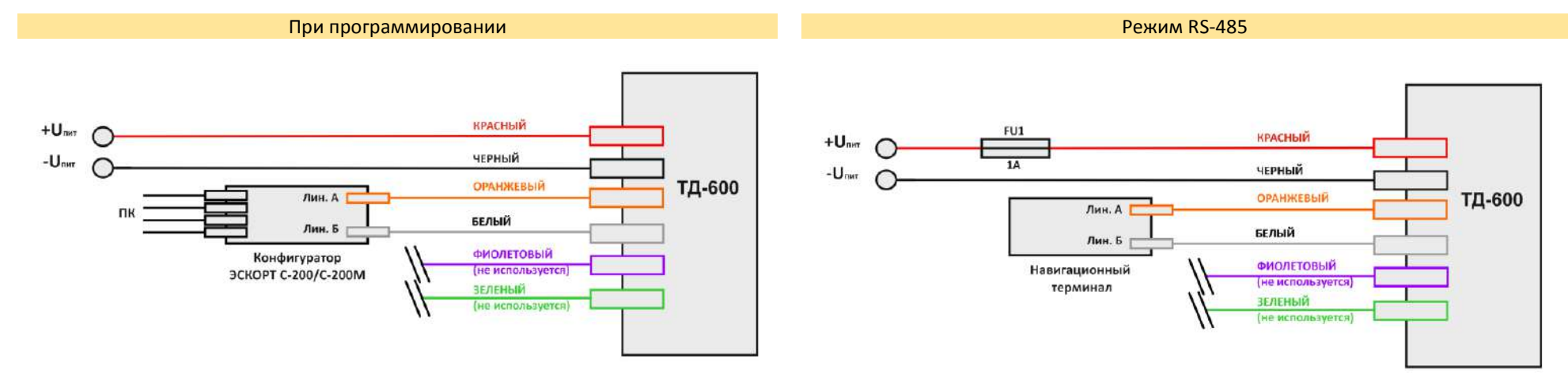

**Режим RS-232** Частотный режим в этом союздей в союздей в союздей в союздей в союздей в союздей в союздей в союз

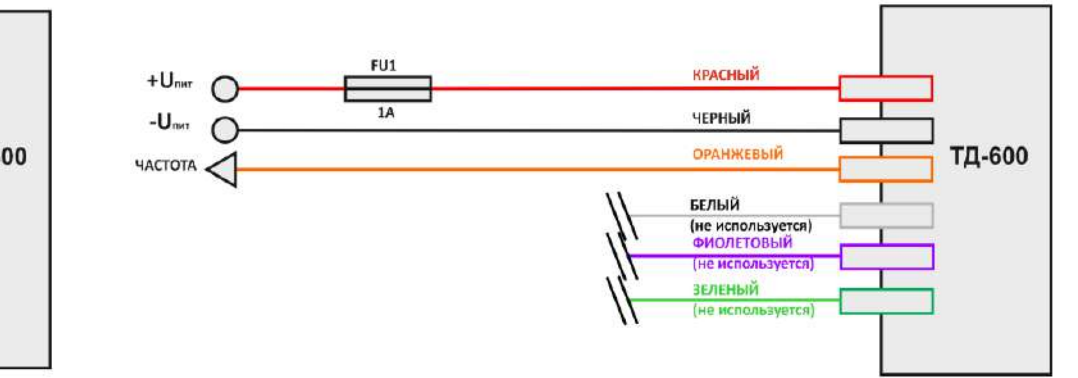

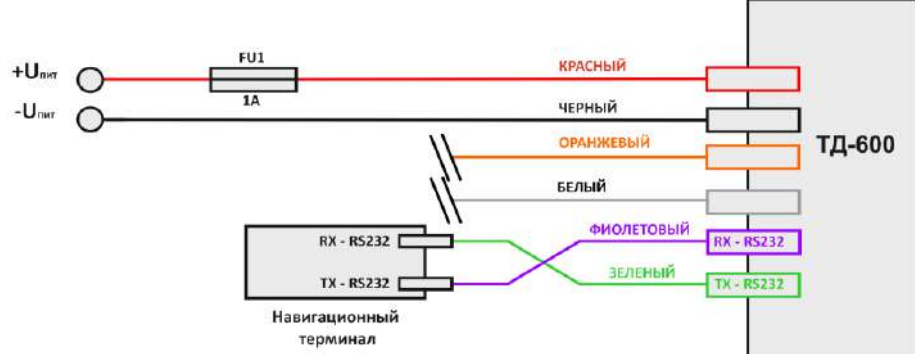

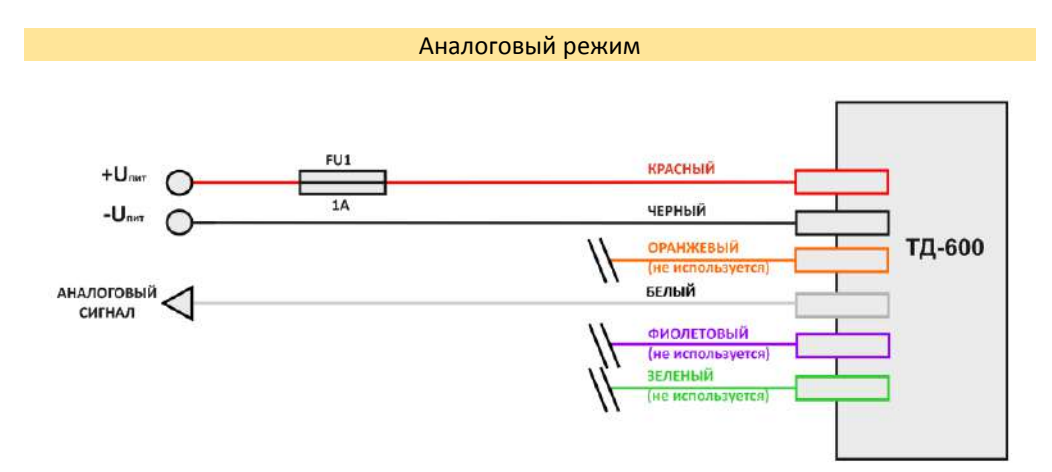
## 9.1.6. Объединение датчиков в группу

(зарезервировано)

## 9.1.7. ТД-онлайн

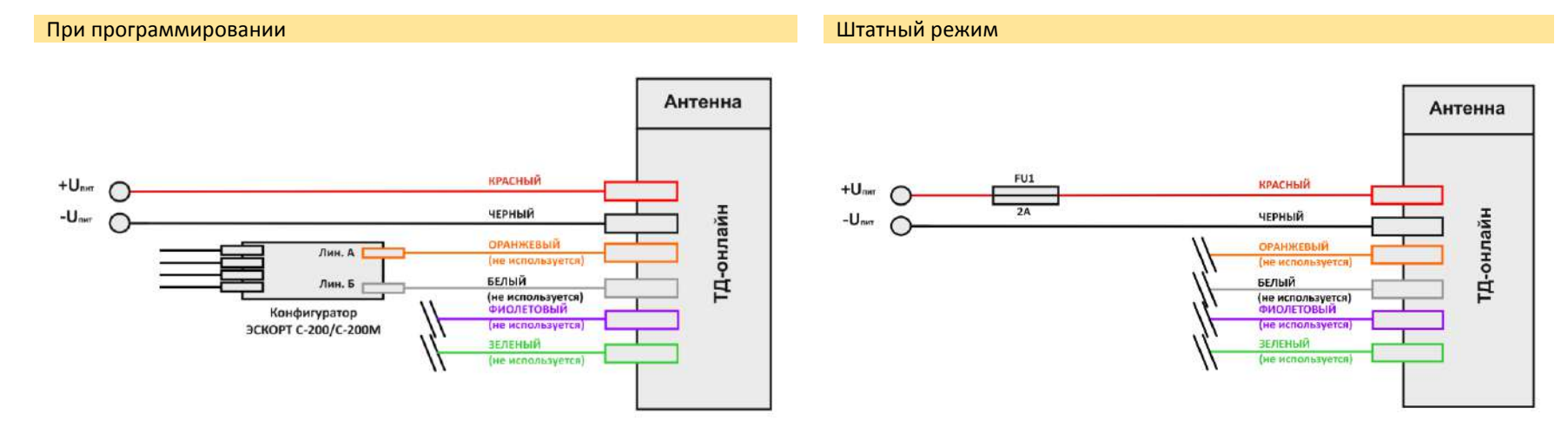

Штатный режим с подключением дополнительных устройств

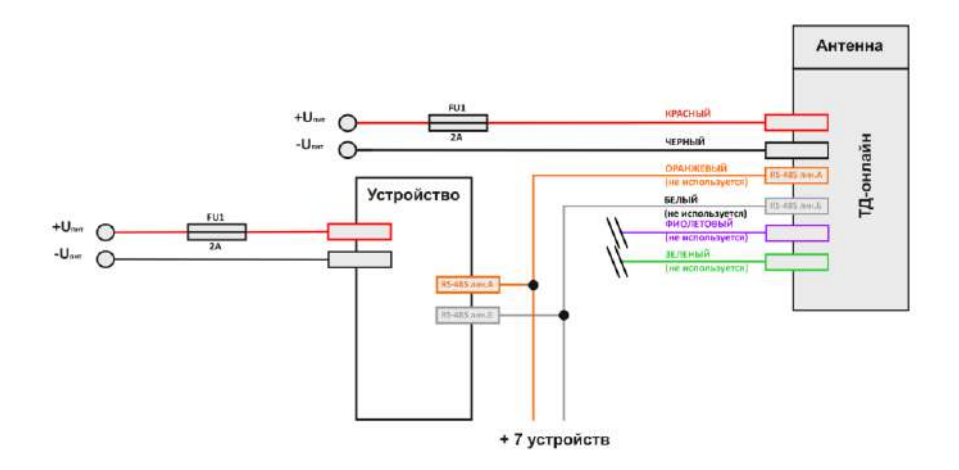

# 9.1.8. Назначение контактов и проводов

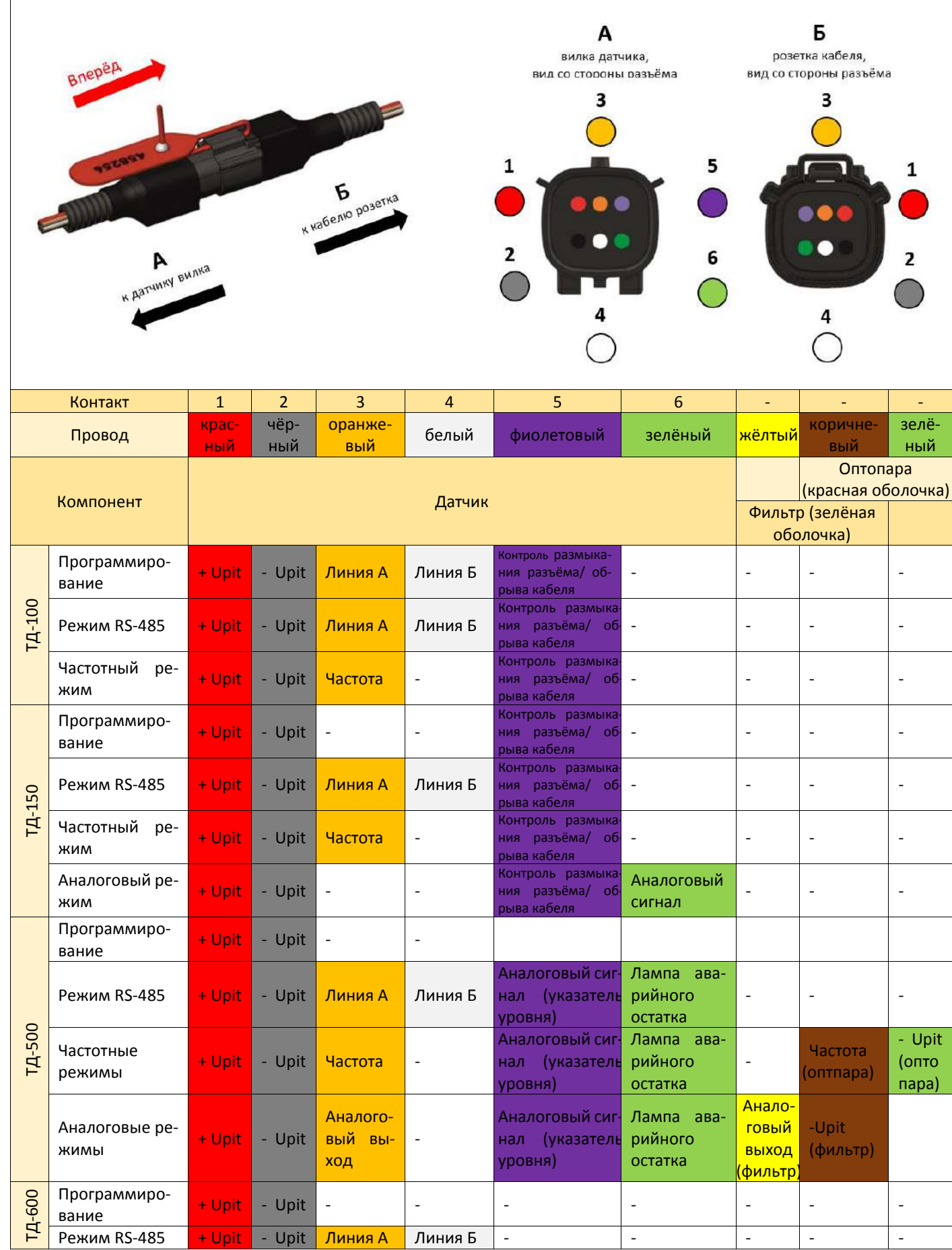

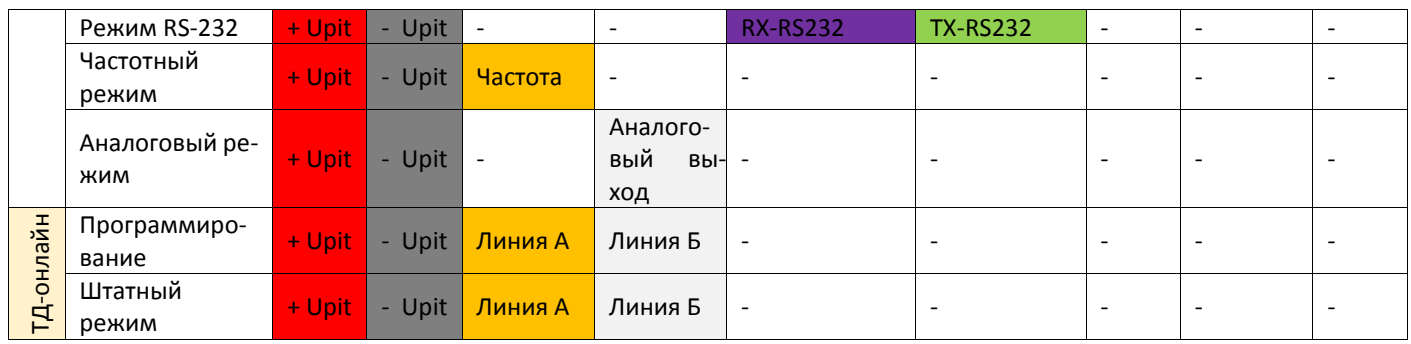

### 9.1.9. Карта электрических характеристик

Работоспособность датчиков уровня топлива проверяется по следующей схеме:

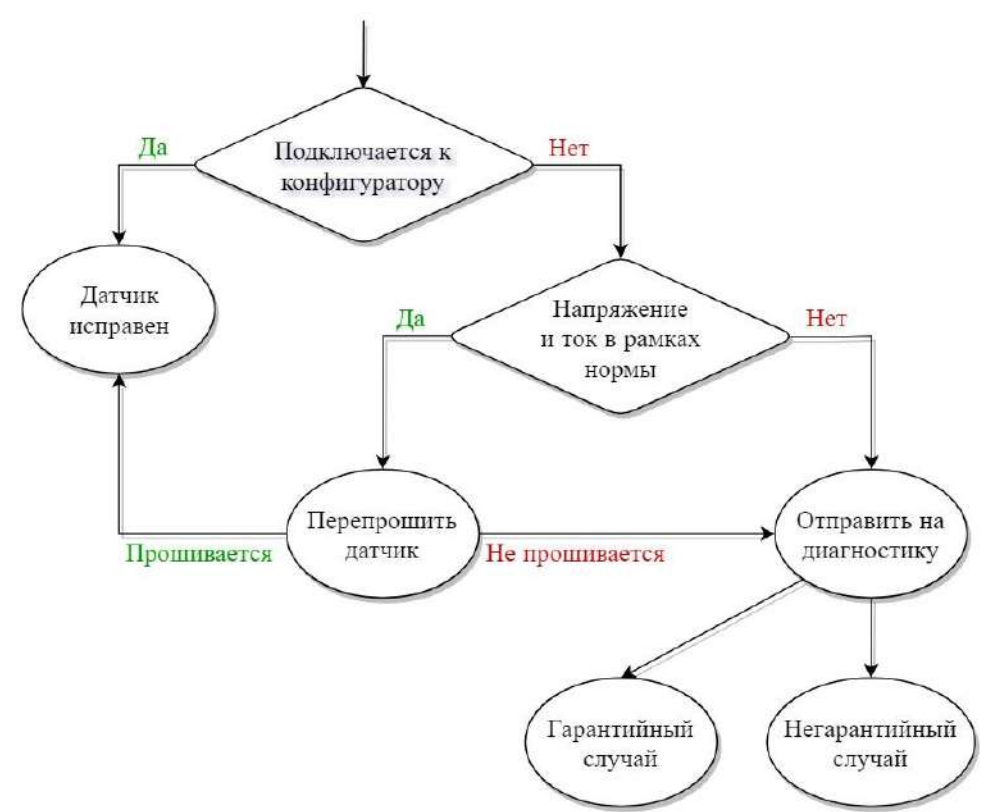

1. В первую очередь необходимо подключить датчик к компьютеру с помощью преобразователя интерфейса USB – RS-485. Датчик должен определиться в программе-конфигураторе.

Важно: датчик необходимо подключать с помощью преобразователя, который позволяет подключать другие датчики, т.е. работоспособность преобразователя интерфейса должна быть подтверждена возможностью подключения других рабочих датчиков.

2. Если датчик не определился конфигуратором, следует замерить значения *тока*, потребляемого от внешнего источника, а также *напряжения* на линиях А и В интерфейса RS-485 (оранжевый и белый провода) относительно чёрного провода.

#### На примере ТД-150

Потребляемый ток датчика должен находиться в диапазоне 10-11 мА.

Напряжение на *линии А*: 3,5В

Напряжение на *линии В*: 0 В

Если датчик работал в частотном режиме, напряжения на линиях А и В будут по 2,5В.

#### Таблица нормальных значений для ДУТов:

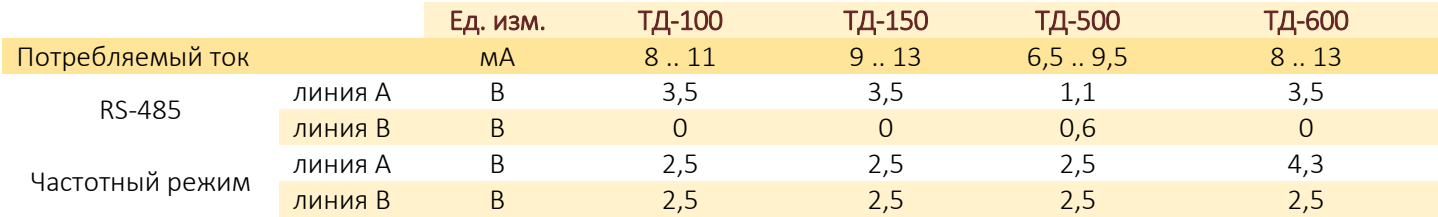

1. Если измеренные значения находятся в рамках нормы, необходимо перепрошить датчик.

2. Если измеренные значения не соответствуют норме или датчик не прошивается, его следует отправить на диагностику.

#### Возможные схемы соединения, применяемые для измерения электрических характеристик

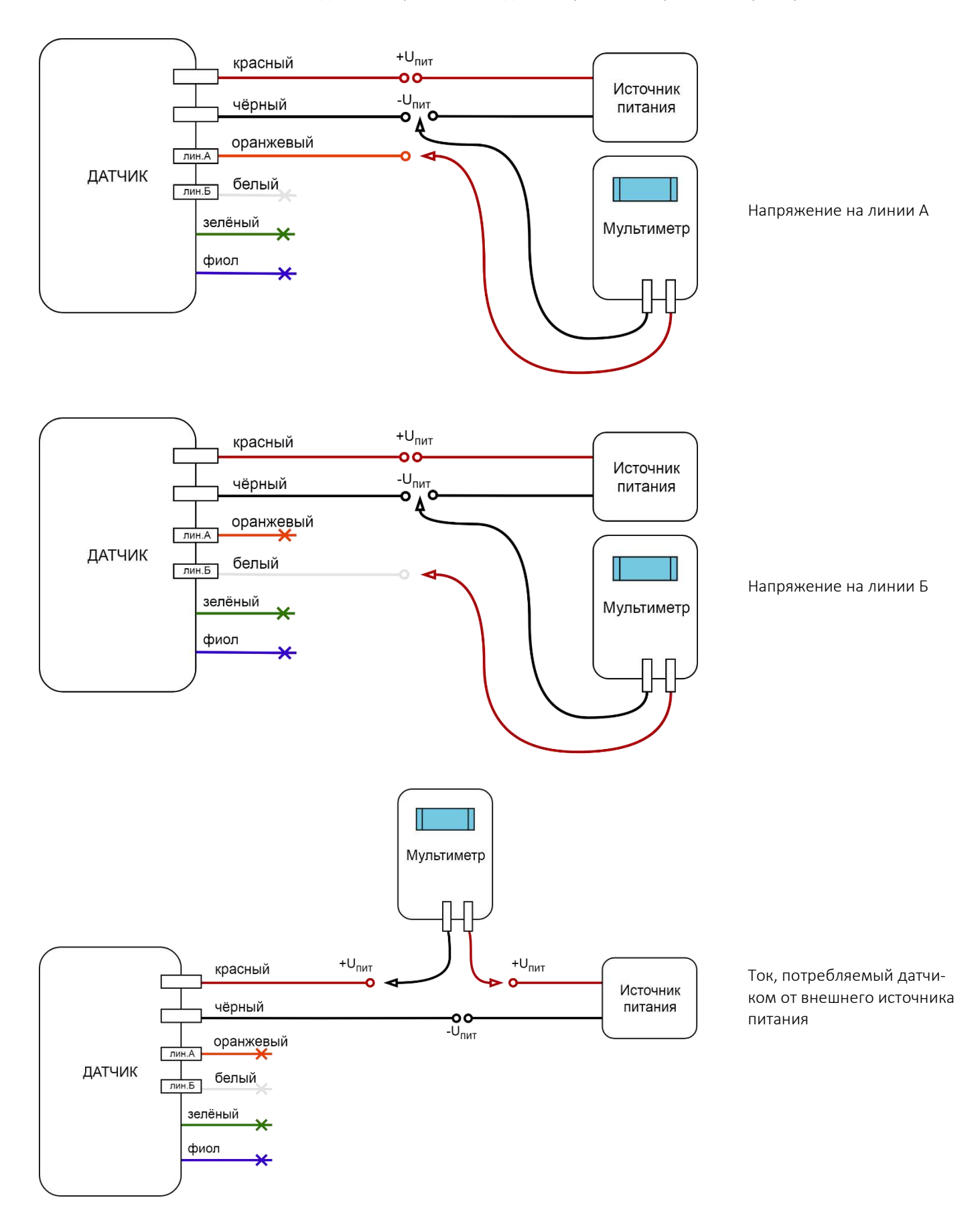

#### 9.2. Подключение к серверам

#### 9.2.1. Wialon Hosting

Ниже представлен краткий порядок подключения и работы с сервером WIALON HOSTING. За более полной информацией обращаться к документации и сотрудникам фирмы-разработчика GURTAM<https://gurtam.com/ru/wialon>

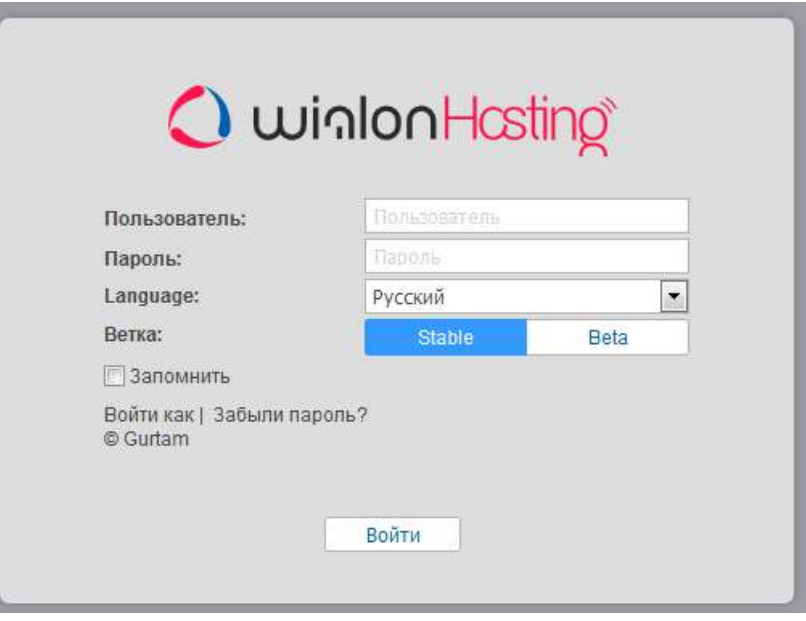

 $\checkmark$  Перейти по адресу [https://hosting.wialon.com](https://hosting.wialon.com/)

Ввести имя пользователя и пароль.

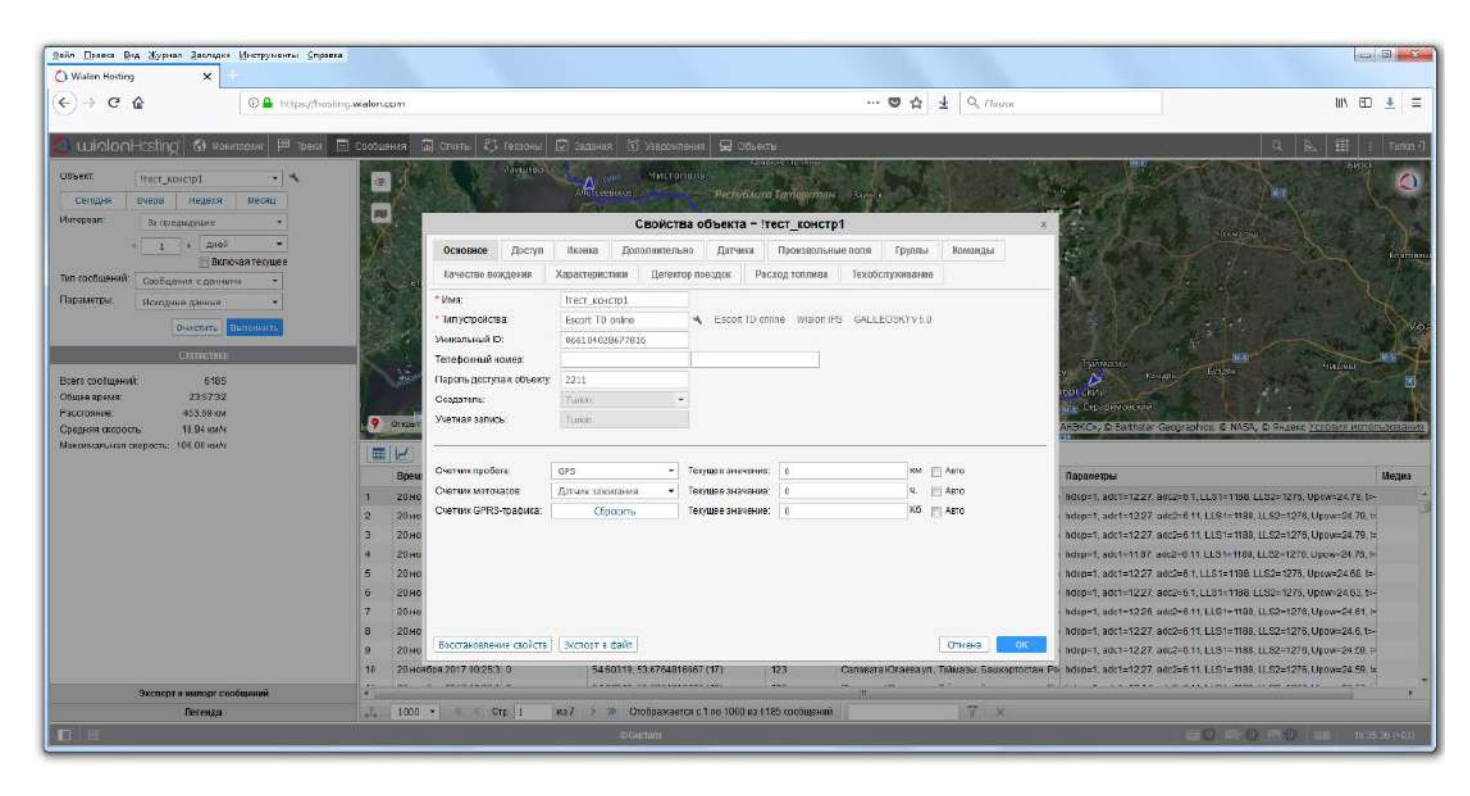

- На вкладке мониторинг создать новый или выбрать существующий объект.
- **V** Открыть окно редактирования свойств.<br>V Присвоить произвольное имя объекта
- $\checkmark$  Присвоить произвольное имя объекта.<br> $\checkmark$  Во вклалке основное установить:
- Во вкладке основное установить: имя - произвольное имя объекта; тип устройства – выбрать escort td online; уникальный id – совпадает с imei датчика; адрес сервера и порт - 193.193.165.165 и 21035;
	- пароль доступа к устройству 2211 по умолчанию, указать пароль, установленный в настройках датчика.
- Подтвердить выбор настроек кнопкой ок.

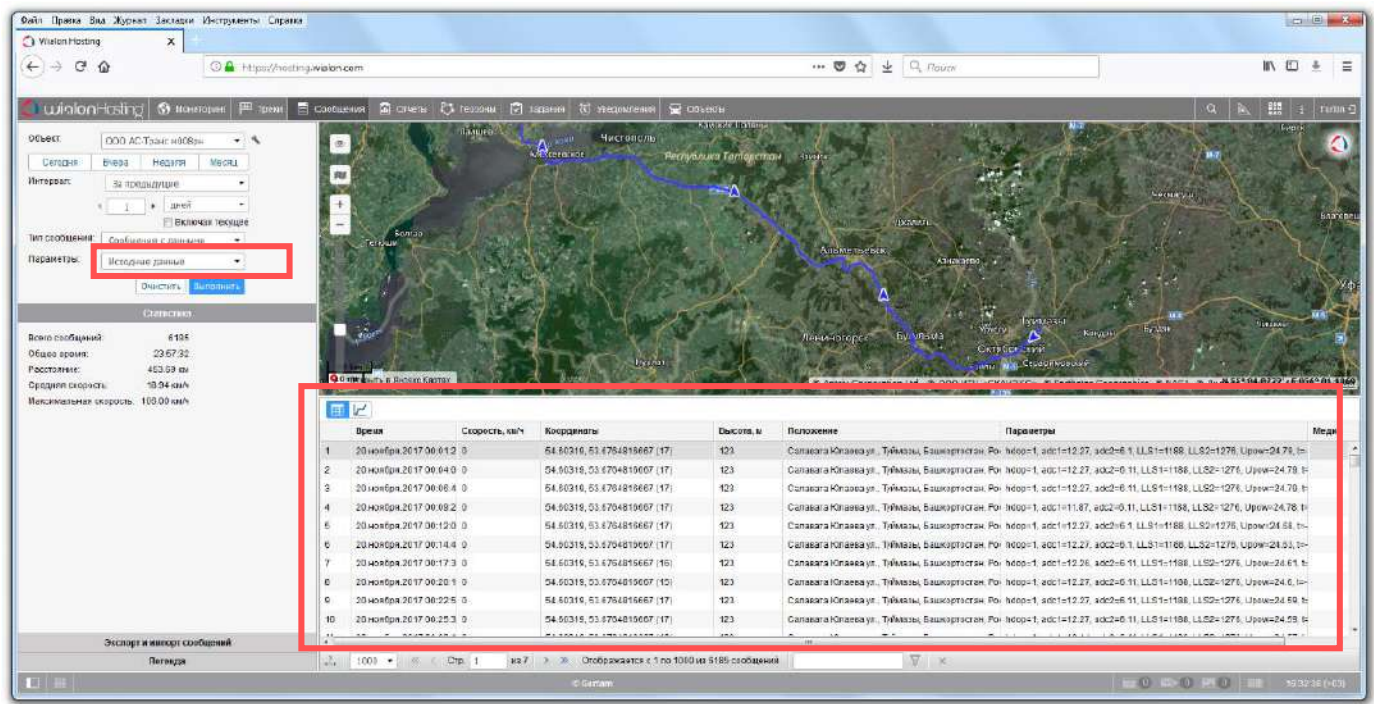

| Файл Правка Вид Журнал Закладки Инструменты Справка<br>$\boldsymbol{\mathsf{x}}$<br>Wialon Hosting                                                                                                    |                     |                                                                                                    |                 |                             |                                                    |                              |
|----------------------------------------------------------------------------------------------------|---------------------|----------------------------------------------------------------------------------------------------|-----------------|-----------------------------|----------------------------------------------------|------------------------------|
| <b><i><sup>D</sup></i></b> https://hosting.wialon.com<br>÷<br>榆                                                                                                    |                     |                                                                                                    | … 四 合           | $\downarrow$ Q <i>Rouck</i> |                                                    | $\square$<br><b>IIN</b><br>÷ |
| wintonHosting<br><b>S</b> MCHATODIDHE<br>Объект:<br>$\overline{r}$<br><b>TECT KOHEIDI</b><br>Неделя<br>Necau<br>Cerogas<br>Вчера.<br>Интервата<br>За предыдущие<br>» MECRLEB<br>i.<br>Включая текущее | В траск Е Сообщения | <b>• Задания <b>С</b> Унадомления</b><br><b>Ба Отчеты</b> 23 Геозоны                                                                                                    | <b>C</b> COLORN |                             | $\alpha$                                           | 照<br>Turan +1                |
| Тип сробщений:<br>Сообщения с данными<br>۰<br>Параметры:<br>Значения датчиков<br>٠.<br>Discrime Bandanime                                                                                             |                     |                                                                                                    |                 |                             |                                                    |                              |
| <b>Cramcinga</b><br>Всего сообщений<br>7343<br>50 дней 00:46:03<br>Общее время.<br>167.04 км<br>Расстояние                                                                                            |                     | LeckAREKC», D.GeoFy The Tmans Coor / DigitalGlabe Tre., @ European Space Imaging GmBH, @ Antrix Corporation Ltd., @ Earthstar Geographics, @ Sunk39 VH/dd349 ALF/09834842499 |                 |                             |                                                    |                              |
| $0.12$ KMA<br>Средняя скорость:<br>137.00 км/ч<br>Иаколиальная скорость:                                                                                                    | $\sqrt{ }$<br>囲     |                                                                                                    |                 |                             |                                                    |                              |
|                                                                                                    | пысога, и           | <b>THOROGONE UP</b>                                                                                                    | TOUTHIBO        | цетовы вынажная метер.      | идатчик полезной рассты двигателя (настер) и медиа | ਾ                            |
|                                                                                                    | (333(15))<br>79     | Дементьева ул., 26 К.2. Казань, Татарстан, Россия                                                                                                    | 100n            | and in                      | $\overline{\phantom{a}}$                           | m                            |
|                                                                                                    | 79<br>333 (15)      | Дементьева ул., 26 К.2. Казань, Татарстан, Россия                                                                                                    | 1.00 m          | <b>HAIRFI</b>               | 1.00                                               | E                            |
|                                                                                                    | (333(15))<br>79     | Дементьева ил. 25 К.2. Казань: Татарстан: Россия                                                                                                    | 100n            | Выкл                        | 1.00                                               | 門                            |
|                                                                                                    | (333 (15)<br>79     | Дементьева ул., 25 К.2. Казань, Татарстан, Россия                                                                                                    | 1.00 m          | Burn                        | 1.00                                               | 問                            |
|                                                                                                    | 79                  | Дементьева ил., 26 К.2. Казань, Татарстан, Россия                                                                                                    | 1.00n           | Выхл                        | 1.00                                               | E                            |
|                                                                                                    | (14)<br>79          | Дементьева ул., 25 К.2. Казань, Татарстан, Россия                                                                                                    | 1.00n           | Birn                        | 1.00                                               | E                            |
|                                                                                                    | (333/14)<br>79      | Дементьева ул., 26 К.2, Казань, Татарстан, Россия                                                                                                    | 100n            | Bitm                        | 1.00                                               | E                            |
|                                                                                                    | 79<br>(333 (15)     | Дементьева ул., 26 К.2, Казань, Татарстан, Россия                                                                                                    | 1.00 m          | Выкл                        | 1.00                                               | 同                            |
|                                                                                                    | (333(15))<br>79     | Дементьева ул., 26 К.2, Казань, Татарстан, Россил                                                                                                    | 1.00n           | Выкл                        | 1.00<br>$-111$                                     | 門                            |
| Экспорт и импорт сообщений<br>Петенда                                                                                                    | $2.50 - 8$ & Cnp. 1 | <b>HD 147</b><br>Отображается с 1 по 50 из 7343 сообщений<br>3.30                                                                                                    |                 |                             | $\nabla \times$                                    |                              |

‒ Перейдите на вкладку сообщения

‒ Выберите тип параметров: исходные данные или значения датчиков

‒ У вас появилась возможность просмотров параметров датчика и его географическое положение с маршрутом передвижения на карте за выбранный промежуток времени и технические характеристики (расход топлива, температура и пр.).

Информация от датчиков фиксируется и передается на сервер в соответствии с установленным временем опроса (в настройках сервера).

Маршрут движения транспортного средства с установленным на нем изделием фиксируется в виде отдельных точек с указанием времени, координат, скорости, направления движения.

Точка маршрута сохраняется при возникновении при изменении направления движения более чем на заданный в прошивке датчика угол, но не реже чем заданный интервал отправки параметров в настройках прошивки датчика. Таким образом, точки маршрута сохраняются с интервалом от одной секунды до нескольких минут. Данная система записи точек позволяет экономить GSM-GPRS-трафик. Также для экономии GSM-GPRS-трафика датчик формирует пакет из нескольких сообщений, вследствие чего сообщение на сервер может быть передано с задержкой до 120 секунд с момента регистрации события. Интервал передачи данных на сервер во время остановки транспортного средства в 8 раз больше периода во время движения, которое устанавливается конфигуратором. Таким образом, если период отправки параметров установлен равным 30 секундам, то во время остановки данные будут передаваться с интервалом в 240 секунд.

При кратковременном отсутствии связи зафиксированные параметры сохраняются в энергонезависимой памяти («чёрный ящик») и при повторном возобновлении связи данные передаются на сервер в полном объёме.

Условные обозначения отслеживаемых параметров датчиков ЭСКОРТ на сервере WIALON HOSTING при выбранном параметре объекта ИСХОДНЫЕ ДАННЫЕ.

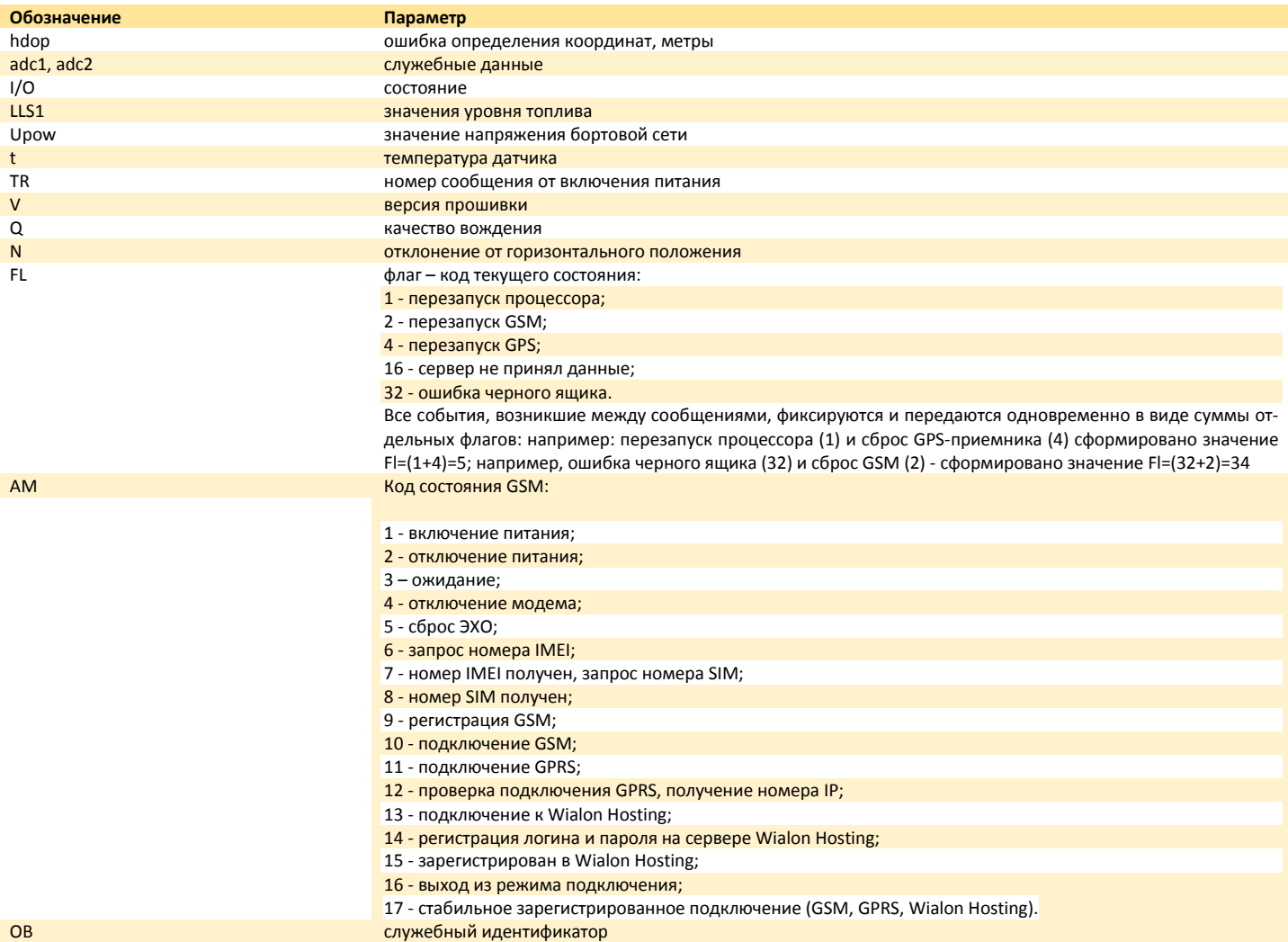

#### 10. МОНТАЖ

#### 10.1. Общие указания

При подключении и монтаже датчика на транспортном средстве, спецтехнике или объекте хранения выполнять утверждённые требования по безопасности (например, выпаривание топливного бака грузовой техники перед проведением работ по монтажу и подключению датчика), связанные с проведением данных работ в соответствии с типом объекта, на который устанавливается датчик.

### 10.2. Пломбировка ТД-100, 150, 500, 600

Для предотвращения вмешательства в работу датчика посторонних лиц необходимо произвести его пломбировку.

Пломбировка головы датчика осуществляется оборотом проволоки вокруг гермоввода или продеванием в его ушко.

Пломбировка места соединения датчика и кабеля соединительного осуществляется продеванием пломбы в общее ушко состыкованных вместе электрических разъёмов. Пломба должна пройти над рычагом отсоединения в вилочном разъёме кабеля соединительного. После правильной установки пломбы расстыковка электрических разъёмов и потеря их электрического контакта невозможны.

Для пломбировки головы датчика используется:

- номерная пластиковая пломба СИЛТЭК;
- проволока пломбировочная ПП-Н 0,8-600.

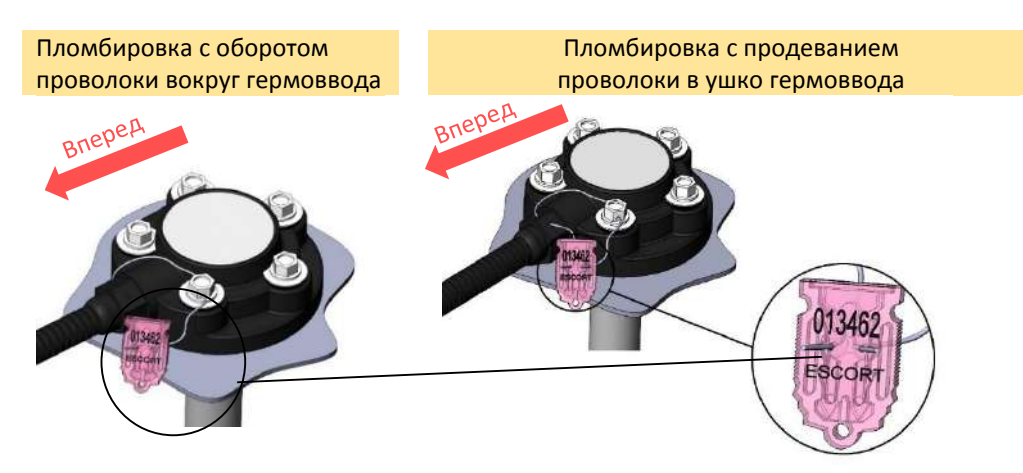

Для пломбировки датчика и кабеля используется: номерная пластиковая пломба ФАСТ-150.

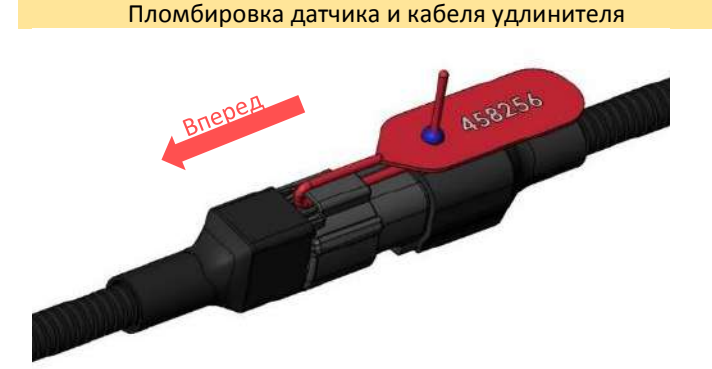

#### 10.3. ТД-онлайн

#### 10.3.1. Крепление на бак

Наиболее распространённым способом крепления является установка на саморезы с уплотнительной шайбой.

Также возможна установка на резьбовые обжимные гайки, приварные втулки и прочие конструктивные элементы. Датчик может устанавливаться на заранее подготовленные места с помощью винтов и болтов классами прочности не менее 4.8. При этом необходимо обеспечить герметичность соединения корпуса датчика и ёмкости. Для дополнительной защиты разрешается использовать автомобильный маслобензостойкий герметик.

При необходимости уменьшения стандартной длины датчика обрезать его до длины не менее 150 мм с помощью ножовки, очистить от металлической стружки, установить центратор, повторно провести калибровку или тарировку. От обреза металлических трубок до дна бака без центратора должно быть расстояние не менее 15 мм.

Для подготовки установочного места используются:

- $\checkmark$  коронка биметаллическая Ø35 мм;
- свёрло Ø4,8 мм.

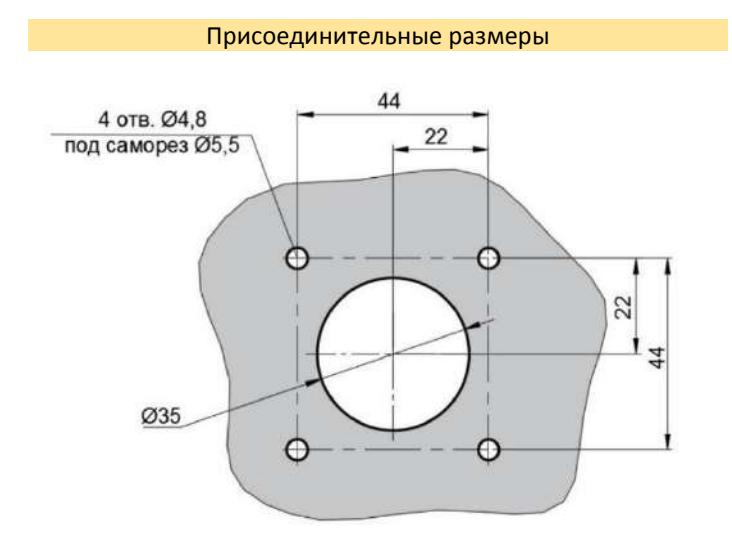

\* Даны диаметры отверстий под саморезы, при необходимости разметить по центрам указанных отверстий места под другой крепёж

Коронка биметаллическая

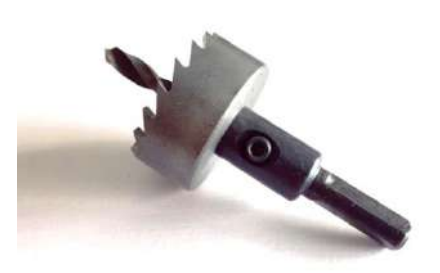

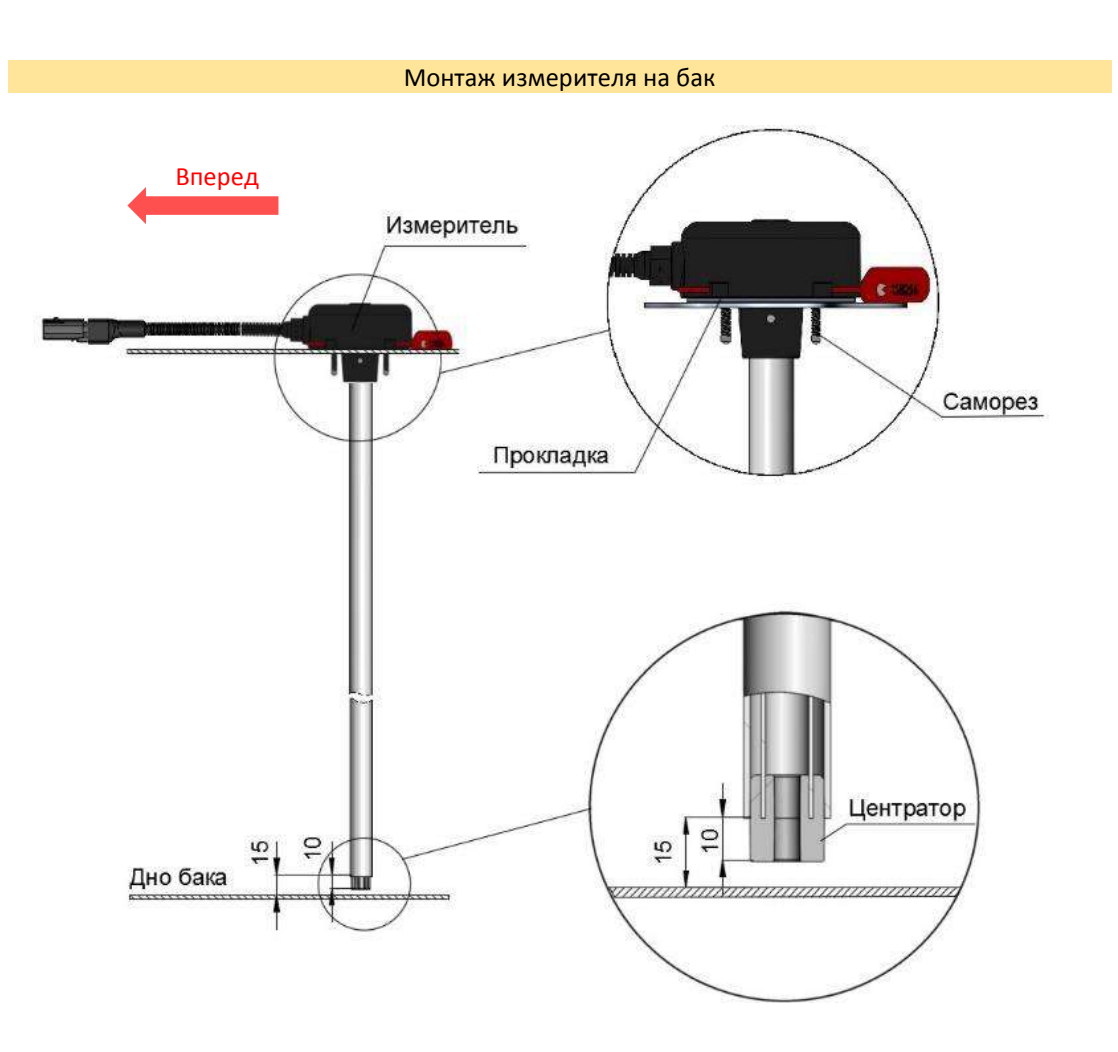

#### 10.3.2. Установка микро-SIM-карты

Для установки микро-SIM-карты используется непосредственно микро-SIM-карта и герметик из монтажного комплекта.

При отсутствии герметика из монтажного комплекта разрешается использовать любой нейтральный силиконовый клей-герметик для небольших (до 1 мм) зазоров (например, DOW CORNING 744)

#### Порядок действий:

- ‒ открутить 2 самореза крышки слота микро-SIM-карты;
- ‒ откинуть крышку слота микро-SIM-карты;
- ‒ вставить SIM-карту, убедится в работоспособности;
- нанести герметик тонким слоем по контуру с обратной стороны крышки;
- закрыть крышку;
- ‒ установить 2 самореза.

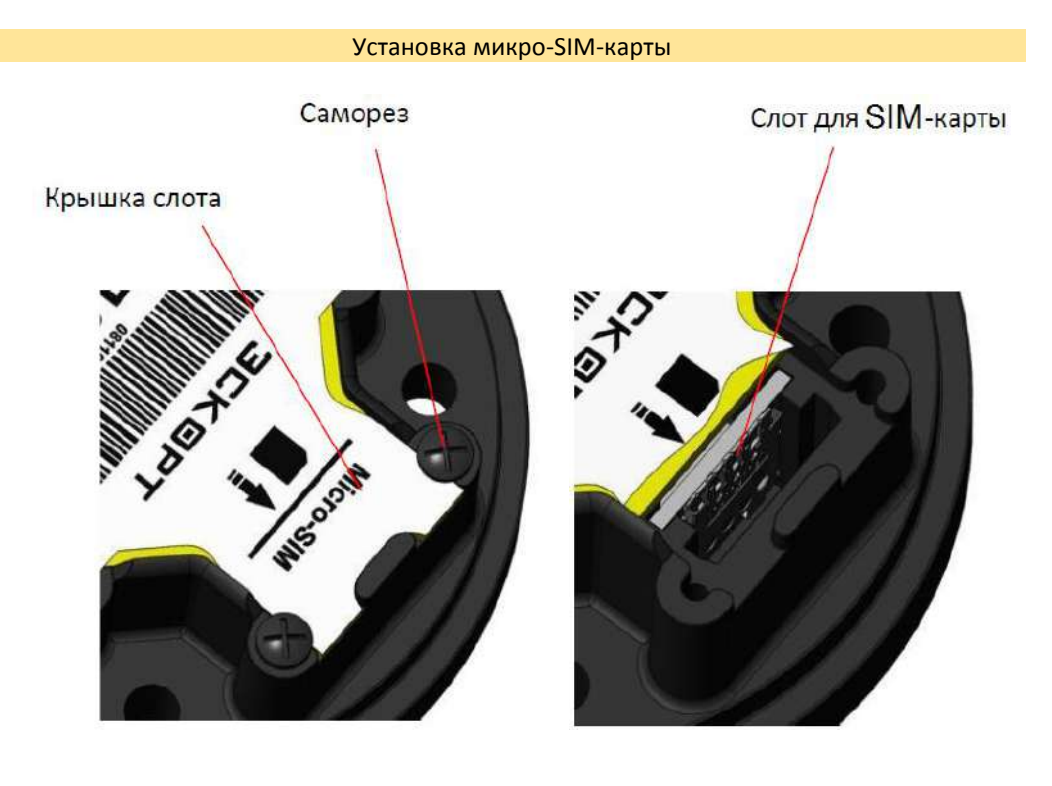

#### 10.3.3. Пломбировка

Используется:

- ‒ крышка тд-онлайн;
- ‒ пломба фаст-330 для головы измерителя;
- ‒ пломба фаст-150 для эл. соединения.

Для предотвращения вмешательства в работу датчика посторонних лиц необходимо произвести его пломбировку.

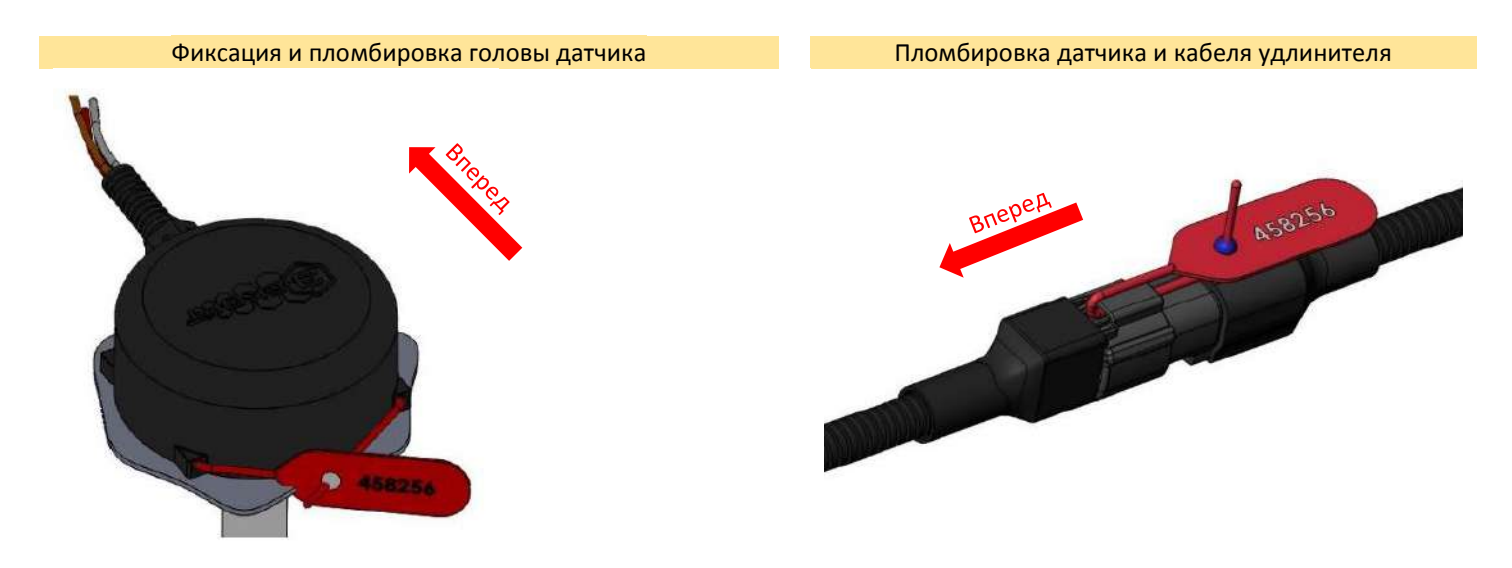

Пломбировка головы датчика осуществляется установкой защитной крышки и продеванием пломбы через общие отверстия головы и крышки.

Пломбировка места соединения датчика и кабеля соединительного осуществляется продеванием пломбы в общее ушко состыкованных вместе электрических разъёмов. Пломба должна пройти над рычагом отсоединения в вилочном разъёме кабеля соединительного. После правильной установки пломбы расстыковка электрических разъёмов и потеря их электрического контакта невозможны.

## 11. ВОЗМОЖНЫЕ НЕИСПРАВНОСТИ И ИХ УСТРАНЕНИЕ

При любых возникающих вопросах вы можете обратится в службу технической поддержки. Мы разговариваем на русском, английском, испанском и татарском языках. Контакты в конце руководства.

## 11.1. Коды ошибок

Все датчики имеют внутреннюю систему диагностики. При определённых неисправностях датчик выдаёт закодированное сообщение:

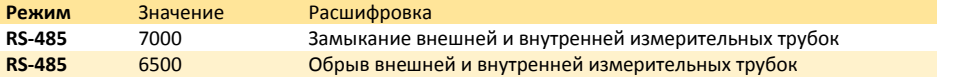

## 11.2. Возможные неисправности и их устранение

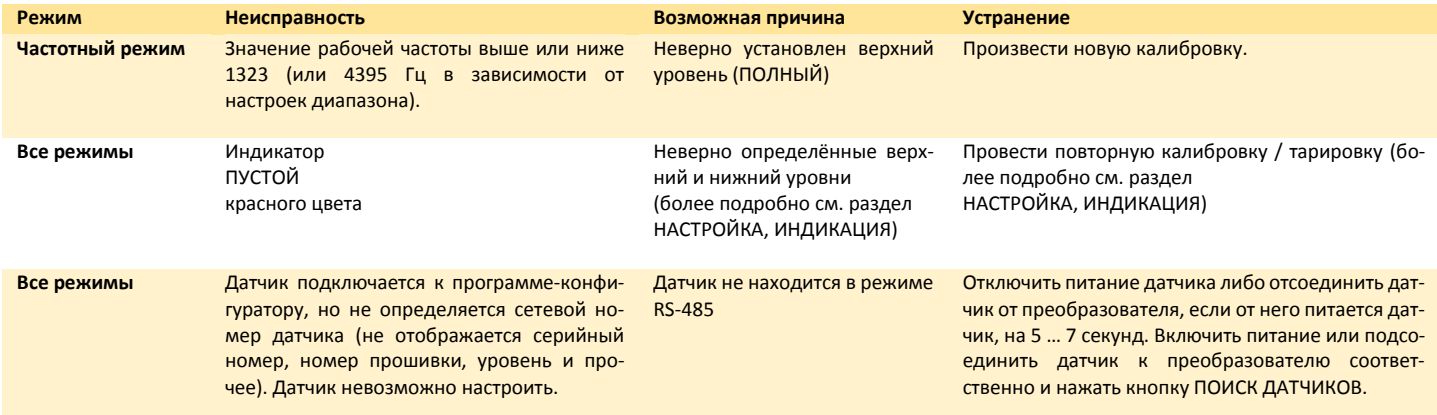

## 12. ПЕРЕЧЕНЬ ОБОРУДОВАНИЯ И ПРОГРАММ

## 12.1. ТД-100, ТД-150, ТД-500, ТД-600

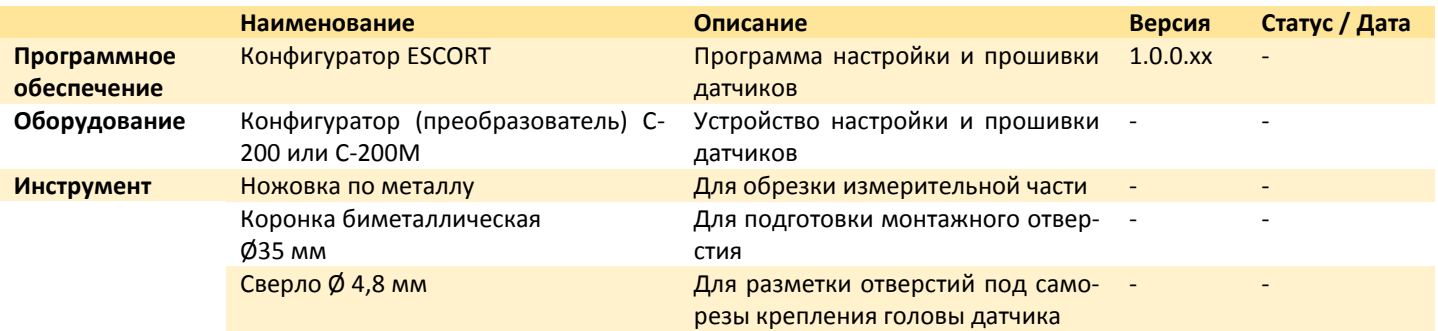

## 12.2. ТД-онлайн

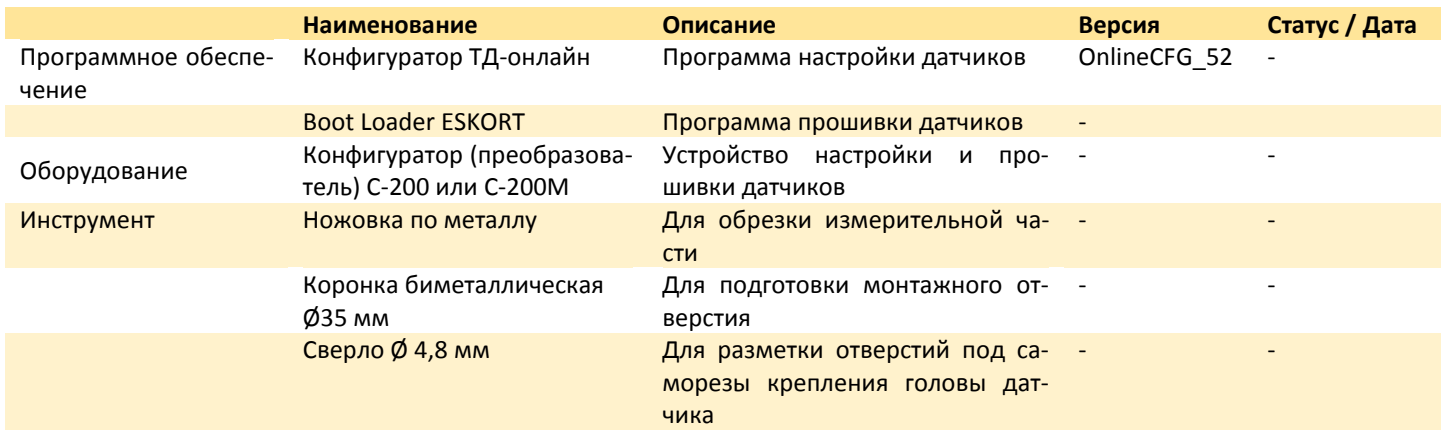

## 13. ССЫЛКИ

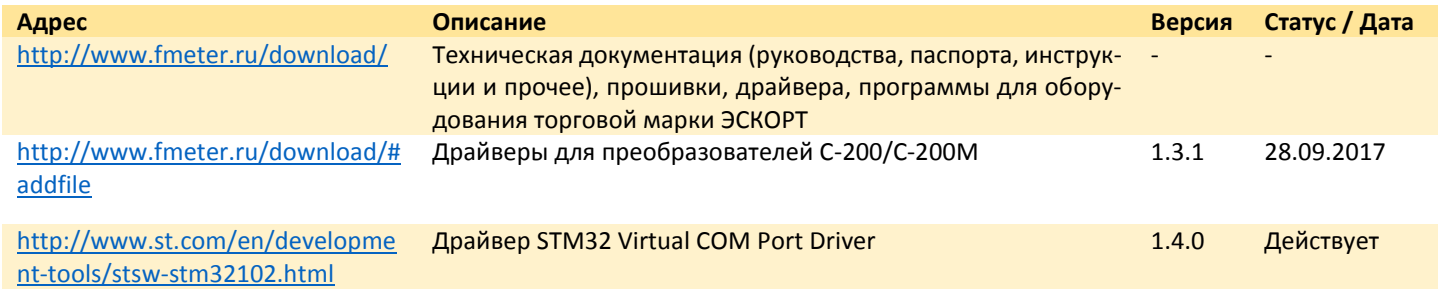

## 14. ТРАСПОРТИРОВКА И ХРАНЕНИЕ

Изделие транспортируется в заводской упаковке в закрытых транспортных средствах. Хранится в сухих помещениях с влажностью не более 75% при температуре от -20 до +30°С. В помещениях для хранения не допускаются токопроводящая пыль, агрессивные вещества и их пары, вызывающие коррозию деталей и разрушение электрической изоляции измерителей.

## 15. КОНТАКТЫ

Производитель

ООО «Техавтоматика» Россия, 420127, г. Казань, ул. Дементьева, д. 2Б +7 843 537 83 91 [www.t-a-e.ru](http://www.t-a-e.ru/) [info@t-a-e.ru](mailto:info@t-a-e.ru)

Для писем: Россия, 420036, г. Казань, а/я 123

Продавец

ГК «Эскорт» Россия, 420036, г. Казань ул. Дементьева, д. 2Б [www.fmeter.ru](http://www.fmeter.ru/) 8 800 777 16 03 (звонок по России бесплатный) +7 495 108 68 33 (для звонков из СНГ и других стран) [mail@fmeter.ru](mailto:mail@fmeter.ru) (по коммерческим вопросам и предложениям) [support@fmeter.ru](mailto:support@fmeter.ru) (техническая поддержка)

# 16. ДОКУМЕНТЫ

# 16.1. Сертификаты

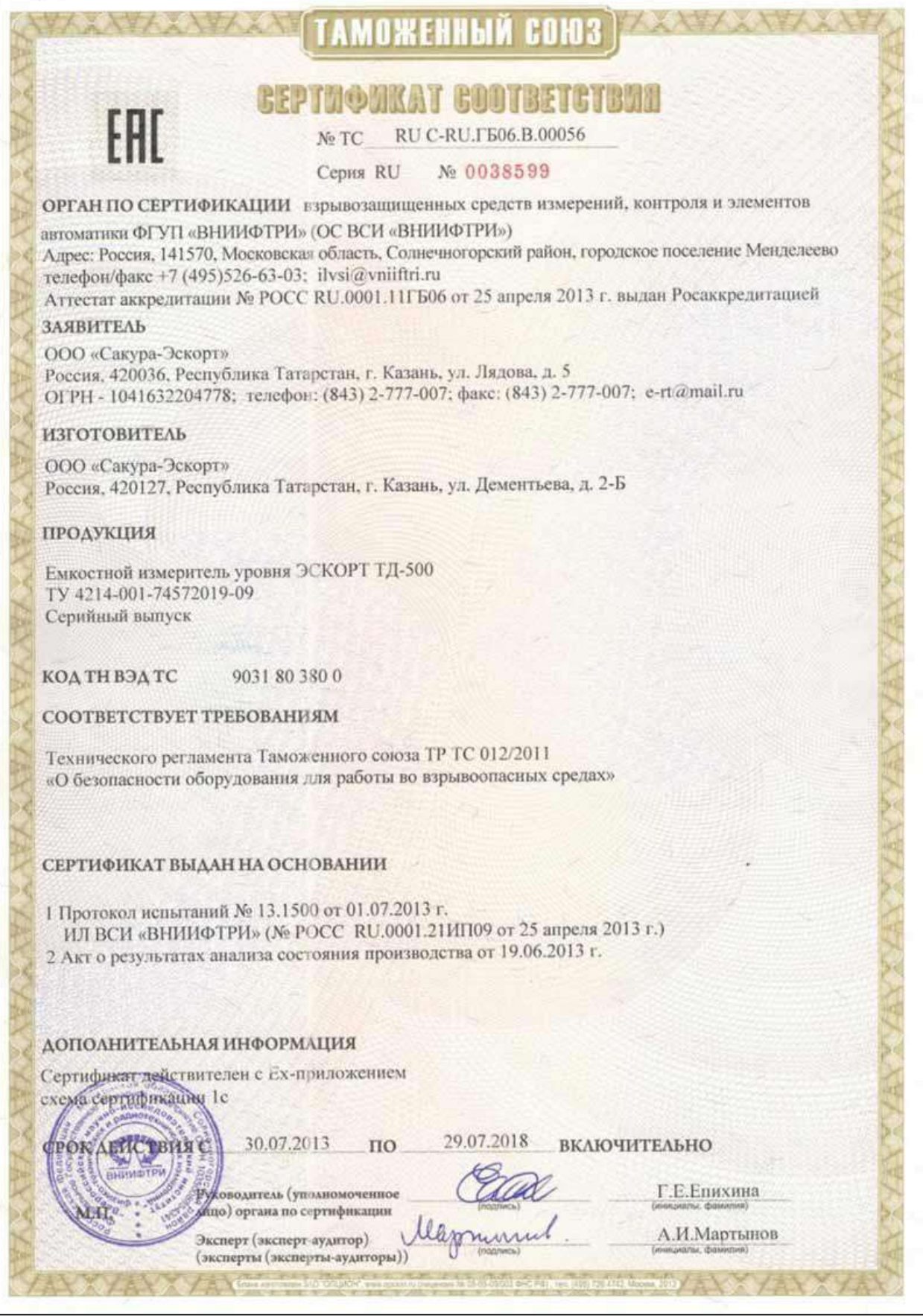

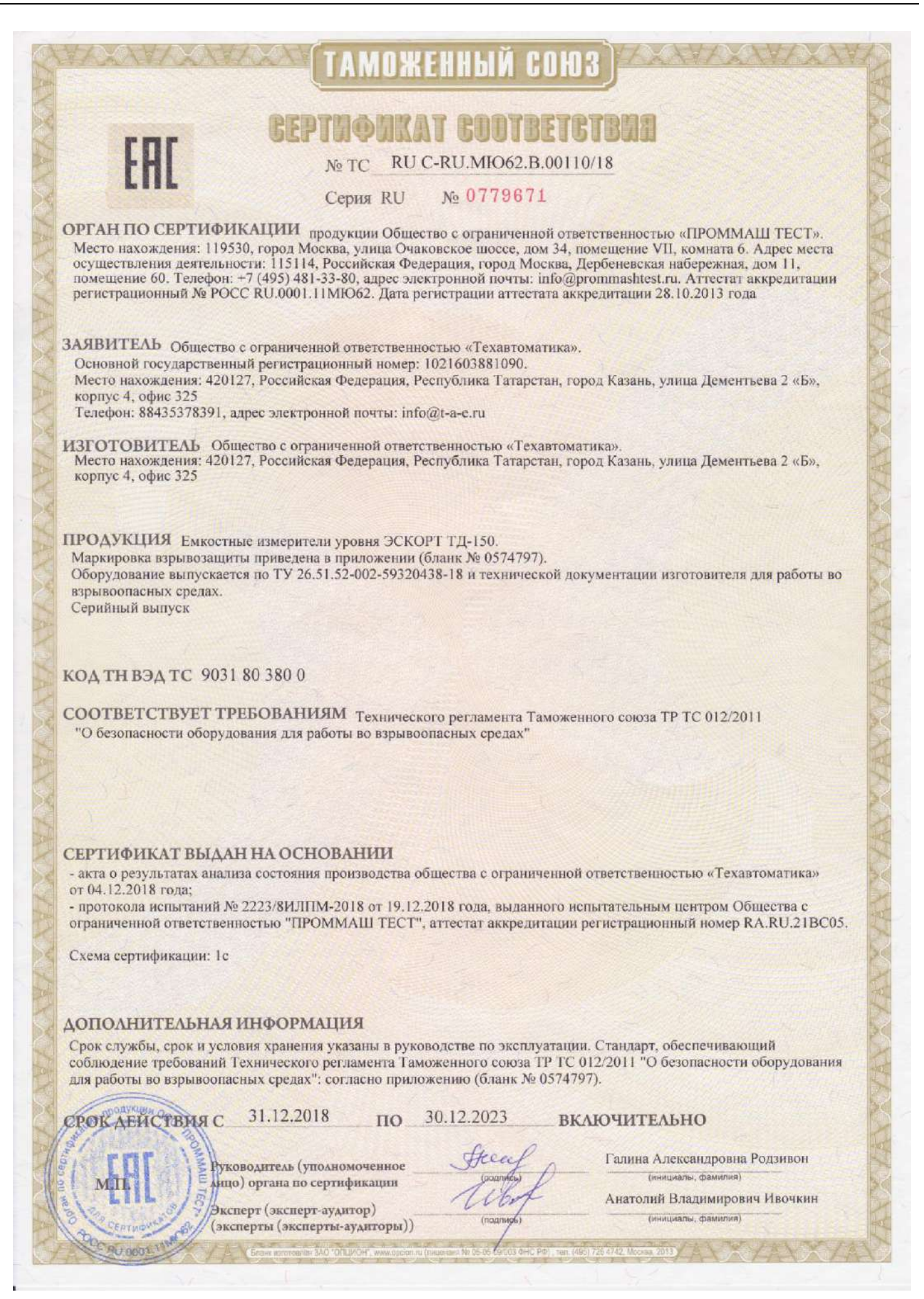

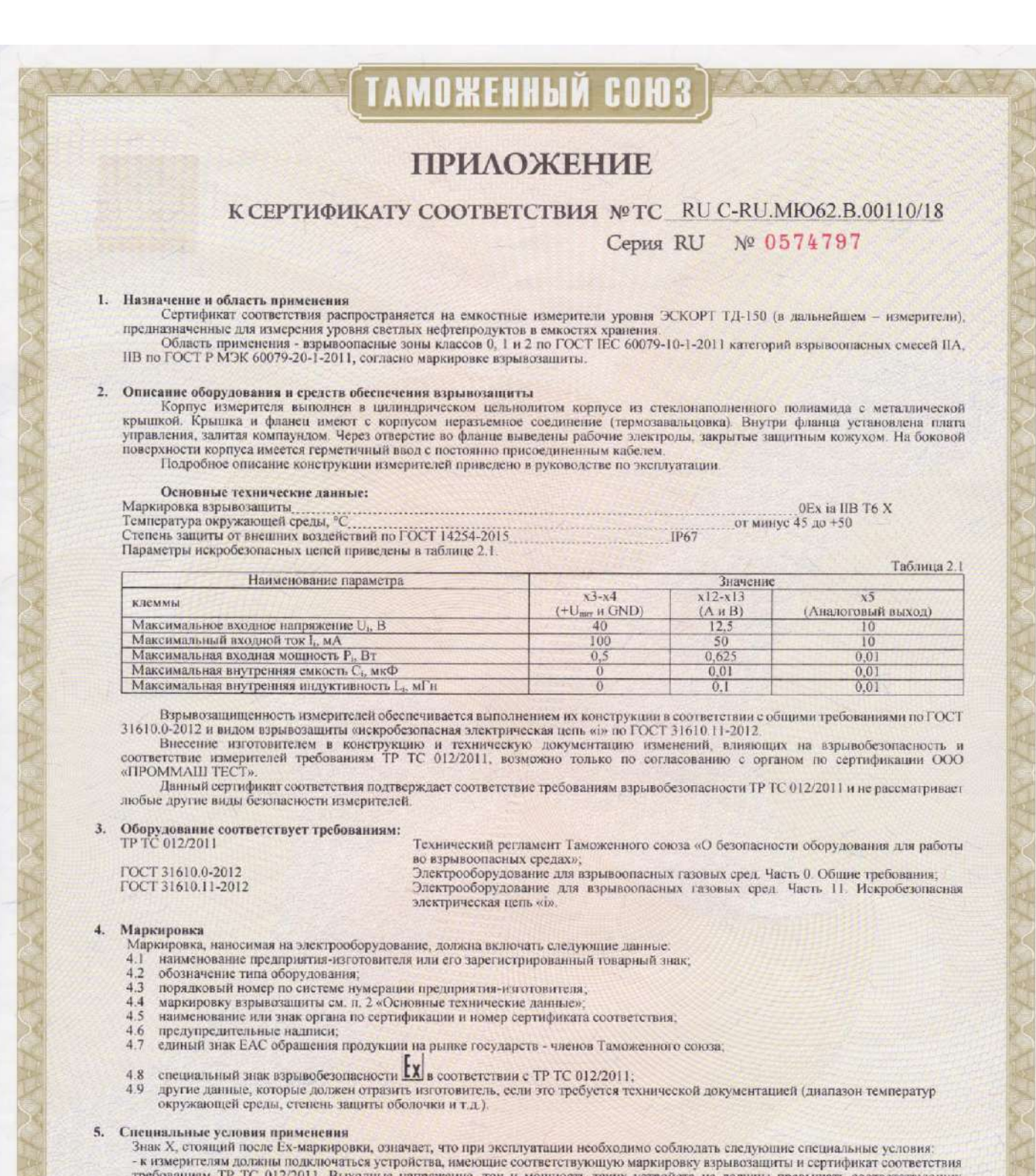

требованиям ТР ТС 012/2011. Выходные напряжение, ток и мощность таких устройств не должны преышать соответствующих массимальных входных значений измерителей. Внешние допустимые индуктивность и электрическая емкость искроб

Руководитель (уполномоченное лицо) органа по сертификации

Галина Александровна Родзивон инициалы, фамилия

Анатолий Владимирович Ивочкин инициалы, фамилия

Эксперт-аудитор (эксперт)

одукции О

BOC RUDOOL IM

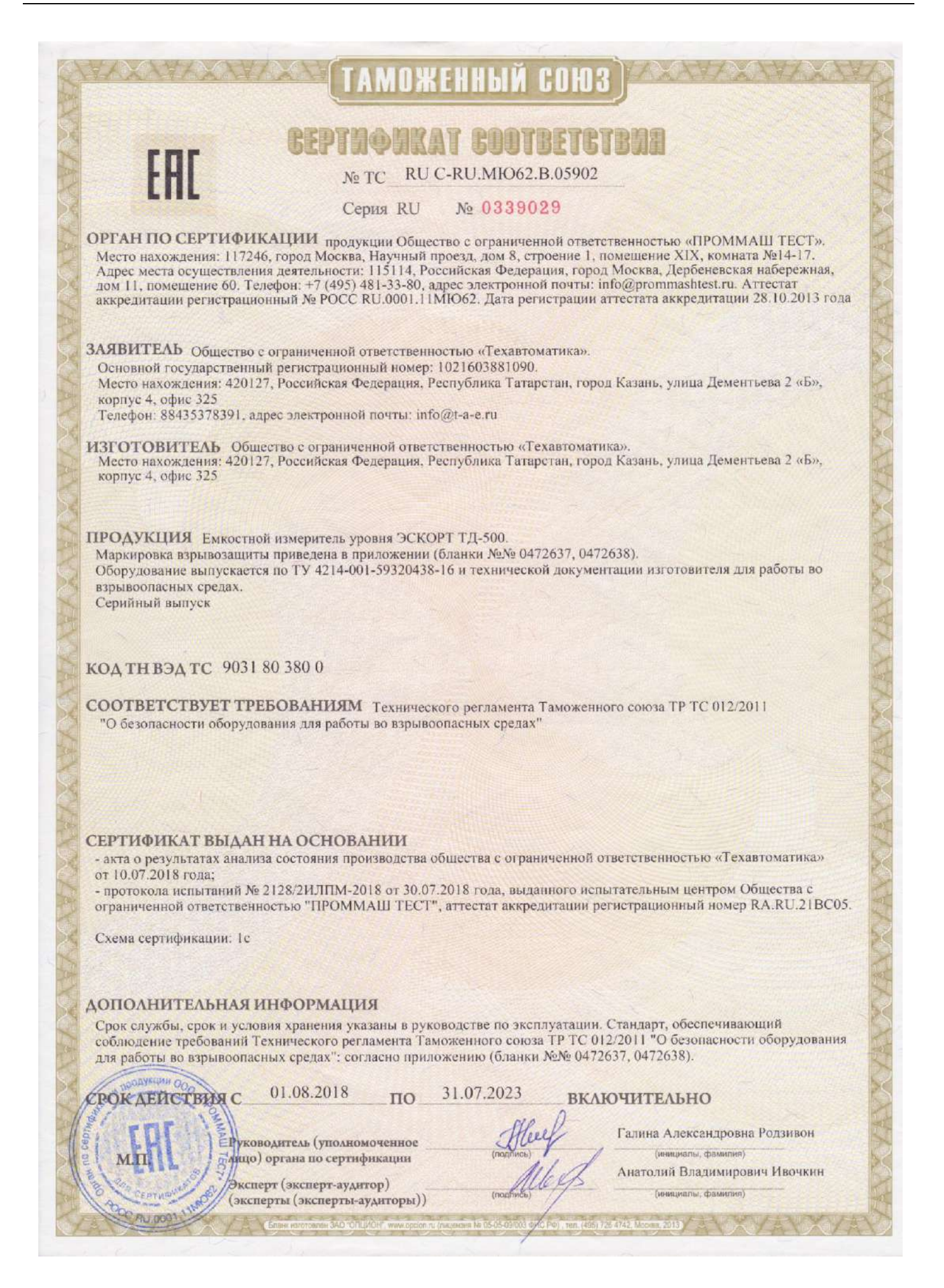

# TAMOЖEHHЫЙ COIO3

## **ПРИЛОЖЕНИЕ**

# К СЕРТИФИКАТУ СООТВЕТСТВИЯ № ТС RU C-RU MIO62.В.05902

**Серия RU** Nº 0472637

#### 1. Назначение и область применения

Сертификат соответствия распространяется на емкостные измерители уровня ЭСКОРТ ТД-500 (в дальнейшем - измерители), предназначенные для измерения уровня светлых нефтепродуктов в емкостях хранения.

Область применения - взрывоопасные зоны классов 0, 1 и 2 по ГОСТ IEC 60079-10-1-2011 категорий взрывоопасных смесей IIA, IIB по ГОСТ Р МЭК 60079-20-1-2011, согласно маркировке взрывозащиты.

#### 2. Описание оборудования и средств обеспечения взрывозащиты

Корпус измерителя выполнен в цилиндрическом цельнолитом корпусе из стеклонаполненного полиамида с металлической крышкой. Крышка и фланец имеют с корпусом неразъемное соединение (термозавальцовка). Через отверстие в дне корпуса выведены рабочие электроды, закрытые в самом начале материалом корпуса для исключения контакта электродов с краями отверстия, в которое устанавливается измеритель.

Внутри фланца установлена плата управления, залитая компаундом.

На боковой поверхности корпуса имеется герметичный ввод с постоянно присоединенным кабелем.

Более полное описание конструкции измерителя приведено в руководстве по эксплуатации.

#### Основные технические ланные:

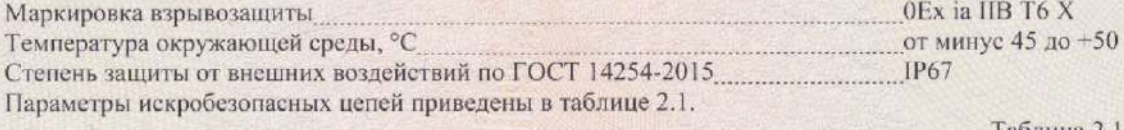

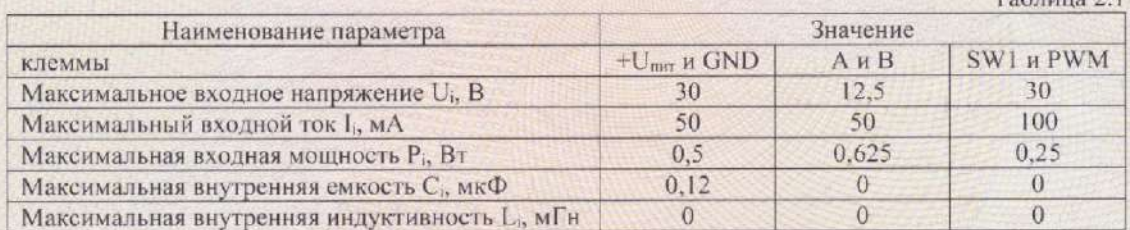

Взрывозащищенность измерителей обеспечивается выполнением их конструкции в соответствии с общими требованиями по ГОСТ 31610.0-2012 и видом взрывозащиты «искробезопасная электрическая цепь «i» по ГОСТ 31610.11-2012.

Внесение изготовителем в конструкцию и техническую документацию изменений, влияющих на взрывобезопасность и соответствие измерителей требованиям ТР ТС 012/2011, возможно только по согласованию с органом по сертификации ООО «ПРОММАШ ТЕСТ».

соответствие требованиям Данный сертификат соответствия подтверждает взрывобезопасности ТР ТС 012/2011 и не рассматривает любые другие виды безопасности измерителей.

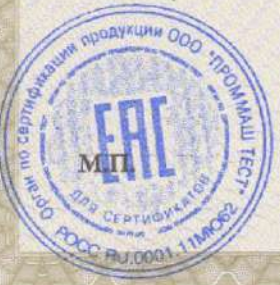

Руководитель (уполномоченное лицо) органа по сертификации

Галина Александровна Родзивон

Анатолий Владимирович Ивочкин

Эксперт-аудитор (эксперт)

# ТАМОЖЕННЫЙ СОЮЗ

## **ПРИЛОЖЕНИЕ**

К СЕРТИФИКАТУ СООТВЕТСТВИЯ № ТС RU C-RU.MЮ62.B.05902

Серия RU № 0472638

#### 3. Оборудование соответствует требованиям:

TP TC 012/2011 Технический регламент Таможенного союза «О безопасности оборудования для работы во взрывоопасных средах»: ГОСТ 31610.0-2012 Электрооборудование для взрывоопасных газовых сред. Часть 0. Общие требования; FOCT 31610.11-2012 Электрооборудование для взрывоопасных газовых сред. Часть 11. Искробезопасная электрическая цепь «i».

#### 4. Маркировка

- Маркировка, наносимая на электрооборудование, должна включать следующие данные:
- 4.1 наименование предприятия-изготовителя или его зарегистрированный товарный знак;
- 4.2 обозначение типа оборудования;
- 4.3 порядковый номер по системе нумерации предприятия-изготовителя;
- 4.4 маркировку взрывозащиты см. п. 2 «Основные технические данные»;
- 4.5 наименование или знак органа по сертификации и номер сертификата соответствия;
- 4.6 предупредительные надписи:
- 4.7 единый знак ЕАС обращения продукции на рынке государств членов Таможенного союза;
- 4.8 специальный знак взрывобезопасности [X] в соответствии с ТР ТС 012/2011;
- 4.9 другие данные, которые должен отразить изготовитель, если это требуется технической документацией (диапазон температур окружающей среды, степень защиты оболочки и т.д.).

#### 5. Специальные условия применения

Знак Х, стоящий после Ех-маркировки, означает, что при эксплуатации необходимо соблюдать следующие специальные условия:

- к измерителям должны подключаться устройства, имеющие соответствующую маркировку взрывозащиты и сертификат соответствия требованиям ТР ТС 012/2011. Выходные напряжение, ток и мощность таких устройств не должны превышать соответствующих максимальных входных значений измерителей. Внешние допустимые индуктивность и электрическая емкость искробезопасных цепей таких устройств должны быть не менее максимальных значений внутренних индуктивности и электрической емкости искробезопасных цепей измерителей с учетом параметров линии связи;

- место установки датчика, кабелей удлинительных и их электрических соединителей должно согласовываться с производителем.

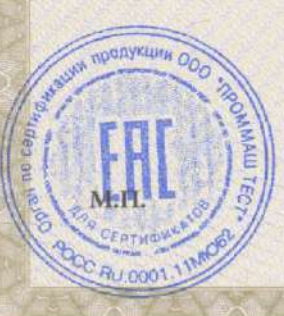

Руководитель (уполномоченное лицо) органа по сертификации

Эксперт-аудитор (эксперт)

Галина Александровна Родзивон

Анатолий Владимирович Ивочкин

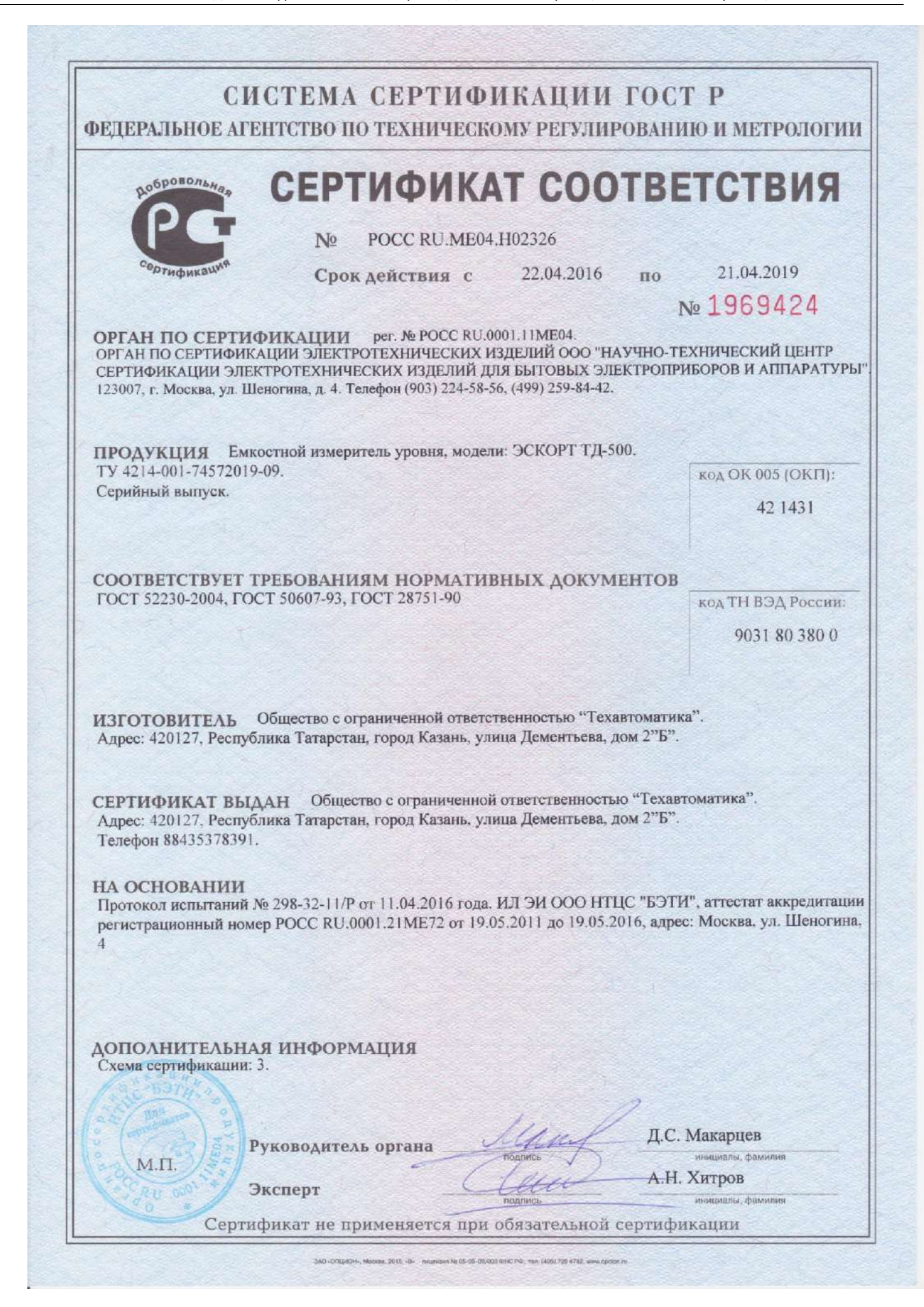

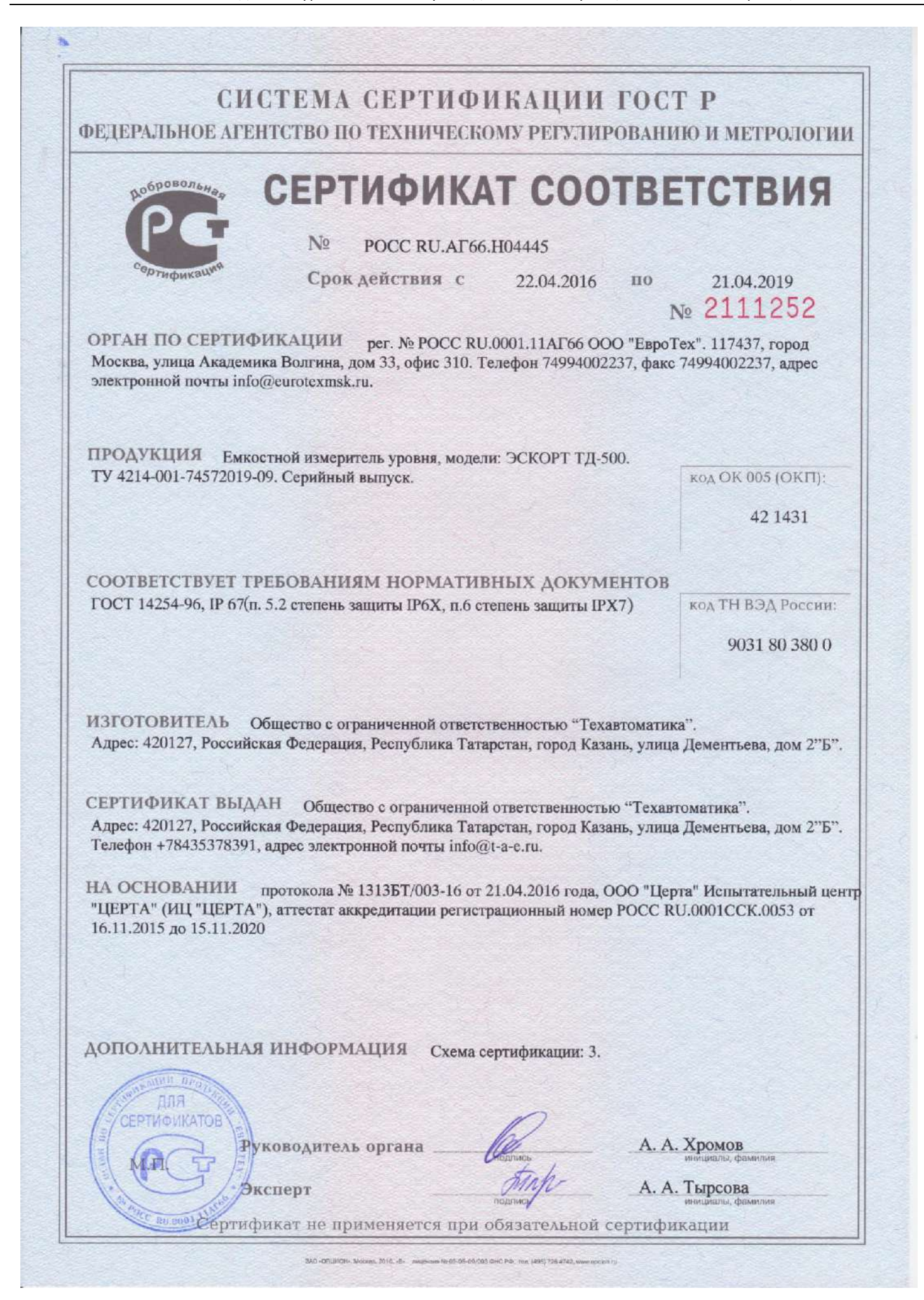

#### 16.2. Декларации

ЕВРАЗИЙСКИЙ ЭКОНОМИЧЕСКИЙ СОЮЗ ДЕКЛАРАЦИЯ О СООТВЕТСТВИИ Заявитель Общество с ограниченной ответственностью "Техавтоматика". Место нахождения (адрес юридического лица) и адрес места осуществления деятельности: 420127, Российская Федерация, Республика Татарстан, город Казань, улица Дементьева, дом 2б, Основной государственный регистрационный номер: 1021603881090, телефон: +7(843) 537-83-95, адрес электронной почты: info@ta-e.ru в лице Директора Резунова Павла Александровича заявляет, что Емкостный электронный датчик уровня топлива, марка Эскорт, модели: Эскорт Тд-100, Эскорт тд-150, Эскорт тд-500, Эскорт тд-600, ТД online SIM Продукция изготовлена в соответствии с Техническими условиями ТУ 4214-001-74572019-09 Изготовитель Общество с ограниченной ответственностью "Техавтоматика" Место нахождения (адрес юридического лица) и адрес места осуществления деятельности по изготовлению продукции: 420127, Российская Федерация, Республика Татарстан, город Казань, улица Лементьева, дом 2б. Код ТН ВЭД ЕАЭС 9026 10 290 0 серийный выпуск Соответствует требованиям Технического регламента таможенного союза ТР ТС 020/2011 "Электромагнитная совместимость технических средств" Декларация о соответствии принята на основании протокола № 04807-441-1-17/БМ от 04.10.2017 года. Испытательной лаборатории Общества с ограниченной ответственностью "Инновационные решения", аттестат аккредитации регистрационный № РОСС RU.0001.21АВ90 Схема декларирования:  $3\mu$ Дополнительная информация разделы 5 и 7 ГОСТ 30804.3.2-2013 (IEC 61000-3-2:2009) «Совместимость технических средств электромагнитная. Эмиссия гармонических составляющих тока техническими средствами с потребляемым током не более 16 А (в одной фазе). Нормы и методы испытаний», раздел 5 ГОСТ 30804.3.3-2013 (IEC 61000-3-3:2008) «Совместимость технических средств электромагнитная. Ограничение изменений напряжения, колебаний напряжения и фликера в низковольтных системах электроснабжения общего назначения. Технические средства с потребляемым током не более 16 А (в одной фазе), подключаемые к электрической сети при несоблюдении определенных условий подключения. Нормы и методы испытаний». Условия хранения продукции в соответствии с ГОСТ 15150-69. Срок хранения (службы, годности) указан в прилагаемой к продукции товаросопроводительной и/или эксплуатационной документации. Декларация о соответствии действительна с даты регистрации по 03.10.2022 включительно Резунов Павел Александрович (Ф.И.О. заявителя) «Техавтоматика» Регистрационный номер декларации о соответствии: ЕАЭС N RU Д-RU.AБ93.B.04953 Дата регистрации декларации о соответствии 04.10.2017

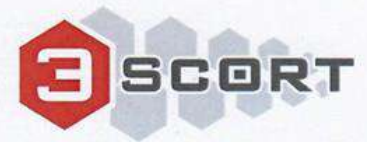

Techavtomatika LLC. Dementyeva street 2B, RU-420127. Kazan, Russian Federation

Vehicle Tracking and Telematics systems

# **Declaration of Conformity** Nº 05/2017

We hereby declare under sole responsibility, that the following product

**BRAND NAME: Escort PRODUCT NAME:** Fuel level sensor **MODEL: Escort TD-150** 

## **PRODUCTS DESCRIPTION** AND TECHNICAL SPECIFICATIONS:

Power supply: 10-60 Vdc; 30 mA

Data interface: Analog output 0-9 VDC Frequency output 300-4395 Hz Digital output EIA-485 (RS-485)

Probe's lengths: 300-6000 mm

Is in conformity with standards harmonized with:

#### **AUTOMOTIVE EMC:**

Clauses 6.5, 6.6, 6.7, 6.9 of E/ECE REGULATION NO. 10, REVISION 5 that is affirmed by the test report T251-0337/17 of the SIQ Ljubljana, Trpinceva ulica 37A, SI-1000 Ljubljana, Slovenia.

Date 2017/08/09

Director

Place Russia, Kazan

.

P.A. Rezunov

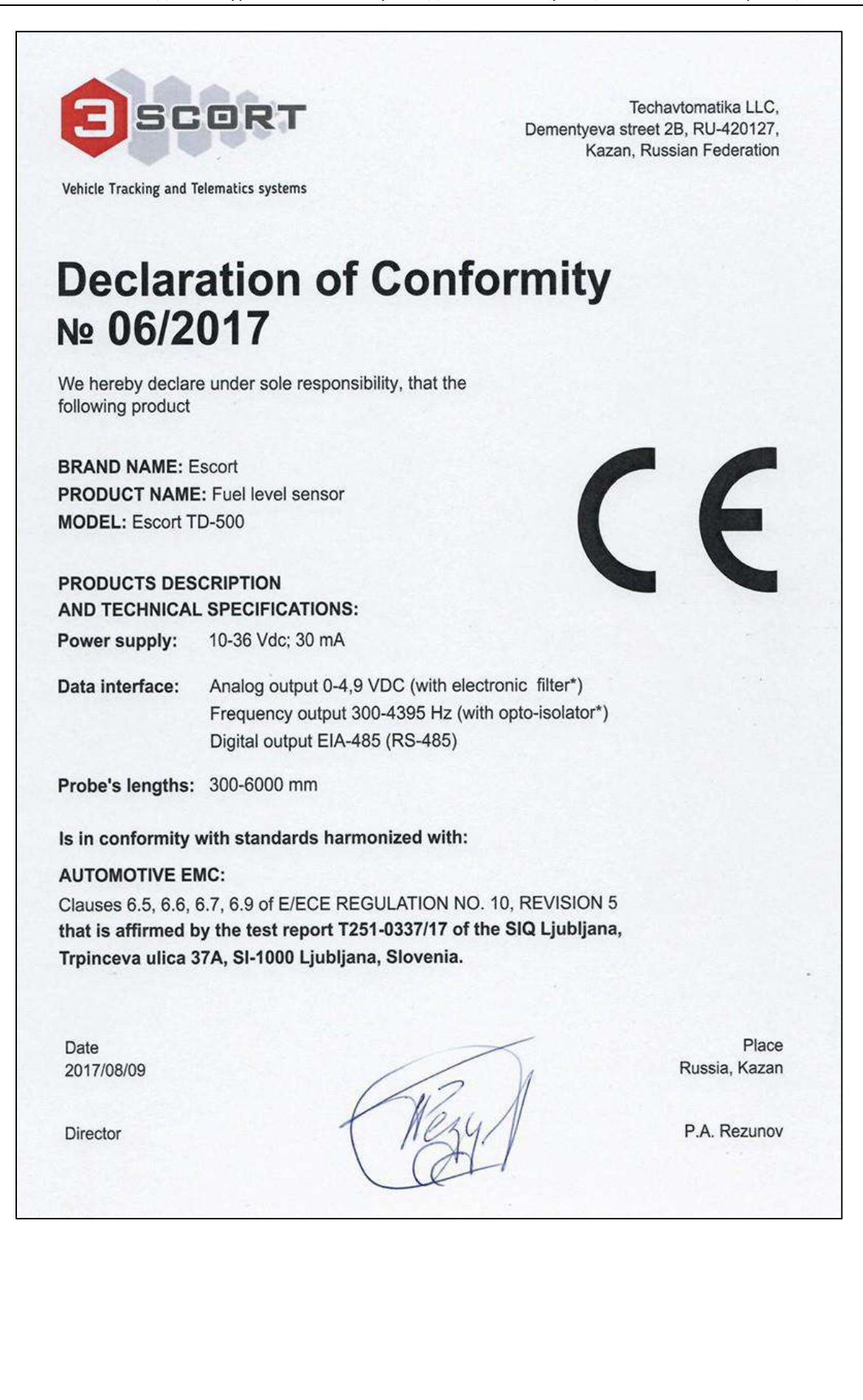

#### 16.3. Свидетельства

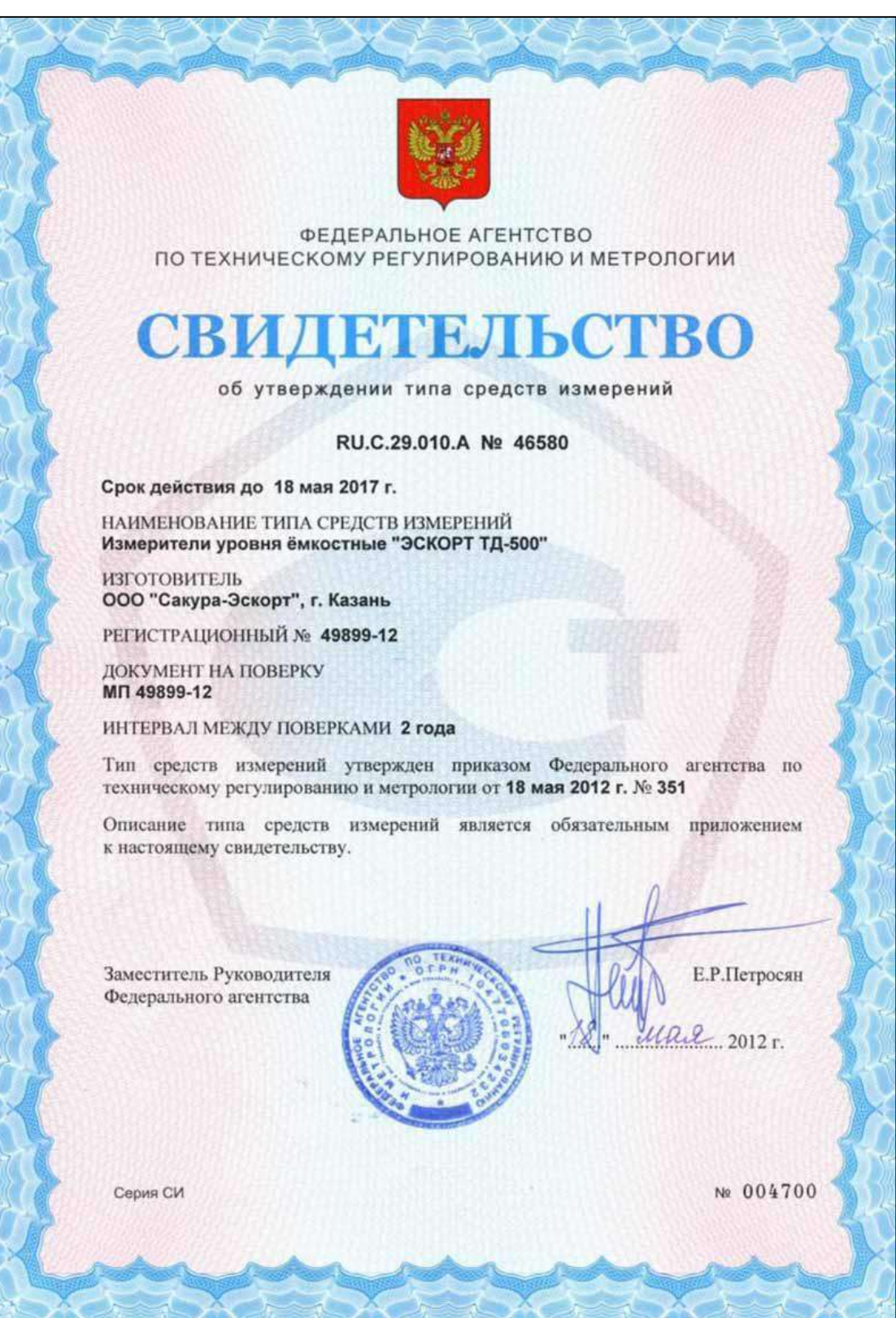

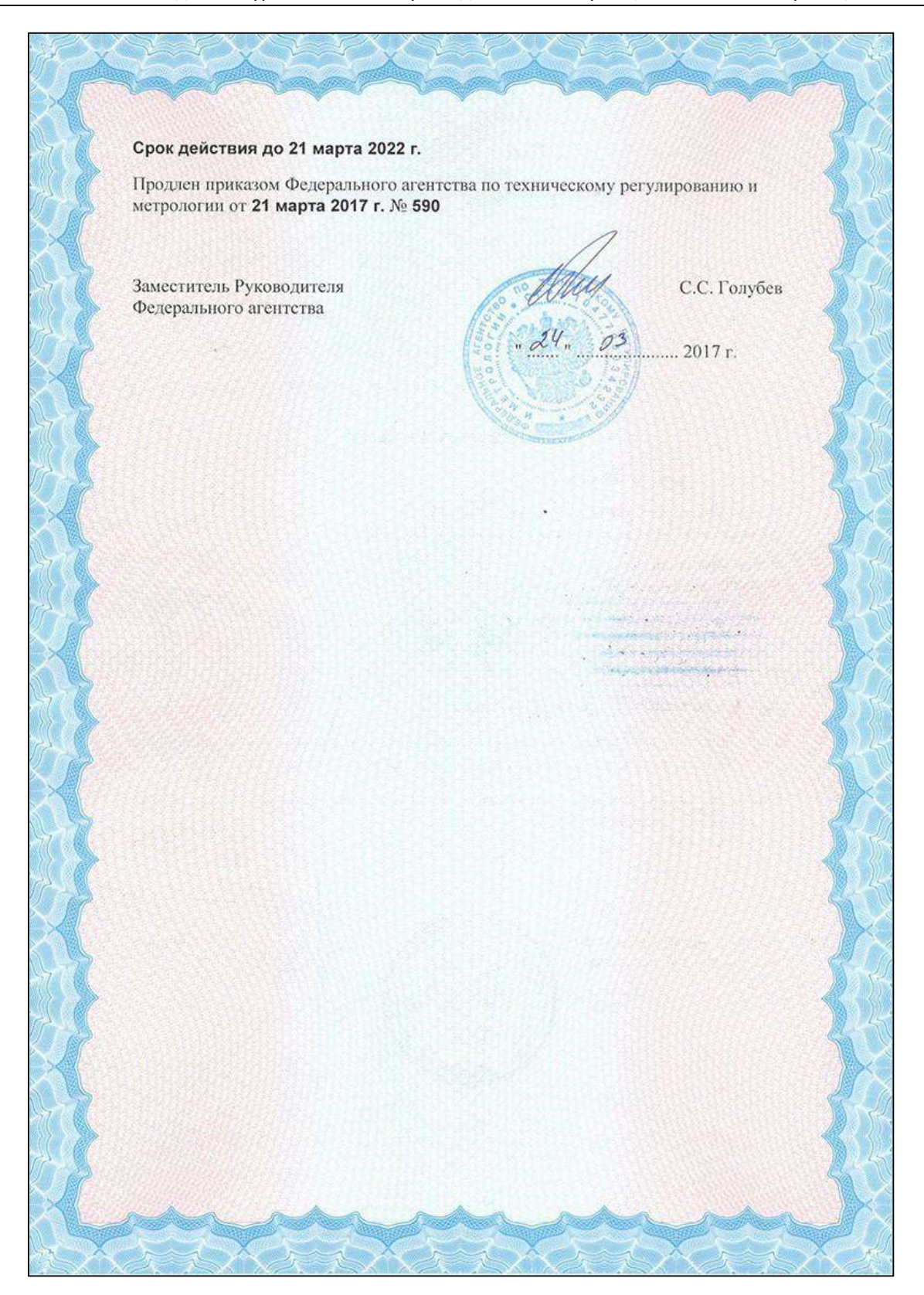

![](_page_102_Picture_13.jpeg)

![](_page_103_Picture_13.jpeg)

![](_page_104_Picture_13.jpeg)

![](_page_105_Picture_13.jpeg)

HOMOLOGACIJA ŠT.<br>TYPE-APPROVAL NO. AVP<br>STSA  $E$ 10 R 05 1241\*00 V primerih, da se proizvodnja ali prodaja proizvoda ne začne v roku enega leta od podelitve<br>homologacije, da se proizvodnja ali prodaja prekine za več kot eno leto oziroma, da se predvideva taka prekinitev, je o tem treba takoj obvestiti homologacijski organ. O začetku proizvodnje ali začetku prodaje oziroma njihovem ponovnem začetku je treba obvestiti homologacijski organ najkasneje v enem mesecu. Neupoštevanje zgoraj navedenih določil lahko povzroči odvzem homologacije in se kazensko preganja. Pravno razlago v zvezi s to homologacijo lahko daje samo homologacijski organ. mag. Tomas Svetina, univ.dipl.inž.<br>vodja septorja za vozila **KA SLOVEN** 20.07.2017  $5/7$ 

![](_page_107_Picture_13.jpeg)
HOMOLOGACIJA ŠT.<br>TYPE-APPROVAL NO. AVP  $E_{26}$ 10 R 05 1241\*00 **STSA** In the case where the production or sale of the product does not start within one year after the granting of the Approval, or the production or sale is interrupted for a period longer than one year, or such interruption is foreseen, the Slovenian Type Approval Authority shall be immediately notified. The Slovenian Type Approval Authority shall be notified of the start of production or start of sale, or its restart, within a month's time at the latest. Non-compliance with above stated provisions may result in withdrawal of the Approval and will be prosecuted. Legal explanations in relation with this Approval may only be given by the Slovenian Type Approval Authority. Victor **HASLOVEN** Tomaž Šverina, M.Sc.Eng.<br>Head of Verticle department 20.07.2017  $7<sub>17</sub>$ 

## 17. ТЕРМИНЫ И ОБОЗНАЧЕНИЯ

**Прошивка** тоже самое, что встроенное программное обеспечение **Навигационный терминал** тоже самое, что GPS/ГЛОНАСС-трекер **Чёрный ящик** память устройства для хранения данных

## ПРИЛОЖЕНИЕ А. Описание протокола LLS в датчиках ЭСКОРТ ТД.

## **Protocol Escort Fuel sensor**

Escort TD System commands for firmware version 1.6.4. and higher. All commands are sent from an external device in the format:

Prefixnetwork numberCommandDataCheck sum 0x31u8(net\_num)(See The list of commands)Can be absentCRC8

Prefix 0x31request from the computer 0x3Esensor response DataNote Commands 0x06Issue data LLS (Omnicomm) format.Missing 0xFAThe team for the installation of the lower level valuesMissing 0xF5The team at the top level setting valueMissing 0xF0Query command all data.Missing 0xFB The command to change the network numberU8The new device number 0xF9The team on the shift of the lower level valuesS16High byte before 0xF4 The team at the top level shift valuesS16High byte before 0xF2Install the new regime (see table mode)U8 0xF7Set passwordU32High byte before 0xF8Unlock password to perform the following command.U32The current password 0xFCThe team for the issuance of the serial number and firmware version.Missing 0xFFTeam Network surveyMissing

The answer is in the format: Prefixnetwork numberCommandDataCheck sum Ox3Eu8(net\_num)(See The list of commands)Can be absentCRC8

response command code corresponds to the code request command.

Responses to commands 0x06Issue data Omnikomm format.temperature -S8 Significance level U16- U16 - actually reserve 0xFAThe team for the installation of the lower level valuesU32 - set the level of importance. 0xF5The team at the top level value usnanovkuU32 - set the level of importance. U16 (reobrazovaniya coefficient) 0xF0Query command all data.S8 (temperature) U16 (level) U32 (raw value SE) u32 (start frequency) U32 (stop frequency value) u16 (conversion factor) U8 (mode-bitmask)0 bit — inversion — not used for TD100 1 & 2 bit — main modes 00 -rs 485; 01-analog output — not used for TD100; 10- frequency output; 11 — periodic output 4 bit — periodic RS-485 mode 7-bit -1024/4096 mode u8 (always zero) u8 (mode2-bitmask)0...3 bit — average level 7-bit -temperature compensation off

0xFB The command to change the network numberThe answer is not at all. 0xF9The team on the shift of the lower level valuesU32 - set the level of importance. 0xF4 The team at the top level shift valuesU32 - set the level of importance. 0xF2Install the new regime (see table mode)U8 - a new mode value 0xF7Set passwordU32 - The value of the password The default setting is zero - not checked. 0xF8Unlock password to perform the following configuration commands.0xF8 - if unlocked or 0xFD - if an incorrect password. 0xFCThe team for the issuance of the serial number and firmware version.U32 - serial number U16 - firmware version. 0xFFTeam Network survey(see below)

Assignment of bits in a byte mode.

least significant bit b[0]Invert arrow b[1..2]data output mode. 00 - rs 485 mode, 01 analog, 10-frequency, 11-periodic. B[3]averaging Inclusion B[7]Activating 4096

network numbers set from 0 to 200 (net\_num)

Setting levels examplePrefixnetwork numberCommandКС Inquiry0х31u8(net\_num)0xFACRC

Prefixnetwork numberCommandsetting valueconversion factor answer0x3EU8(net\_num)0xFAU32U16CRC

Example of data output Inquiry0х31u8(net\_num)0x06CRC

TemperatureLevelthe frequency answer0x3Eu8(net\_num)0x06S8U16U16CRC

An example of network polling

Inquiry0x310xFFCRC

answerU8 net\_num

Each sensor emits its own number in the time gate corresponding sensor number. Gate time for a single room - 1 ms. such as for example if there are two sensors with the numbers 1 and 100, the first figure comes through  $10 + 1$  ms, the second at  $100 + 10$  ms. Where MC-10 guard interval transmission / reception for preobrazoavtelya USB-RS485 /

CRC calculation

```
U8 CRC8(U8 data, U8 crc)
{
 U8 i = data \wedge crc;
 \text{crc} = 0:
  if(i & 0x01) crc ^= 0x5e;
 if(i & 0x02) crc ^{\wedge} = 0xbc:
 if(i & 0x04) crc A = 0 \times 61;
 if(i & 0x08) crc A = 0 \times 2;
 if(i & 0x10) crc A = 0x9d;
 if(i & 0x20) crc \lambda = 0x23;
 if(i & 0x40) crc A = 0x46;
 if(i & 0x80) crc A = 0x8c;
  return crc;
}
```
## Протокол Эскорт ТД (LLS)

Система команд ТD500

префикс Ох31запрос от компьютера ОхЗЕответ датчика

команды ОхОбВыдать данные в формате Омникомм. ОхГАКоманда на установку нижнего значения уровня 0xF5Команда на уснановку верхнего значения уровня ОхЕЕКоманда опроса сети

сетевые номера устанавливаются от 0 до 255 (net num)

Установки уровней примерпрефикссетевой номерКомандаКС Запрос0х31u8(net num)0xFACRC

префикссетевой номерКомандаУстановленное значение коэффициент преобразования ответ0x3EU8(net\_num)0xFAU32U16CRC

Пример выдачи данных Запрос0х31u8(net num)0x06CRC

ТемператураУровеньзначение частоты OTBeT0x3Eu8(net num)0x06S8U16U16CRC

Пример опроса сети

Запрос0х310xFFCRC

OTBETU8 net num

Каждый датчик выбрасывает свой номер во временном стробе соответствующем номеру датчика.

```
временной строб для одного номера - 1 мс.
например например если имеются 2 датчика с номерами 1 и 100,
то первая цифра придет через 1+10 мс, вторая через 100+10 мс.
Где 10 мс- защитный интервал прием/передача для преобразоавтеля USB-RS485/
```
вычисление CRC

```
U8 CRC8(U8 data, U8 crc)
\{U8 i = data \wedge crc;
 crc = 0;if(i & 0x01) crc ^= 0x5e;
 if(i & 0x02) crc \lambda = 0xbc;
 if(i & 0x04) crc A = 0x61;
 if(i & 0x08) crc ^= 0xc2;
 if(i & 0x10) crc ^= 0x9d;
 if(i & 0x20) crc A = 0x23;
 if(i & 0x40) crc A = 0x46;
 if(i & 0x80) crc A = 0x8c;
 return crc;
\}
```